# **BAB 3**

# **ANALISIS DAN PERANCANGAN**

## **3.1 Analisis Sistem**

Analisis sistem dilakukan untuk mengetahui permasalahan – permasalahan yang terdapat pada sistem serta menentukan kebutuhan apa saja yang diperlukan oleh sistem yang akan dibangun. Analisis sistem yang akan dilakukan yaitu meliputi analisis masalah, analisis sistem yang akan dibangun, analisis arsitektur sistem, analisis teknologi yang digunakan, analisis spesifikasi kebutuhan perangkat lunak, analisis kebutuhan Non-fungsional dan kebutuhan fungsional.

#### **3.1.1 Analisis Masalah**

Analisis masalah merupakan uraian dari permasalahan – permasalahan yang ditemukan pada sebuah penelitian. Analisis masalah diperlukan dalam perancangan sistem dengan tujuan untuk mengidentifikasi permasalahan yang ada sehingga pembangunan sistem yang dilakukan menjadi lebih terarah dan tepat sasaran. Analisis masalah dilakukan pada tahap awal perancangan sistem yang mana akan menjadi landasan bagaimana sistem akan dibangun.

Pada penelitian yang akan dilakukan berkaitan dengan kendala yang dialami oleh pengendara bermotor, khususnya sepeda motor saat berkendara pada saat kondisi hujan dan banjir. Pengguna kendaraan sepeda motor tidak mengetahui kondisi cuaca daearah tujuannya maupun daerah sepanjang perjalanannya khususnya cuaca hujan. Permasalahan pun dialami oleh beberapa pengendara seperti kehujanan maupun sulitnya mengenakan jas hujan ketika hujan turun. Selain itu masalah yang juga dialami bagi pengendara motor adalah masalah jalanan banjir. Jalan yang banjir dapat menganggu kelancaran lalu lintas pengendara, selain itu genangan air banjir yang cukup tinggi dapat menyebabkan air masuk ke mesin kendaraan sehingga kendaraan menjadi mogok.

Permasalahan – permasalahan tersebut terjadi disebabkan karena kurangnya informasi yang didapat oleh pengendara sepeda motor tentang kondisi suatu daerah terkait masalah hujan dan banjir. Oleh karena itu diperlukan suatu aplikasi yang dapat memberikan informasi terkait hujan dan banjir bagi pengendara motor sehingga diharapkan pengguna sepeda motor dapat mempersiapkan diri dalam menghadapi kondisi hujan dan banjir saat berkendara. Adapun data informasi cuaca yang didapat pada penelitian ini yaitu berdasarkan informasi pemantau (sensor) cuaca yang telah dipasang oleh Pemerintah Kota Bandung.

## **3.1.2 Analisis Sistem Yang Akan Dibangun**

Analisis sistem yang akan dibangun merupakan analisis yang dilakukan untuk memberikan gambaran umum terkait dengan pembangunan sistem yang akan dibangun. Analisis dilakukan dengan mengacu kepada analisis masalah yang telah dilakukan sebelumnya. Berikut analisis sistem yang akan dibangun yaitu :

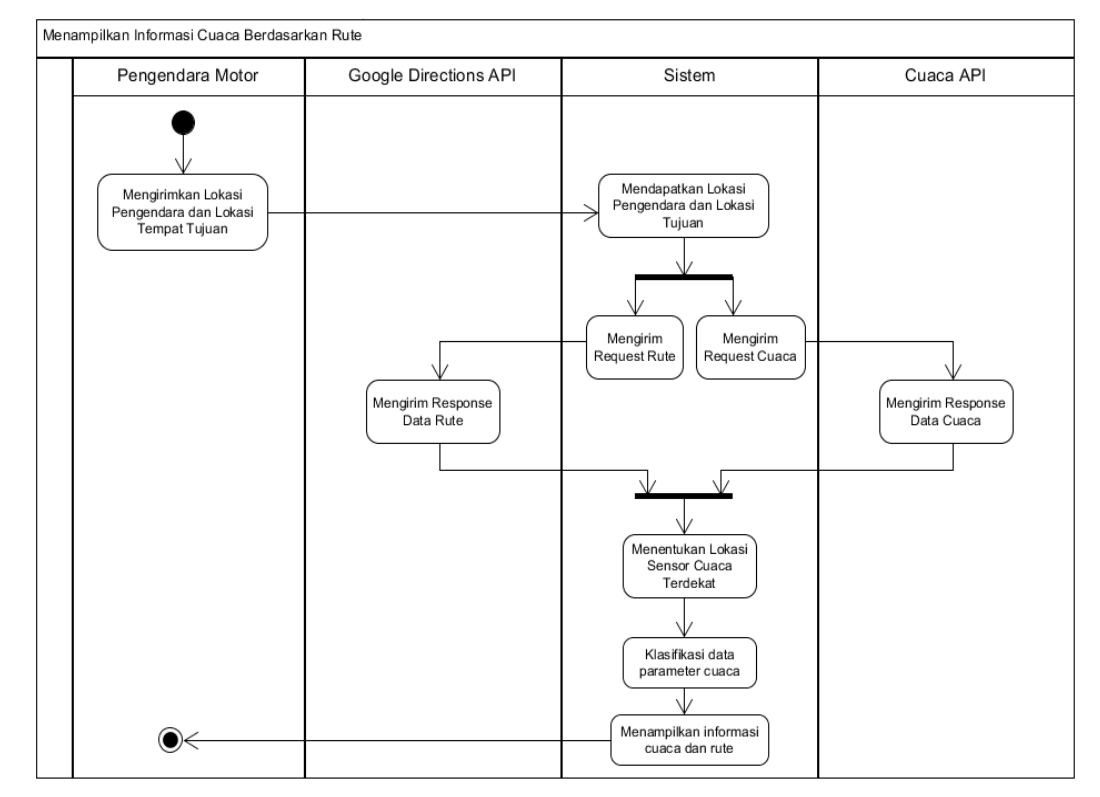

a) Prosedur Menampilkan Informasi Cuaca Berdasarkan Rute Perjalanan

#### **Gambar 3.1 Prosedur Menampilkan Informasi Cuaca Berdasarkan Rute**

Berikut penjelasan prosedur yang tedapat pada gambar 3.1 :

1. Pengendara motor mengirimkan lokasi tempat tujuan pengendara serta lokasi pengendara berada ke sistem

- 2. Selanjutnya sistem akan mengirimkan *request* data parameter cuaca ke Cuaca API untuk mendapatkan informasi parameter sensor cuaca serta mengirimkan *request* rute berdasarkan lokasi asal dan tujuan pengendara ke *Google Direction* API untuk mendapatkan jalur rute lokasi
- 3. Setelah sistem mendapatkan informasi jalur rute dan informasi cuaca, maka sistem akan menentukan sensor cuaca terdekat berdasarkan jalur rute lokasi pengendara motor
- 4. Proses selanjutnya, sistem akan melakukan klasifikasi cuaca dari informasi parameter cuaca yang telah didapatkan untuk mendapatkan informasi cuaca
- 5. Setelah itu informasi akan dikirim kepada pengendara motor berupa informasi cuaca dan jalur rute lokasi

## **3.1.2.1 Analisis Klasifikasi Cuaca Menggunakan Algoritma C4.5**

Pada proses pembangunan sistem digunakan metode algoritma C4.5 untuk melakukan klasifikasi cuaca. Pada penelitian yang telah dilakukan sebelumnya, didapat bahwa parameter cuaca yang paling menentukan kondisi cuaca yaitu *rainin* (curah hujan), *humidity* (kelembaban), *temperature* (suhu) dan *cloud* (awan). Pada penelitian ini hanya akan digunakan tiga parameter yaitu *rainin*, *humidity*, dan *temperature* untuk menyesuaikan dengan sensor cuaca yang ada.

Adapun dalam penelitian ini juga hanya akan dilakukan klasifikasi cuaca dengan status *sunny* (cerah), *light rain* (hujan ringan), dan *heavy rain* (hujan lebat). Beberapa tahapan yang dilakukan dalam melakukan klasifikasi cuaca menggunakan algoritma C4.5 meliputi tahapan *Pre Process* berisi tentang persiapan dataset cuaca, tahapan *Process* berisi tentang tahapan penentuan aturan pohon keputusan (*decission tree*), serta tahapan *Post Process* berisi tentang hasil keluaran yang didapat dari proses sebelumnya dan dilakukan pengujian terhadap tingkat akuras pohon keputusan yang didapatkan.

#### 1. Pre-Process

Pada tahapan ini dilakukan pengumpulan data berupa dataset cuaca yang akan digunakan sebagai data *training* algoritma C4.5. Adapun dataset yang dgunakan dalam penelitian ini yaitu menggunakan data histori cuaca wilayah Kota bandung

yang diperoleh dari situs *World Weather Online* pada pada bulan November 2018. Berikut dataset cuaca yang telah diperoleh ditunjukan pada tabel 3.1

| <b>Tanggal</b> | Waktu | Rainin | <b>Humidity</b> | <b>Temperature</b> | <b>Status</b>                 |
|----------------|-------|--------|-----------------|--------------------|-------------------------------|
| 01/11/2018     | 06:00 | 0.0    | 70              | 82                 | Sunny                         |
| 03/11/2018     | 06:00 | 0.0    | 69              | 82                 | Sunny                         |
| 04/11/2018     | 03:00 | 1.5    | 81              | 79                 | Light rain shower             |
| 06/11/2018     | 15:00 | 1.6    | 63              | 87                 | Light rain shower             |
| 07/11/2018     | 03:00 | 2.7    | 81              | 78                 | Moderate or heavy rain shower |
| 08/11/2018     | 21:00 | 0.3    | 78              | 79                 | Light rain shower             |
| 11/11/2018     | 15:00 | 5.3    | 72              | 84                 | Moderate or heavy rain shower |
| 14/11/2018     | 09:00 | 1.9    | 72              | 83                 | Light rain shower             |
| 21/11/2018     | 06:00 | 0.0    | 70              | 82                 | Sunny                         |
| 22/11/2018     | 15:00 | 2.6    | 63              | 86                 | Moderate or heavy rain shower |

**Tabel 3.1 Dataset Cuaca Bulan November 2018**

Adapun status cuaca yang ditentukan dari data yang didapat sebagai data latih proses klasifikasi pada tabel 3.1 terbagi menjadi tiga yaitu *Sunny*, *Light Rain Shower*, dan *Moderate or Heavy Rain*. Berikut penjelasan dari status cuaca yang terdapat pada dataset cuaca yaitu sebagai berikut

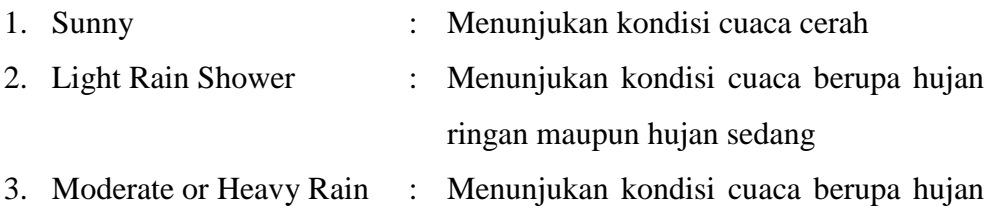

lebat

Pada dataset ini digunakan beberapa nilai fitur dari informasi yang terdapat pada tabel 3.1 yaitu curah hujan (*rainin*), informasi kelembaban (*humidity*) dan temperatur (*temperature)*. Nilai fitur yang didapatkan menggunakan bertipe numerik.

2. Process

Pada proses klasifikasi algoritma C4.5 dilakukan untuk membangun model klasifikasi yang berupa pohon keputusan secara *top-down* (atas ke bawah). Dengan melakukan evaluasi terhadap semua atribut menggunakan ukuran statistik, berupa nilai *gain ratio*, untuk mengukur efektifitas dari suatu atribut dalam melakukan

klasifikasi sekumpulan himpunan data. Adapun tahapan dalam proses algoritma C4.5 meliputi pencarian nilai *entropy* pada atribut selanjutnya menghitung nilai *information gain*. Sebagaimana pada pembahasan bab sebelumnya dalam menghitung nilai *Entropy* dapat dihitung dengan persamaan 1 yang ada pada pembahasan sebelumnya. Kemudian dalam dilakukan perhitungan nilai *gain* dapat dihitung dengan permasamaan 2 yang ada pada pembahasan sebelumnya.

Nilai *gain* terbesar yang didapat akan digunakan sebagai node akar pohon keputusan. Pada dataset cuaca pada tabel 3.1 terdapat 3 kasus, yaitu: Status  $(S_1)$  = '*Light Rain Shower*', Status  $(S_2) = 'Moderate \ or \ Heavy \ Rain$ , atau Status  $(S_3) =$ '*Sunny*'. Berikut perhitungan yang telah dilakukan dibawah ini

#### **Proses untuk node ke-1**

Perhitungan nilai *entropy* total

Total  $= 10$  kasus, dengan nilai P<sub>1</sub> = 4/10, P<sub>2</sub> = 3/10, dan P<sub>3</sub> = 3/10  $Entropy(S) = -(4/10) log<sub>2</sub>(4/10) - (3/10) log<sub>2</sub>(3/10) - (3/10) log<sub>2</sub>(3/10)$  $= 1.57095$ 

Perhitungan pada fitur *rainin* dengan nilai = 0.0

$$
S_{<=0.0} = 3 \text{ kasus, dengan nilai } P_1 = 0/3, P_2 = 0/3, \text{ dan } P_3 = 3/3
$$
\n
$$
Entropy(S_{<=0.0}) = -(0/3) \log_2(0/3) - (0/3) \log_2(0/3) - (3/3) \log_2(3/3)
$$
\n
$$
= 0.0
$$
\n
$$
S_{>0.0} = 7 \text{ kasus, dengan nilai } P_1 = 4/7, P_2 = 3/7, \text{ dan } P_3 = 0/7
$$
\n
$$
Entropy(S_{>0.0}) = -(4/7) \log_2(4/7) - (3/7) \log_2(3/7) - (0/7) \log_2(0/7)
$$
\n
$$
= 0.98522
$$
\n
$$
Gain(S, Rainin) = 1.57095 - (3/10) Entropy(S_{<=0.0}) - (7/10) Entropy(S_{>0.0})
$$
\n
$$
= 0.88129
$$

Perhitungan pada fitur *rainin* dengan nilai = 0.3

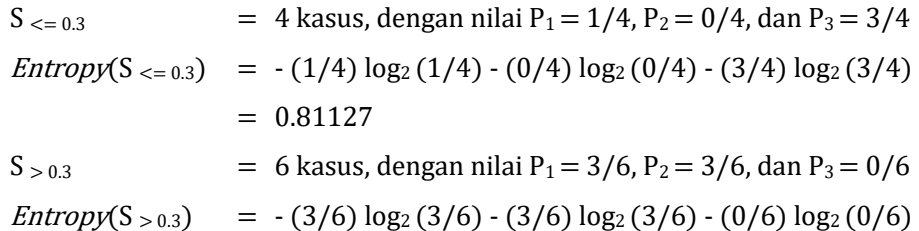

$$
= 1.0
$$
  
\nGain(S, Rainin) = 1.57095 - (4/10) Entropy(S <sub><= 0.3</sub>) - (6/10) Entropy(S > 0.3)  
\n= 0.64643

Perhitungan pada fitur *rainin* dengan nilai = 1.5

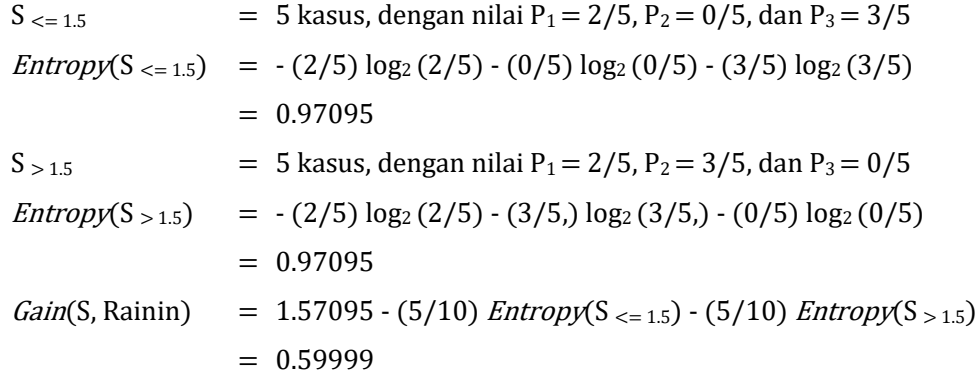

Perhitungan pada fitur *rainin* dengan nilai = 1.6

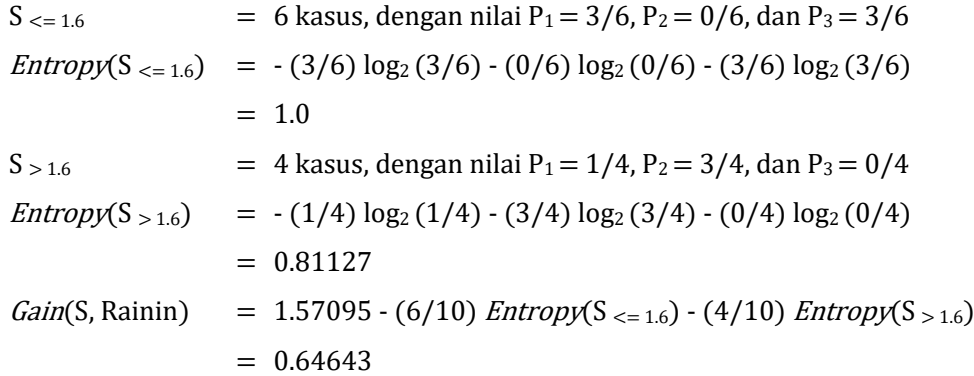

Perhitungan pada fitur *rainin* dengan nilai = 1.9

$$
S_{<=1.9} = 7 \text{ kasus, dengan nilai } P_1 = 4/7, P_2 = 3/7, \text{ dan } P_3 = 0/7
$$
\n
$$
Entropy(S_{<=1.9}) = -(4/7) \log_2(4/7) - (3/7) \log_2(3/7) - (0/7) \log_2(0/7)
$$
\n
$$
= 0.985228
$$
\n
$$
S_{>1.9} = 3 \text{ kasus, dengan nilai } P_1 = 0/3, P_2 = 3/3, \text{ dan } P_3 = 0/3
$$
\n
$$
Entropy(S_{>1.9}) = -(0/3) \log_2(0/3) - (3/3) \log_2(3/3) - (0/3) \log_2(0/3)
$$
\n
$$
= 0.0
$$
\n
$$
Gain(S, Rainin) = 1.57095 - (7/10) Entropy(S_{<=1.9}) - (3/10) Entropy(S_{>1.9})
$$
\n
$$
= 0.88129
$$

Perhitungan pada fitur *rainin* dengan nilai = 2.6

$$
S_{<=2.6} = 8
$$
 kasus, dengan nilai P<sub>1</sub> = 4/8, P<sub>2</sub> = 1/8, dan P<sub>3</sub> = 3/8  
\nEntropy(S<sub><=2.6</sub>) = -(4/8) log<sub>2</sub> (4/8) - (1/8) log<sub>2</sub> (1/8) - (3/8) log<sub>2</sub> (3/8)  
\n= 1.40563  
\n
$$
S_{>2.6} = 2
$$
 kasus, dengan nilai P<sub>1</sub> = 0/2, P<sub>2</sub> = 2/2, dan P<sub>3</sub> = 0/2  
\nEntropy(S<sub>>2.6</sub>) = -(0/2) log<sub>2</sub> (0/2) - (2/2) log<sub>2</sub> (2/2) - (0/2) log<sub>2</sub> (0/2)  
\n= 0.0  
\nGain(S, Rainin) = 1.57095 - (8/10) Entropy(S<sub><=2.6</sub>) - (2/10) Entropy(S<sub>>2.6</sub>)  
\n= 0.446439

Nilai *gain* tertinggi didapatkan pada posisi *rainin* dengan nilai 0.0 yaitu sebesar 0.88129. Oleh karena itu dilakukan pemecahan pada atribut *rainin'* dengan nilai 0.0. Selanjutnya dilakukan perhitungan terhadap semua nilai yang terdapat pada fitur *humidity* sebagai berikut

Perhitungan pada fitur *humidity* dengan nilai = 63

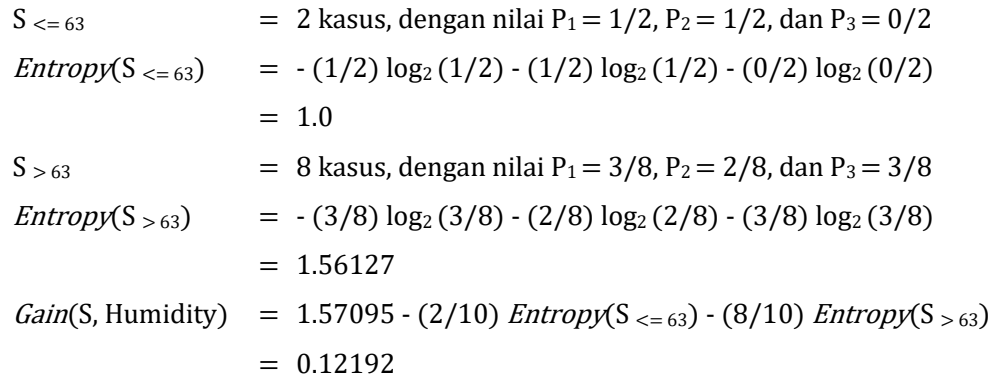

Perhitungan pada fitur *humidity* dengan nilai = 69

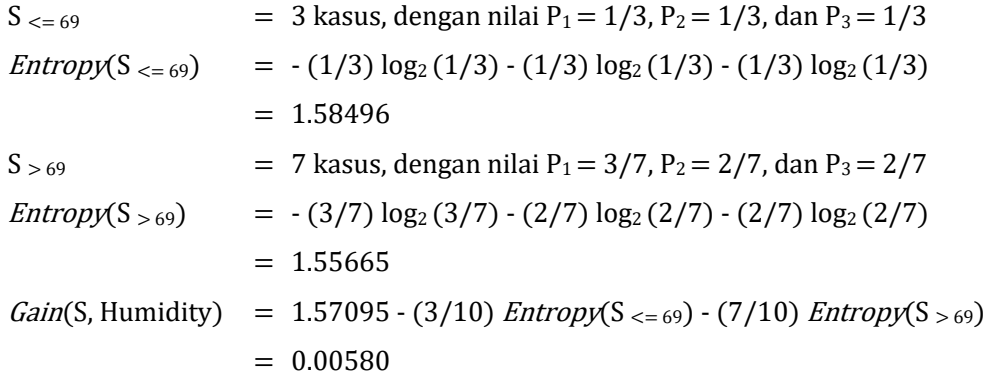

Perhitungan pada fitur *humidity* dengan nilai = 70

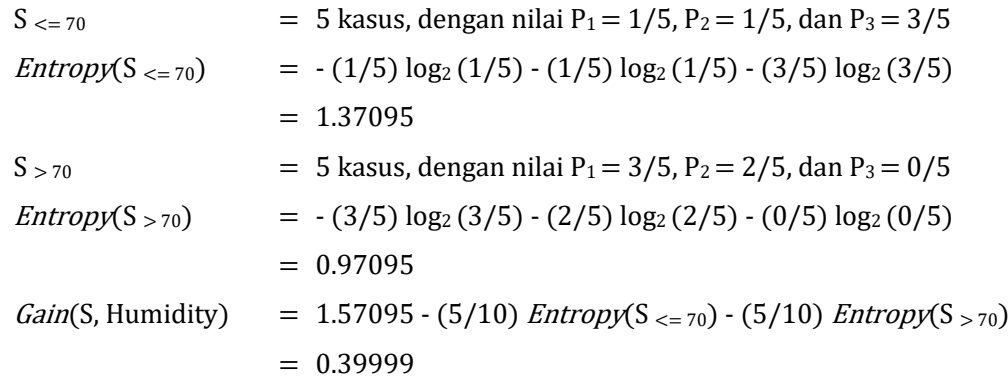

Perhitungan pada fitur *humidity* dengan nilai = 72

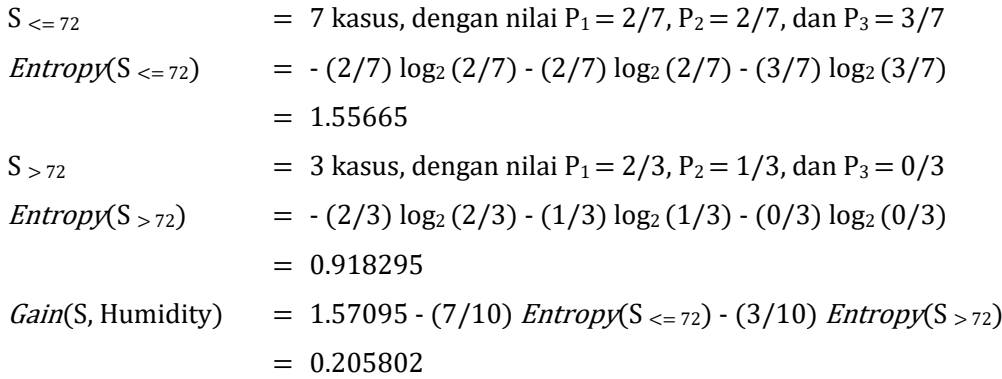

Nilai *gain* tertinggi didapatkan pada posisi *humidity* dengan nilai 70 yaitu sebesar 0.39999. Oleh karena itu dilakukan pemecahan pada atribut *humidity'* dengan nilai 70. Selanjutnya dilakukan perhitungan terhadap semua nilai yang terdapat pada fitur *temperature* sebagai berikut

Perhitungan pada fitur *tempearture* dengan nilai = 82

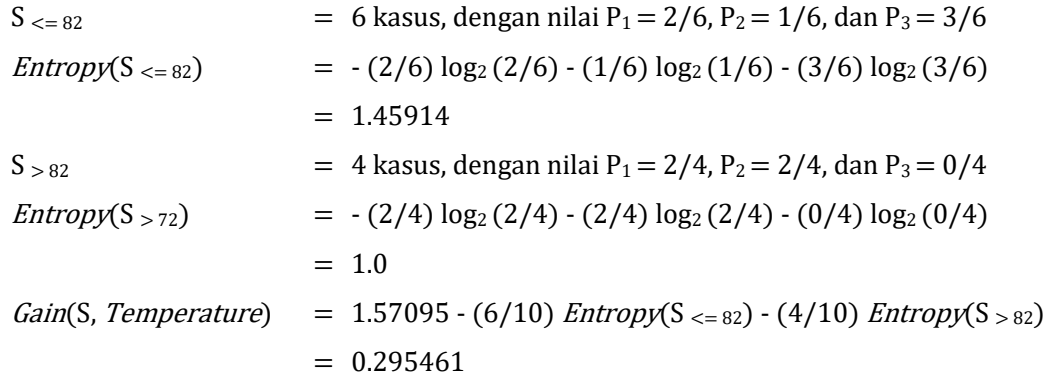

Perhitungan pada fitur *tempearture* dengan nilai = 83

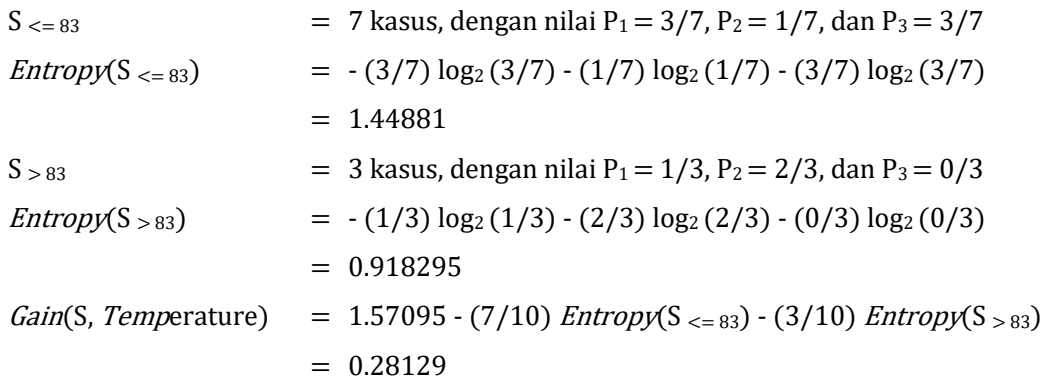

Perhitungan pada fitur *tempearture* dengan nilai = 84

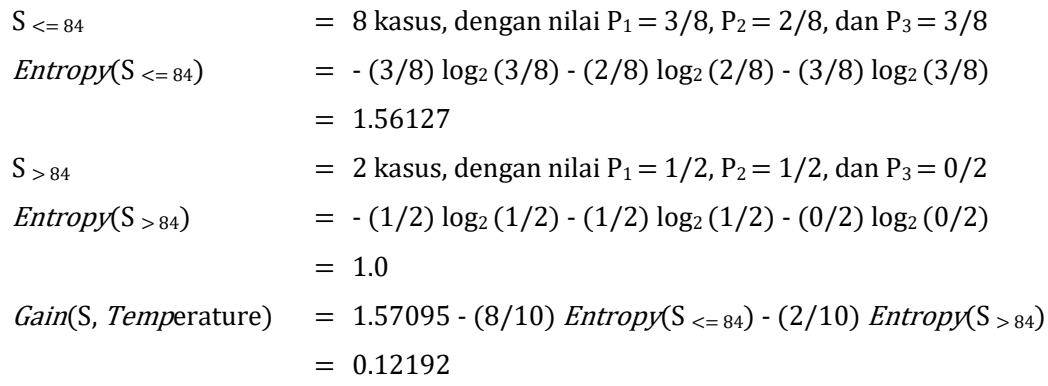

Nilai *gain* tertinggi didapatkan pada posisi *temperature* dengan nilai 82 yaitu sebesar 0.295461. Oleh karena itu dilakukan pemecahan pada atribut *temperature'* dengan nilai 73.

Berikut hasil perhitungan nilai *entrophy* dan *gain* pada perhitungan node ke-1 disajikan pada tabel 3.2

| <b>Node</b> |               | <b>Nilai</b> | Jml | Light<br>Rain  | <b>Heavy</b><br>Rain | <b>Sunny</b> | <b>Entropy</b> | Gain    |
|-------------|---------------|--------------|-----|----------------|----------------------|--------------|----------------|---------|
| 1           | Total         |              | 10  |                |                      |              | 1.57095        |         |
|             | rainin'       |              |     |                |                      |              |                | 0.88129 |
|             |               | $\leq 0.0$   | 3   | $\Omega$       | $\theta$             | 3            | 0.0            |         |
|             |               | > 0.0        |     | 4              | 3                    | $\theta$     | 0.98522        |         |
|             | humidity'     |              |     |                |                      |              |                | 0.39999 |
|             |               | < 70         | 5   |                |                      | 3            | 1.37095        |         |
|             |               | > 70         | 5   | 3              | 2                    | $\Omega$     | 0.97095        |         |
|             | termperature' |              |     |                |                      |              |                | 0.29546 |
|             |               | $\leq 82$    | 6   | $\overline{2}$ |                      | 3            | 1.45914        |         |
|             |               | > 82         | 4   | $\overline{c}$ | 2                    | $\theta$     | 1.0            |         |

**Tabel 3.2 Hasil Perhitungan** *entropy* **dan** *gain* **pada node ke-1**

Hasil yang ditunjukan pada Tabel 3.2 menunjukan bahwa *gain* tertinggi ada pada fitur *rainin'* sehingga *rainin* dijadikan sebagai node akar. Hasil pemisahan data menurut node akar ke-1 ditunjukan pada tabel 3.3

| <b>Rainin</b> | <b>Humidity</b> | <b>Temperature</b> | <b>Status</b>                 |
|---------------|-----------------|--------------------|-------------------------------|
| 0.0           | 70              | 82                 | Sunny                         |
| 0.0           | 69              | 82                 | Sunny                         |
| 0.0           | 70              | 82                 | Sunny                         |
| 0.3           | 78              | 79                 | Light rain shower             |
| 1.5           | 81              | 79                 | Light rain shower             |
| 1.6           | 63              | 87                 | Light rain shower             |
| 1.9           | 72              | 83                 | Light rain shower             |
| 2.6           | 63              | 86                 | Moderate or heavy rain shower |
| 2.7           | 81              | 78                 | Moderate or heavy rain shower |
| 5.3           | 72              | 84                 | Moderate or heavy rain shower |

**Tabel 3.3 Pemisahan data menurut node akar ke-1**

## **Proses untuk node ke-2**

Untuk node 4 dengan nilai *rainin* ≤ 0.0, nilai entropy yang didapat dipastikan adalah 0 karena semua baris memiliki nilai status yang sama maka node ini dijadikan sebagai node ke-2. Berikut ilustrasi pohon keputusan yang didapat ditunjukan pada gambar 3.2

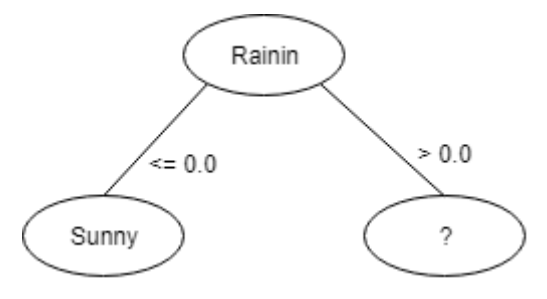

**Gambar 3.2 Pohon Keputusan Node ke-2**

### **Proses untuk node ke-3**

Pada dataset cuaca pada tabel 3.3 terdapat 7 kasus untuk *rainin* dengan nilai  $> 0.0$  yaitu: Status (S<sub>1</sub>) = '*Light Rain Shower*' atau Status (S<sub>2</sub>) = '*Moderate or Heavy Rain*'. Berikut perhitungan yang telah dilakukan dibawah ini

Perhitungan nilai *entropy* total

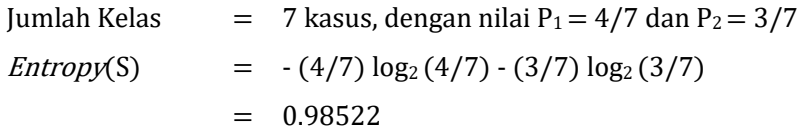

Perhitungan pada fitur *rainin* dengan nilai = 1.5

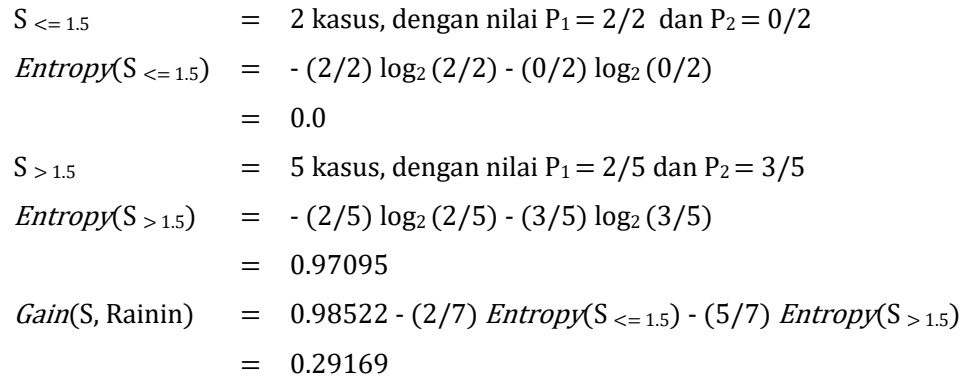

Perhitungan pada fitur *rainin* dengan nilai = 1.6

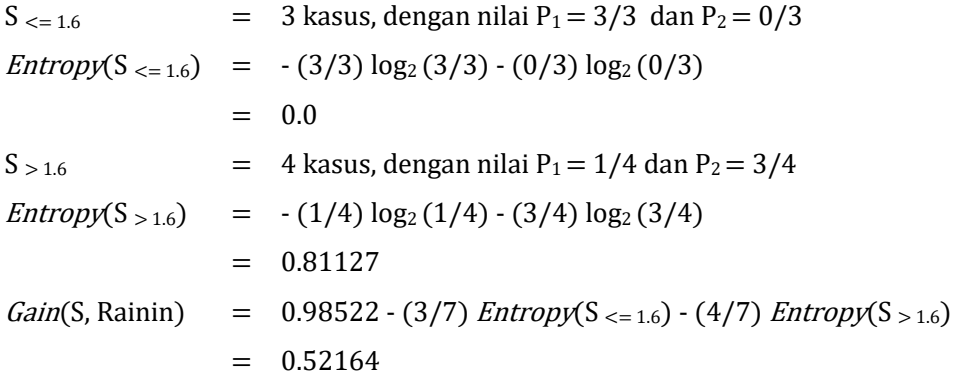

Perhitungan pada fitur *rainin* dengan nilai = 1.9

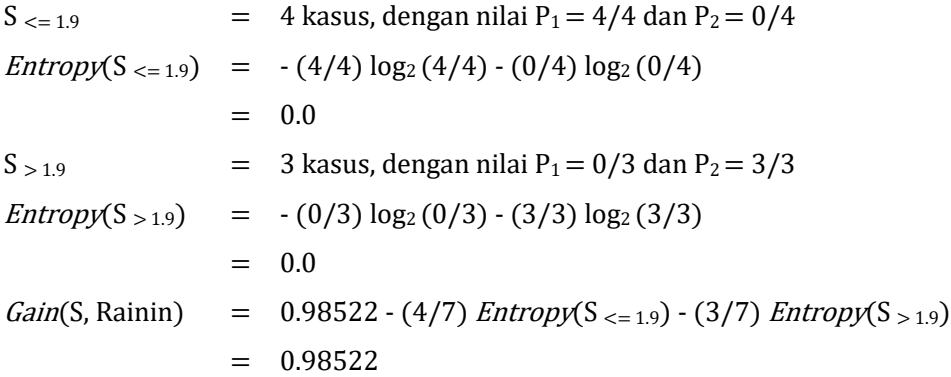

Perhitungan pada fitur *rainin* dengan nilai = 2.6

$$
S_{<=2.6} = 5 \text{ kasus, dengan nilai } P_1 = 4/5 \text{ dan } P_2 = 1/5
$$
\n
$$
Entropy(S_{<=2.6}) = -(4/5) \log_2(4/5) - (1/5) \log_2(1/5)
$$
\n
$$
= 0.72192
$$
\n
$$
S_{>2.6} = 2 \text{ kasus, dengan nilai } P_1 = 0/2 \text{ dan } P_2 = 2/2
$$
\n
$$
Entropy(S_{>2.6}) = -(0/2) \log_2(0/2) - (2/2) \log_2(2/2)
$$
\n
$$
= 0.0
$$
\n
$$
Gain(S, Rainin) = 0.98522 - (5/7) Entropy(S_{<=2.6}) - (2/7) Entropy(S_{>2.6})
$$
\n
$$
= 0.46956
$$

Nilai *gain* tertinggi didapatkan pada posisi *rainin* dengan nilai 1.9 yaitu sebesar 0.98522. Oleh karena itu dilakukan pemecahan pada atribut *rainin'* dengan nilai 1.9. Selanjutnya dilakukan perhitungan terhadap semua nilai yang terdapat pada fitur *humidity* sebagai berikut

Perhitungan pada fitur *humidity* dengan nilai = 63

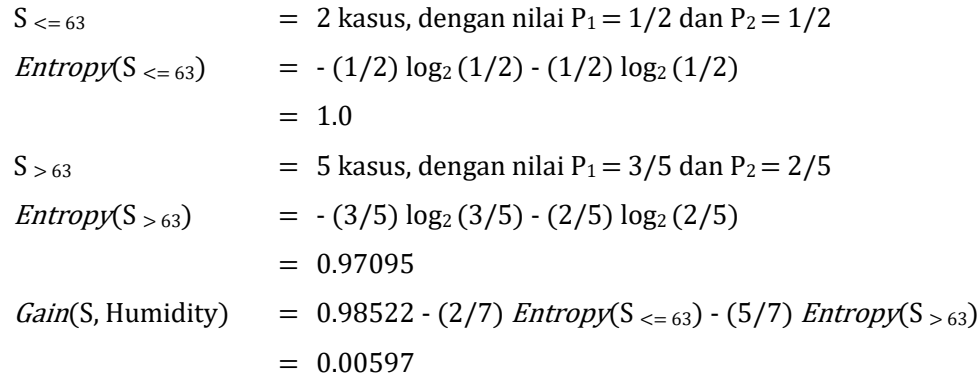

Perhitungan pada fitur *humidity* dengan nilai = 72

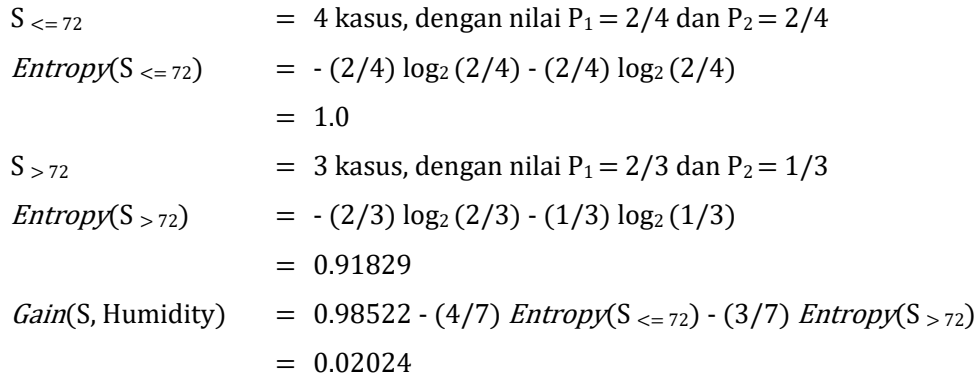

Nilai *gain* tertinggi didapatkan pada posisi *humidity* dengan nilai 72 yaitu sebesar 0.02024. Oleh karena itu dilakukan pemecahan pada atribut *humidity'* dengan nilai 72. Selanjutnya dilakukan perhitungan terhadap semua nilai yang terdapat pada fitur *temperature* sebagai berikut

## Perhitungan pada fitur *temperature* dengan nilai = 79

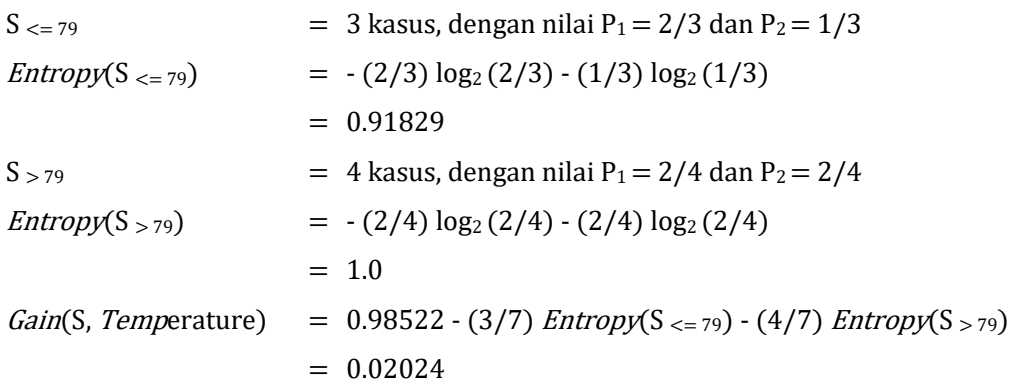

Perhitungan pada fitur *temperature* dengan nilai = 83

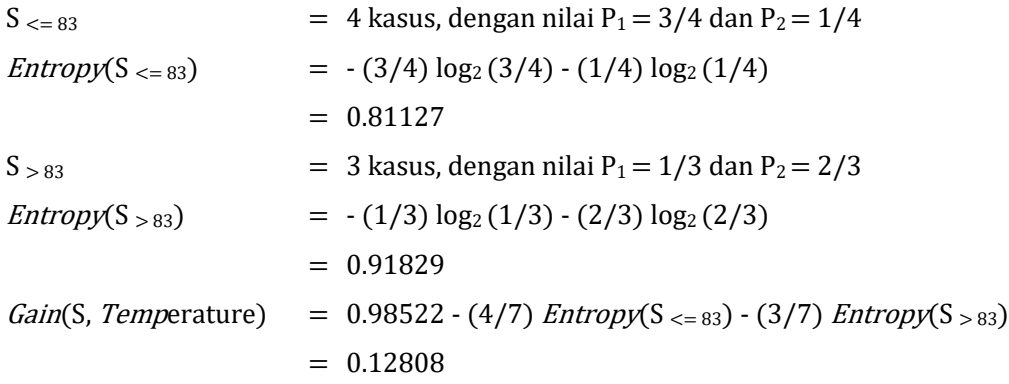

Perhitungan pada fitur *temperature* dengan nilai = 84

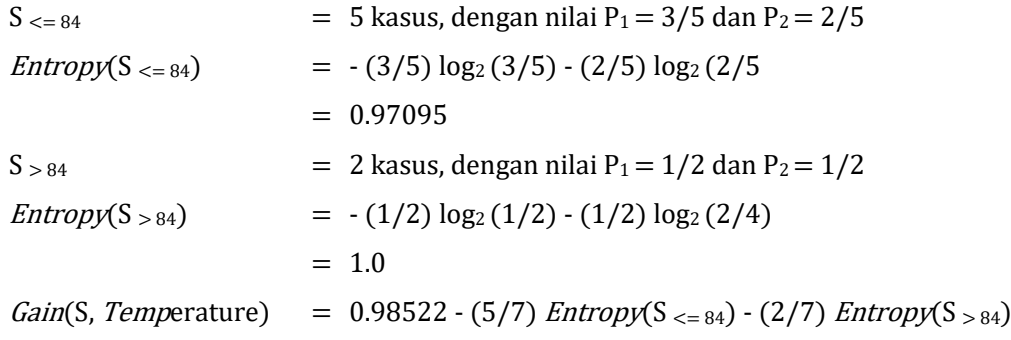

#### $= 0.00597$

Nilai *gain* tertinggi didapatkan pada posisi *termperature* dengan nilai 83 yaitu sebesar 0.12808. Oleh karena itu dilakukan pemecahan pada atribut *temperature'* dengan nilai 83. Berikut hasil perhitungan nilai *entropy* dan *gain* pada perhitungan node ke-3 disajikan pada tabel 3.4

| <b>Node</b> |               | <b>Nilai</b> | Jml            | Light<br>Rain  | <b>Heavy</b><br>Rain | <b>Entropy</b> | Gain    |
|-------------|---------------|--------------|----------------|----------------|----------------------|----------------|---------|
| 3           | Total         |              | 7              |                |                      | 0.98522        |         |
|             | rainin'       |              |                |                |                      |                | 0.98522 |
|             |               | < 1.9        | 4              | 4              | $\Omega$             | 0.0            |         |
|             |               | > 1.9        | 3              | $\Omega$       | 3                    | 0.0            |         |
|             | humidity'     |              |                |                |                      |                | 0.02024 |
|             |               | < 72         | 4              | $\overline{c}$ | $\overline{2}$       | 1.0            |         |
|             |               | > 72         | 3              | $\overline{c}$ |                      | 0.91829        |         |
|             | termperature' |              |                |                |                      |                | 0.12808 |
|             |               | $\leq$ 83    | $\overline{4}$ | 3              | 1                    | 0.81127        |         |
|             |               | > 83         | 3              |                | $\overline{c}$       | 0.91829        |         |

**Tabel 3.4 Hasil perhitungan** *entropy* **dan** *gain* **pada node ke-3**

Hasil yang ditunjukan pada Tabel 3.4 menunjukan bahwa *gain* tertinggi ada pada fitur *rainin'* dengan nilai 1.9 sehingga *rainin* dijadikan sebagai node ke-3. Hasil pemisahan data menurut node akar ke-3 ditunjukan pada tabel 3.5

| <b>Rainin</b> | <b>Humidity</b> | <b>Temperature</b> | <b>Status</b>                 |
|---------------|-----------------|--------------------|-------------------------------|
| 0.3           | 78              | 79                 | Light rain shower             |
| 1.5           | 81              | 79                 | Light rain shower             |
| 1.6           | 63              | 87                 | Light rain shower             |
| 1.9           | 72              | 83                 | Light rain shower             |
| 2.6           | 63              | 86                 | Moderate or heavy rain shower |
| 2.7           | 81              | 78                 | Moderate or heavy rain shower |
| 5.3           | 72              | 84                 | Moderate or heavy rain shower |

**Tabel 3.5 Pemisahan data menurut node akar ke-3**

#### **Proses untuk node ke-4**

Untuk node 4 dengan *rainin* ≤ 1.9, nilai entropy yang didapat dipastikan adalah 0 karena semua baris memiliki nilai status yang sama yiaitu '*Light Rain Shower'* maka node ini dijadikan sebagai node ke-4. Berikut ilustrasi pohon keputusan yang didapat ditunjukan pada gambar 3.3

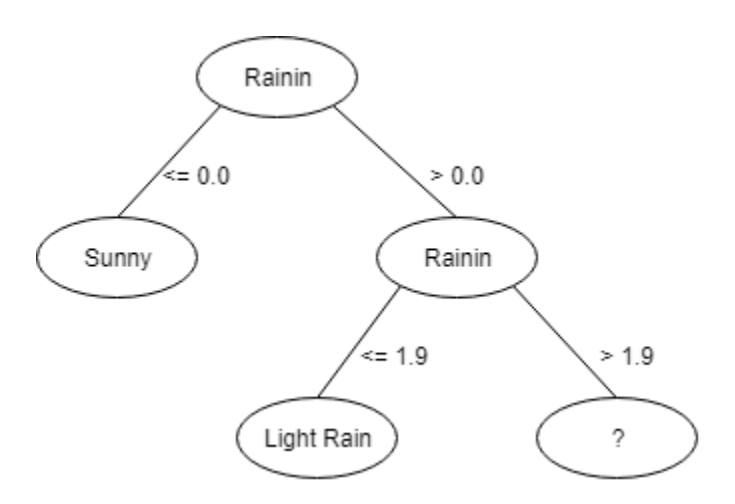

**Gambar 3.3 Pohon Keputusan Iterasi Ke-2**

## **Proses untuk node ke-5**

Untuk node 5 dengan *rainin* > 1.9, nilai entropy yang didapat dipastikan adalah 0 karena semua baris memiliki nilai status yang sama yiaitu '*Moderate or Heavy Rain'* maka node ini dijadikan sebagai node ke-5. Berikut ilustrasi pohon keputusan yang didapat ditunjukan pada gambar 3.4

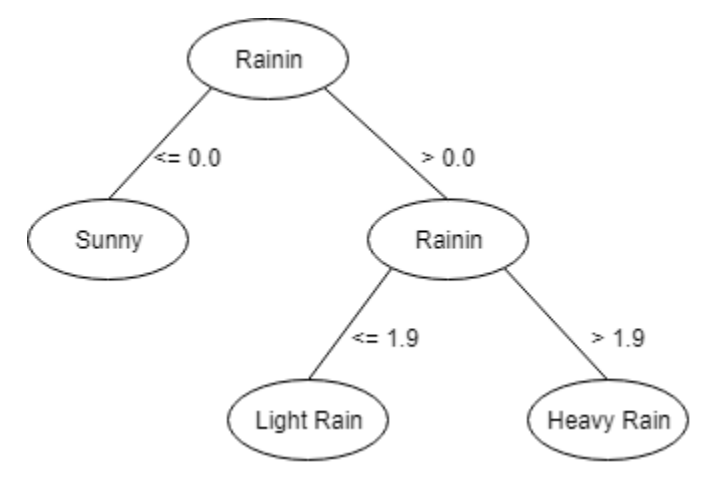

**Gambar 3.4 Pohon Keputusan Iterasi Ke-2**

Setelah didapatkan model pohon keputusan dari perhitungan yang telah dilakukan maka diperoleh aturan – aturan pengklasifian cuaca sebagai berikut

```
IF rainin <=0.0 THEN status = Cerah
IF rainin >0.0 AND rainin \leq 1.9 THEN status = Hujan
IF rainin >0.0 AND rainin >1.9 THEN status = Hujan Lebat
```
3. Post Process

Setelah dilakukan pemodelan aturan – aturan dalam mengklasifikasikan cuaca, maka langkah terakhir yang harus dilakukan adalah melakukan pengujian pohon keputusan terhadap data uji untuk mengukur keakuratan pohon keputusan. Adapun data uji yang dilakukan menggunakan dataset cuaca milik Pemerintah Kota Bandung bulan Mei 2019. Berikut dataset cuaca yang didapatkan ditunjukan pada tabel 3.6

| N <sub>0</sub> | <b>Tanggal</b> | Lokasi             | Rainin | <b>Status</b> |
|----------------|----------------|--------------------|--------|---------------|
|                | 09/05/2019     | Pascal Hypersquare | 1.13   | Hujan         |
|                | 09/05/2019     | Fiberstar          | 0.43   | Hujan         |
|                | 10/05/2019     | Kecamatan Lengkong | 0.0    | Cerah         |
|                | 10/05/2019     | Kecamatan Cidadap  | 0.0    | Cerah         |
|                | 09/05/2019     | Kecamatan Lengkong | 0.57   | Hujan         |

**Tabel 3.6 Dataset Uji Cuaca Mei 2019**

Berikut hasil pengujian yang telah dilakukan ditunjukan pada tabel 3.7

**Tabel 3.7 Hasil Pengujian Algoritma C4.5**

| N <sub>0</sub> | Algoritma C4.5 | <b>Dataset</b> | <b>Status</b> |
|----------------|----------------|----------------|---------------|
|                | Hujan          | Hujan          | Benar         |
| $\overline{c}$ | Hujan          | Hujan          | Salah         |
| 3              | Cerah          | Cerah          | Benar         |
| 4              | Cerah          | Cerah          | Benar         |
| 5              | Hujan          | Hujan          | Benar         |

Dari hasil pengujian yang telah dilakukan dapat disimpulkan bahwa pohon keputusan yang didapatkan memiliki keakurasian yang sangat baik dalam mengklasifikasikan kondisi cuaca.

#### **3.1.2.2 Analisis Penerapan Metode Haversine Formula**

Metode *Haversine Formula* merupakan metode yang digunakan untuk menghitung jarak antara dua titik posisi berdasarkan nilai *latitude* dan *longitude*  berupa garis lurus. Dalam penelitian yang dilakukan, metode ini digunakan untuk menentukan sensor cuaca terdekat berdasarkan jalur rute perjalanan pengendara dan

digunakan untuk melakukan perhitungan jarak sensor terdekat dengan pengendara. Berikut alur proses penggunaan metode *Haversine Formula* dalam menampilkan jarak sensor cuaca dengan pengguna ditunjukan pada gambar 3.5

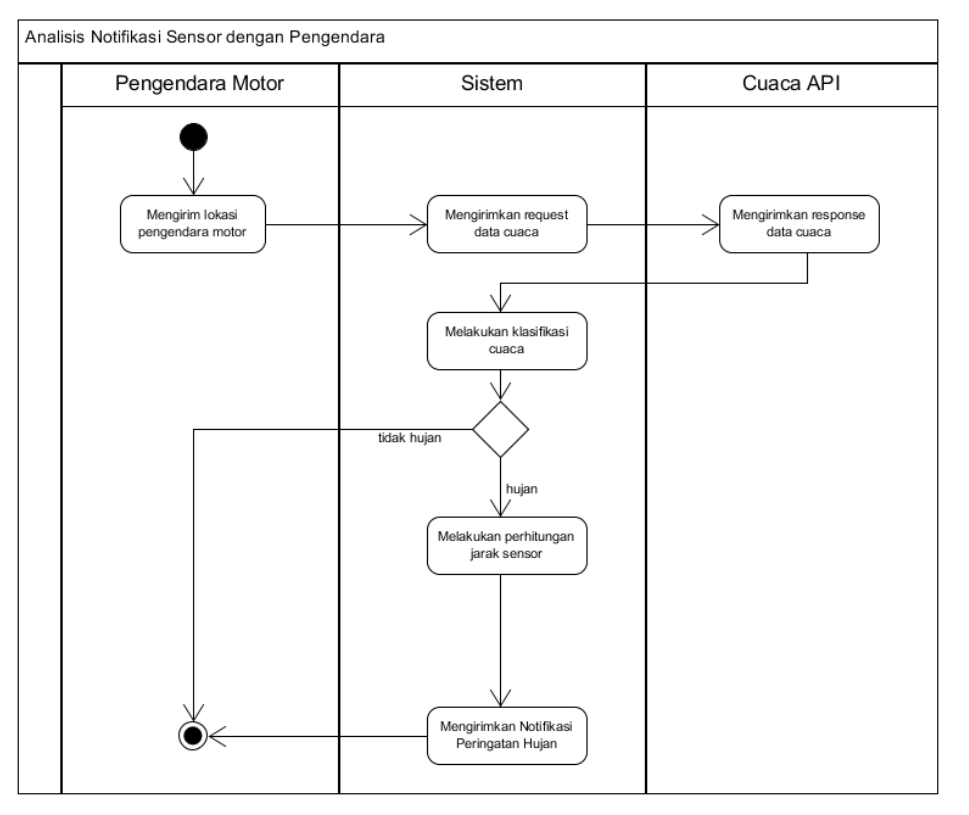

**Gambar 3.5 Analisis Prosedur Menampilkan Notifikasi**

Dalam penelitian ini setiap sensor yang ada ditetapkan bahwa sensor dapat memberikan informasi cuaca dengan radius 1 kilometer dengan daerah sekitarnya sehingga ketika sensor cuaca dalam keadaan status hujan sistem akan memberikan notifikasi pada pengendara dengan jarak terdekat sensor dengan pengguna.

Berikut penjelasan dari alur proses yang ditunjukan pada gambar 3.6

- 1. Pengendara motor mengirimkan lokasi pengendara berada ke sistem
- 2. Sistem melakukan *request* ke Cuaca API untuk mendapatkan informasi parameter cuaca
- 3. Setelah itu sistem melakukan pengecekan status cuaca pada tiap sensor yang didapatkan. Jika status cuaca menunjukan kondisi cuaca hujan maka dilakukan perhitungan jarak antara titik sensor dengan titik pengendara, jika tidak maka kondisi berakhir.

4. Ketika terdapat titik lokasi – lokasi hujan, maka sistem akan menghitung jarak sensor terdekat untuk ditampilkan kepada pengguna.

Berikut contoh perhitungan jarak antara pengendara dengan titik sensor menggunakan metode *haversine formula*. Diasumsikan lokasi pengguna berada di Jl. Kebon Jati dengan titk koordinat yaitu *latitude* adalah -6.9163745 dan *longitude*  adalah 107.5958897. Adapun titik lokasi sensor yang ada ditunjukan pada tabel 3.8

**Tabel 3.8 Data Lokasi Sensor Cuaca**

| ID         | Lokasi             | Latitude | Longitude |
|------------|--------------------|----------|-----------|
| IBANDUNG10 | Pascal Hypersquare | $-6.914$ | 107.597   |
| IBANDUNG8  | Balai Kota Bandung | $-6.911$ | 107.609   |

Perhitungan jarak arak sensor "IBANDUNG10" dengan pengguna

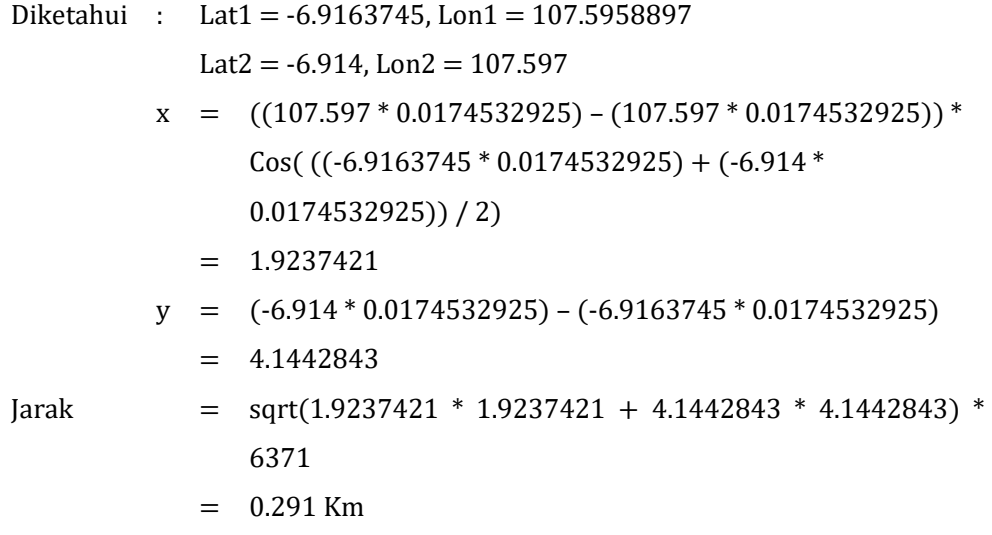

Perhitungan jarak arak sensor "IBANDUNG8" dengan pengguna

Diketahui: 
$$
Lat1 = -6.9163745
$$
,  $Lon1 = 107.5958897$ 

\n $Lat2 = -6.911$ ,  $Lon2 = 107.609$ 

\n $x = ((107.609 * 0.0174532925) - (107.597 * 0.0174532925)) * \text{Cos}(((-6.9163745 * 0.0174532925) + -6.911 * 0.0174532925))/2)$ 

\n $y = (0.000227)$ 

\n $y = (-6.911 * 0.0174532925) - (-6.9163745 * 0.0174532925)$ 

\n $= 9.380272$ 

$$
Jarak = sqrt(1.9237421 * 1.9237421 + 4.1442843 * 4.1442843) *
$$
  
\n
$$
6371 = 1.5657 \text{ Km}
$$

Dari perhitungan yang telah dilakukan didapat jarak antara pengendara motor dengan sensor cuaca dengan id bernama "IBANDUNG10" adalah 291 meter sedangkan untuk sensor cuaca dengan id bernama "IBANDUNG8" memiliki jarak dengan pengendara sebesar 1,56 km. Sehingga dapat disimpulkan bahwa notifikasi akan disampaikan kepada pengguna adalah dari sensor "IBANDUNG10".

## **3.1.2.3 Analisis Laporan Banjir**

Dalam penelitian ini, aplikasi yang akan dibangun memiliki fungsi untuk dapat melakukan pelaporan banjir bagi pengendara motor. Adapun laporan tersebut akan menjadi informasi banjir bagi pengendara motor lainnya. Banjir yang terjadi pada setiap daerah memiliki radius luas banjir yang beragam yang mana hal tersebut dipengaruhi oleh intensitas hujan maupun kondisi daerah tersebut. Oleh karena itu pada penelitian ini, setiap laporan banjir yang dikirimkan hanya akan dibatasi dengan luas radius 50 meter. Setiap laporan yang berada dalam satu radius tersebut akan dijadikan sebagai satu buah laporan dengan beberapa pelapor, hal ini dilakukan dalam meningkatkan ke validan laporan.

Berikut contoh dari pengelompokan laporan banjir berdasarkan jarak ditunjukan pada tabel 3.9

| ID | Jalan.                       | Latitude            | Longitude          |
|----|------------------------------|---------------------|--------------------|
|    | Jl. Raden Dewi Sartika No.86 | -6.9285561811904905 | 107.6056938518365  |
|    | Jl. Raden Dewi Sartika No.86 | -6.92861915752031   | 107.60569051526552 |
|    | Jl. Pungkur No.28            | -6.92805452896461   | 107.6049472684995  |

**Tabel 3.9 Data Laporan Banjir**

Selanjutnya dihitung jarak antar laporan banjir dengan metode *Haversine Formula.* Berikut hasil perhitungan jarak ditunjukan pada tabel 3.10

| Lokasi 1  | Lokasi 2  | <b>Jarak</b> |
|-----------|-----------|--------------|
| Laporan A | Laporan B | $7.01$ meter |
| Laporan A | Laporan C | 99.51 meter  |

**Tabel 3.10 Perhitungan Jarak Laporan Banjir**

Dapat dilihat bahwa Laporan A dan Laporan B memiliki jarak kurang dari sama dengan 80 meter sehingga akan dijadikan 1 laporan sedangkan Laporan C menjadi 1 laporan tersendiri. Berikut hasil pengelompokan akhir ditunjukan pada tabel 3.11

**Tabel 3.11 Pengelompokan Laporan Banjir**

| Laporan   | Lokasi    | <b>Pelapor</b> |  |
|-----------|-----------|----------------|--|
|           | Laporan A |                |  |
| Laporan 1 | Laporan B | 2 pelapor      |  |
| Laporan 2 | Laporan C | 1 pelapor      |  |

# **3.1.2.3.1 Validasi Informasi Banjir**

Pada penelitian ini laporan banjir yang dikirim juga akan divalidasi dengan melihat histori cuaca sekitar lokasi pelaporan berdasarkan sensor yang ada. Diasumsikan bahwa titik banjir yang dilaporkan merupakan banjir yang disebabkan oleh curah hujan yang ada di lokasi pelaporan dan bukan merupakan "banjir kiriman" (banjir yang dikirim dari daerah lain yang memiliki daerah yang lebih tinggi). Berikut tahapan validasi laporan banjir yang dilakukan berikut ditampilkan pada gambar 3.6

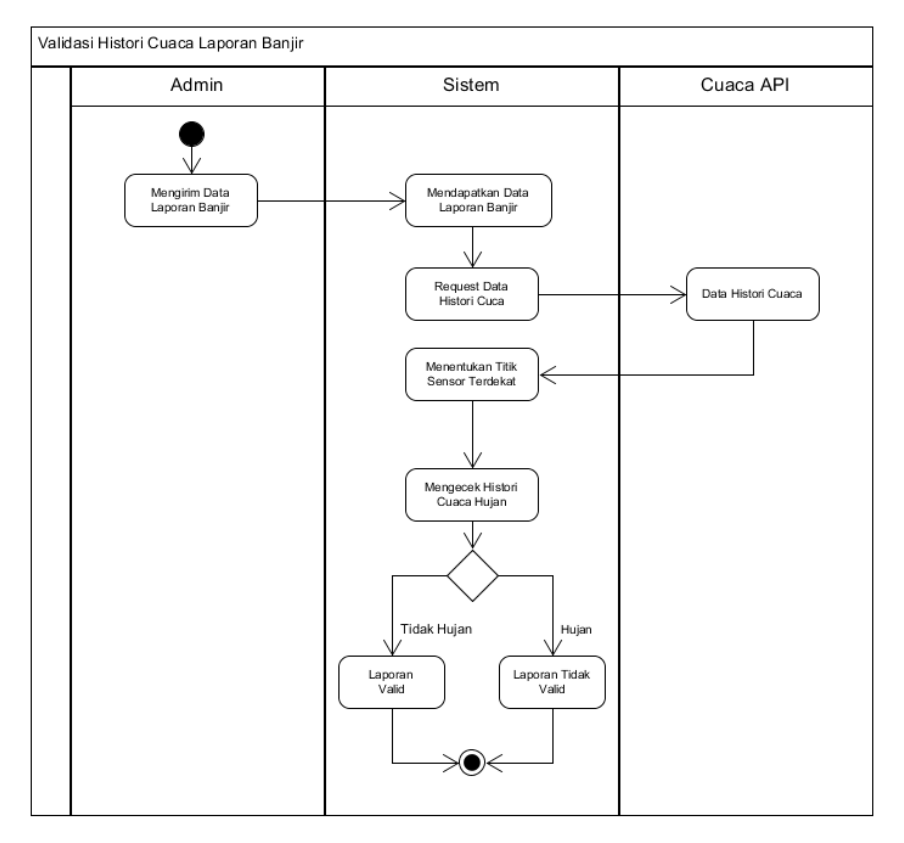

**Gambar 3.6 Validasi Data Laporan Banjir**

Adapun penjelasan dari gambar 3.6 yaitu sebagai berikut

- 1. Sistem akan melakukan pengambilan informasi titik lokasi pengiriman laporan banjir dilakukan
- 2. Selanjutnya sistem melakukan pengecekan terhadap histori informasi cuaca terdekat dari lokasi titk pelaporan banjir.
- 3. Jika informasi histori cuaca yang didapat menyatakan bahwa kondisi cuaca sebelumnya adalah hujan maka laporan banjir akan dinyatakan valid.
- 4. Jika tidak maka laporan banjir tidak akan dinyatakan valid.

Namun didapat bahwa sensor cuaca yang ada belum secara berkala dapat mengirimkan kondisi cuaca secara *real-time*, terkadang sensor mengalami keterlambatan dalam mengirimkan kondisi cuaca suatu daerah sehingga proses validasi menjadi kurang optimal. Maka dari itu hasil validasi yang dilakukan hanya akan dijadikan sebagai informasi bagi pengendara untuk memvalidasi laporan.

# **3.1.2.3.2 Validasi Lalu Lintas Banjir**

Pada pembahasan sebelumnya diketahui bahwa banjir dapat menyebabkan kepadatan lalu lintas. Dalam penelitian ini kondisi lalu lintas pada daerah banjir ketika pengendara mencari rute akan ditampilkan sebagai informasi tambahan, sehingga pengendara dapat menentukan sendiri apakah pengendara akan menggunakan jalur alternatif ataupun tidak, adapun tahapan pengambilan informasi yang dilakukan yaitu sebagai berikut :

- 1. Dilakukan pengecekan titk terdekat banjir dengan jalur pengendara dengan menggunakan metode perhitungan jarak (*haversnine formula*)
- 2. Jika titik banjir didapatkan, maka tahapan selanjutnya adalah mendapatkan kondisi sepanjang jalan yang dilalui titk banjir tersebut.
- 3. Kondisi jalan yang didapatkan dari Google Directions API berupa informasi *duration* (waktu rata-rata pengendara melalui jalan tersebut pada jam – jam sebelumnya) dan informasi *duraton\_in\_traffic* (waktu rata-rata pengendara melaui jalan tersebut saat ini)
- 4. Dengan membandingkan kedua waktu tersebut, yaitu jika waktu dijalan (*duraton\_in\_traffic*) lebih besar dari waktu rata-rata (*duration*) maka ditentukan bahwa jalanan tersebut dalam keadaan padat
- 5. Namun jika tidak, maka sistem akan menentukan bahwa lalu lintas di sekitar titik banjir tidak sedang dalam keadaan padat.
- 6. Selanjutnya informasi kondisi lalu lintas akan ditampilkan kepada pengendara sebagai informasi tambahan laporan banjir

Berikut data response yang didapatkan dari Google Directions API sebagai berikut

**Tabel 3.12 Response Data Lalu Lintas Google Directions API**

```
{
   "geocoded_waypoints" : [
 {
       "geocoder status" : "OK",
 "place_id" : "ChIJf0dSgjnmaC4RshXo05MfahQ",
 "types" : [ "locality", "political" ]
      },
 {
"geocoder status" : "OK",
 "place_id" : "ChIJs1-XR2bvaC4RYeo7VPhrEKE",
```

```
 "types" : [ "administrative_area_level_4", "political" ]
       }
   \left| \right|,
    "routes" : [
       {
          "bounds" : {
             "northeast" : {
                "lat" : -6.914624099999999,
                "lng" : 107.6273653
             },
             "southwest" : {
               "lat" : -6.9387662,
                "lng" : 107.5468238
 }
          },
          "copyrights" : "Data peta ©2019 Google",
          "legs" : [
 {
                "distance" : {
                   "text" : "13,0 km",
                  "value" : 13047
                },
                "duration" : {
                   "text" : "42 menit",
                  "value" : 2509
                },
               "duration in traffic" : {
                  "text="r" = "28 menit","value" : 1685
                },
                "end_address" : "Margaasih, Kec. Margaasih, 
Bandung, Jawa Barat, Indonesia",
                "end_location" : {
                   "lat" : -6.938703899999999,
                  "lng" : 107.5478936
                },
               "start address" : "Bandung, Kota Bandung, Jawa
Barat, Indonesia",
               "start location" : {
                   "lat" : -6.9168957,
                   "lng" : 107.6192613
                },
```
#### **3.1.3 Analisis Arsitektur Sistem**

Analisis arsitektur sistem bertujuan untuk memberikan gambaran serta identifikasi terhadap sistem yang akan dibangun. Analisis arsitektur dilakukan untuk memberi gambaran bagaimana sistem saling berhubungan dan berinteraksi satu dengan yang lainnya. Pada penelitian ini analisis arsitektur yang dilakukan yaitu sistem yang terdapat pada perangkat *mobile.* Adapun sistem operasi *mobile* yang digunakan pada perancangan sistem yang akan dibangun yaitu menggunakan *OS Android*. Dalam sistem ini terdapat satu pengguna saja yaitu pengendara sepeda motor yang menggunakan sistem pada *platform* ini. Berikut merupakan gambaran ilustrasi dari arsitektur sistem pada *platform mobile* yang akan dibangun ditampilkan pada gambar 3.7

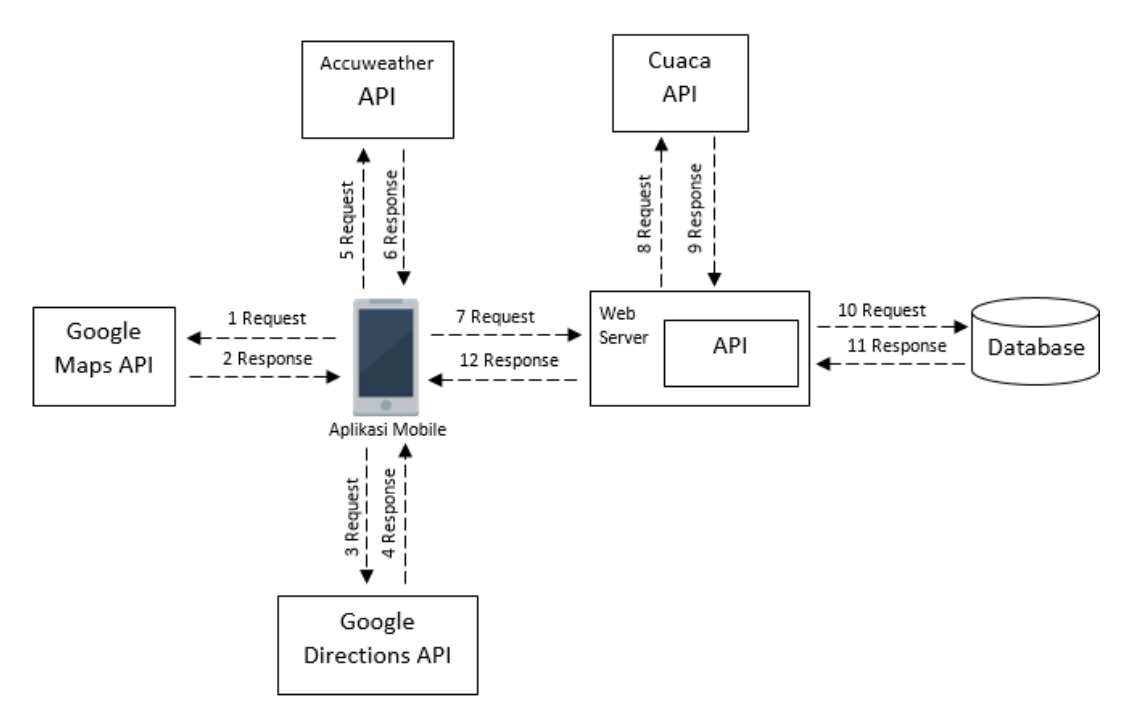

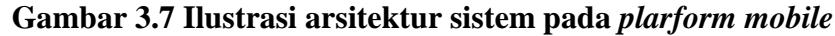

Berikut penjelasan dari ilustrasi pada gambar 3.7 :

- 1. Aplikasi pada *platform mobile* dapat melakukan *request* berupa permintaan data *map* dengan mengirim *request* ke *Google Maps API.* Untuk melakukan *request* diperlukan sebuah *API Key* sebagai perizinan permintaan data
- 2. Setelah itu data akan dikirimkan kembali ke *platform android* dalam bentuk *response* berupa informasi yang dibutuhkan dalam menampilkan *map*
- 3. Untuk menampilkan rute jalur maka *request* akan dikirimkan *Google Directions API* berupa titik koordinat asal dan juga titik koordinat tujuan
- 4. Setelah itu *Google Direction API* akan mengirimkan sebuah *response* yang berisi informasi titik – titik rute jalur, waktu tempuh, dan jarak rute
- 5. Pada aplikasi yang akan dibangun terdapat fitur prediksi cuaca lokasi tujuan pengendara. Dalam mendapatkan informasi tersebut sistem pada *platform mobile* akan mengirimkan *request* ke *Accuweather API.*
- 6. Selanjutnya *Accuweather API* akan mengirim informasi prediksi cuaca akan ke *platform android* dalam bentuk *response*
- 7. Selain layanan *API* diatas, *web server* juga menyediakan *API* sendiri untuk mendapatkan data dari database. *Request* disesuaikan dengan kebutuhan sistem pada *platform mobile*
- 8. Untuk mendapatkan informasi cuaca yang disediakan oleh Cuaca *API*, *web server* akan mengirimkan *request* ke penyedia Cuaca *API,* setiap *request* memerlukan *access token* sebagai perizinan permintaan data
- 9. Selanjutnya informasi cuaca akan dikirimkan oleh Cuaca *API* dalam bentuk *response* yang berisi data lokasi sensor cuaca dan parameter – parameter cuaca kembali ke *web server* untuk disimpan di dalam *database.*
- 10. Untuk melakukan permintaan data ke *database* yaitu dengan melakukan *request* yang telah disediakan oleh sistem. Adapun data yang terdapat dalam *database* berupa data informasi cuaca yang didapat dari Cuaca API, laporan banjir serta data pengguna.
- 11. Selanjutnya data yang didapat dari database akan dikirimkan dalam bentuk *response* berisi data informasi *database* kembali ke *web server.*
- 12. Setiap *response* yang dikirimkan kembali ke aplikasi dengan *platform mobile* akan berformat JSON.

## **3.1.4 Analisis Teknologi Yang Digunakan**

Analisis teknologi yang digunakan dalam penelitian ini dimaksudkan untuk memberikan deskripsi gambaran terhadap teknologi apa saja yang digunakan pada pembangunan perangkat lunak yang dilakukan. Berikut teknologi yang dibutuhkan oleh sistem pada perangkat lunak yang dibangun yaitu sebagai berikut.

### **3.1.4.1 Global Position System (GPS)**

*Global Position System* (GPS) adalah sebuah teknologi yang dapat dimanfaatkan untuk memberikan informasi lokasi berupa koordinat *latitude* dan *longitude* posisi perangkat pengendara motor berada. Dalam penelitian ini teknologi GPS digunakan untuk membantu sistem dalam mengetahui keberadaan lokasi pengendara berada. Informasi lokasi pengendara motor selanjurnya akan digunakan sebagai penentuan rute jalur dan juga penentuan titik terdekat sensor cuaca dengan titik lokasi pengendara. Berikut alur proses untuk mendapatkan lokasi pengendara pada sistem yang akan dibangun ditampilkan pada gambar 3.8

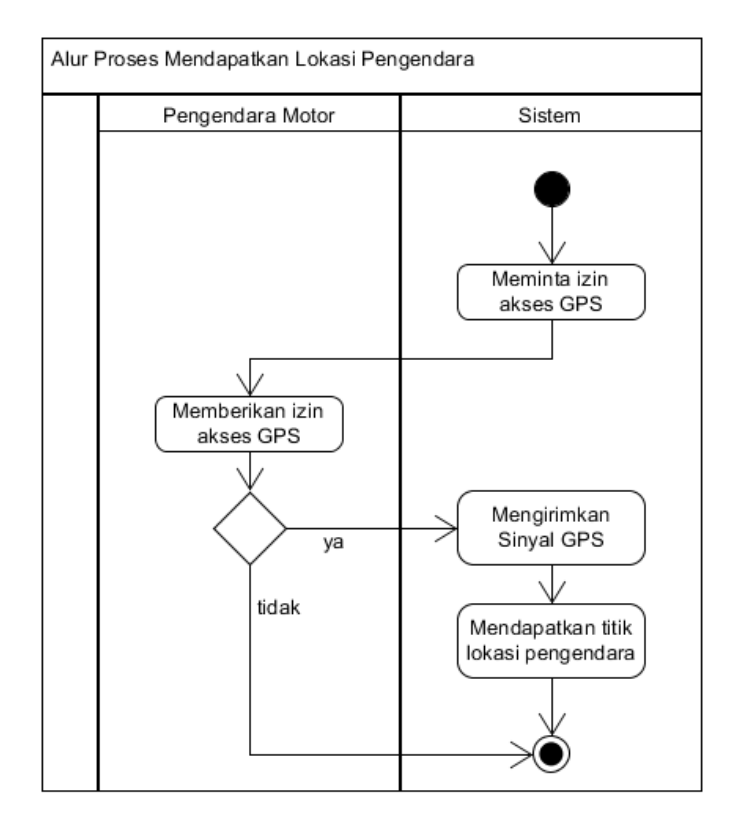

**Gambar 3.8 Alur Proses Mendapatkan Lokasi Pengendara**

Berikut penjelasan dari alur proses yang terdapat pada gambar 3.8

- 1. Pada saat sistem dijalankan pertama kali maka sistem akan meminta izin untuk dapat mengakses GPS
- 2. Selanjutnya pengendara motor akan melakukan konfirmasi permintaan izin oleh sistem untuk mengakses GPS
- 3. Jika akses diberikan, maka sistem akan mengirimkan sinyal GPS dari perangkat pengendara motor sehingga sistem dapat mendapatkan titik lokasi pengendara berada
- 4. Jika akses tidak diberikan maka sistem tidak dapat mengakses GPS

## **3.1.4.2 Google Maps API**

*Google Maps* API digunakan untuk memberikan informasi berupa informasi *map* yang digunakan aplikasi dalam menampilkan informasi seperti jalan, kota dan informasi peta lainnya. Dengan menggunakan layanan ini akan memudahkan pengendara motor dalam mengetahui lokasi keberadaanya dalam bentuk visual. Berikut alur proses untuk menampilkan *map* pada sistem yang akan dibangun ditunjukan pada gambar 3.9

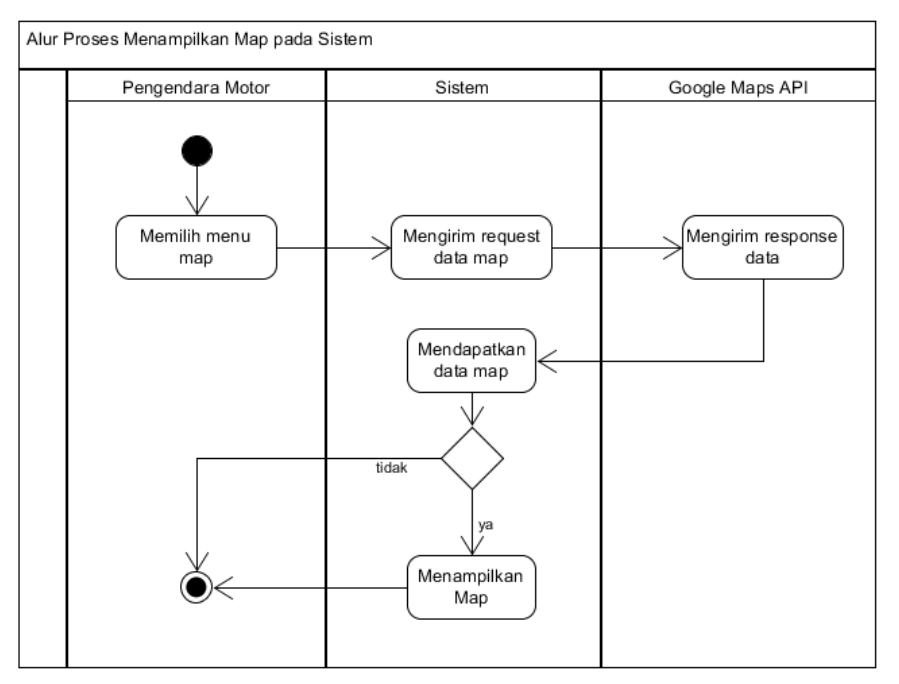

**Gambar 3.9 Alur Proses Google Map API pada sistem**

Berikut penjelasan dari proses pada gambar 3.9 :

1. Untuk dapat menampilkan *map* pada sistem, pengendara motor dapat memilih menu *map*

- 2. Selanjutnya sistem akan melakukan permintaan data *map* dengan mengirimkan *request* ke *Google Maps API.* Setiap *request* yang dilakukan memerlukan *API Key* sebagai izin permintaan data
- 3. Setelah itu *Google Maps API* akan mengirimkan *response* data
- 4. Jika *response* yang dikirim merupakan data *map* maka sistem akan menampilkan visual *map* pada sistem kepada pengendara motor
- 5. Jika tidak maka visual *map* tidak akan ditampilkan

Berikut merupakan sintaks untuk menyertakan *API Key* pada sistem

**Tabel 3.13 Contoh API Key Google Maps API**

```
<meta-data
     android:name="com.google.android.geo.API_KEY"
    android:value=" YOUR API KEY "/>
```
Adapun pengunaan *Google Maps API* pada sistem ini yaitu diantaranya adalah

- 1. Menampilkan posisi lokasi pengendara motor pada sebuah *Map*
- 2. Menampilkan rute pengendara motor pada *Map* sepanjang titik lokasi pengendara hingga titik lokasi tujuan pengendara
- 3. Menampilkan informasi titik titik daerah hujan dan banjir dalam bentuk *marker* pada *map*

#### **3.1.4.3 Google Directions API**

*Google Directions API* merupakan layanan yang dapat memberikan informasi berupa rute dan navigasi antara dua titik lokasi asal dan tujuan. Parameter yang dibutuhkan dalam mendapatkan rute adalah titik *latitude* dan *longitude* tempat asal dan tujuan. Pada perangkat lunak yang akan dibangun *Google Directions API*  digunakan untuk memudahkan pengendara motor dalam menentukan jalur perjalanan ke tempat tujuannya. Berikut alur proses dalam menampilkan rute perjalanan pengendara motor ditunjukan pada gambar 3.10

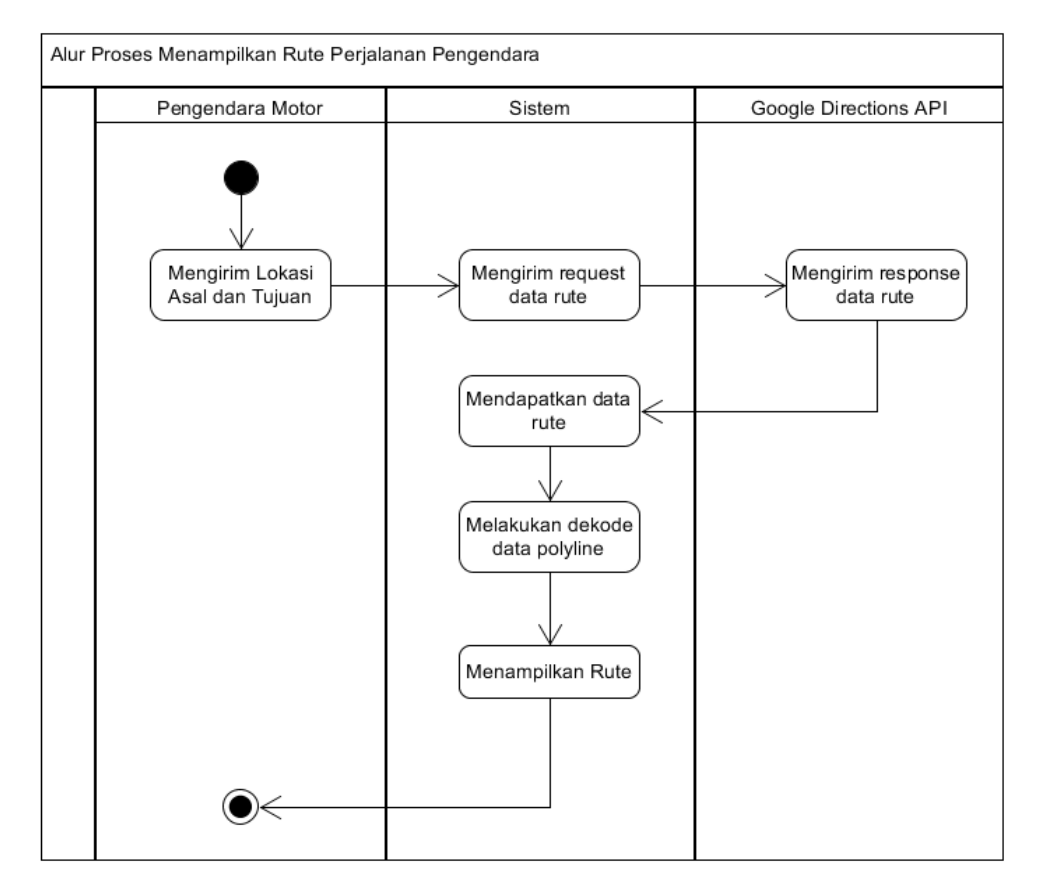

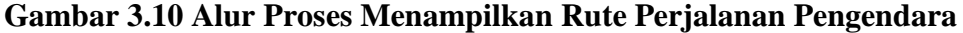

Berikut penjelasan dari alur proses yang terdapat pada gambar 3.10

- 1. Pengendara motor akan mengirimkan titik lokasi pengendara berada dengan lokasi tempat tujuan pengendara
- 2. Selanjutnya sistem akan mengirimkan *request* data rute ke Google Directions API. Setiap *request* diperlukan *API Key* untuk perizinan permintaan data
- 3. Selanjutnya Google Directions API akan mengirimkan *response* berupa data rute perjalanan seperti jarak tempuh, waktu tempuh, *star address, end address* dan data *polyline.* Data *polyline* berisi data *points* yang bernilai titik – titk koordinat rute yang telah di enkode
- 4. Setelah sistem mendapatkan data, sistem akan melakukan dekode pada data *polyline* untuk mendapatkan titik – titik koordinat rute perjalanan
- 5. Setiap titik koordinat yang telah di dekode akan ditampilkan dalam bentuk gambar garis lurus membentuk jalur kepada pengendara

Berikut merupakan contoh *response* yang didapat dari *Google Directions API* 

```
{
    "geocoded_waypoints" : [
        {
           "geocoder_status" : "OK",
          "place_id" : "ChIJX9bcf0zmac4Ram_Jz2d1QYM",\n"types" : [ "establistical" ("establistical" ("establistical" ("establistical" ("establistical" ("establistical" ("establistical" ("establistical" ("establistical" ("establistical" ("establistical"
                          : [ "establishment",
"local government office", "point of interest" ]
       },
        {
          "geocoder status" : "OK",
          "place id" : "ChIJteyvcUvmaC4RyVnZiMYgLLo",
           "types" : [ "atm", "establishment", "finance", 
"point of interest" ]
        }
    ],
    "routes" : [
        {
           "bounds" : {
              "northeast" : {
                 "lat" : -6.9027138,
                 "lng" : 107.6191971
              },
              "southwest" : {
                 "lat" : -6.9029995,
                  "lng" : 107.6190037
 }
           },
           "copyrights" : "Data peta ©2019 Google",
           "legs" : [
\{ "distance" : {
 "text" : "52 m",
                    "value" : 52
                  },
                  "duration" : {
                     "text" : "1 menit",
                    "value" : 21
                  },
 "end_address" : "Unnamed Road, Citarum, 
Bandung Wetan, Kota Bandung, Jawa Barat 40115, Indonesia",
                 "end location" : {
                    \sqrt{n}lat" : -6.9029995,
                    "lng" : 107.6191971
                  },
                 "start address" : "Jl. Diponegoro No.22,
Citarum, Bandung Wetan, Kota Bandung, Jawa Barat 40115, 
Indonesia",
                 "start location" : {
                     "lat" : -6.9027138,
                     "lng" : 107.6190037
 },
```
**Tabel 3.14 Response Data Rute Google Directions API**

```
 "steps" : [
{<br>}
                  "distance" : {
                     "text" : "52 m",
                    "value" : 52
 },
                  "duration" : {
                     "text" : "1 menit",
                    "value" : 21
 },
                 "end_location" : {
                     "lat" : -6.9029995,
                    "lng" : 107.6191971
 },
                  "html_instructions" : "Ke arah 
\u003cb\u003etimur\u003c/b\u003e\u003cdiv style=\"font-
size:0.9em\"\u003eJalan dengan pengunaan
terbatas\u003c/div\u003e",
                  "polyline" : {
                     "points" : 
"|dci@wizoS?A?_@?A?A@?`@AT?"
 },
                 "start location" : {
                    "lat" : -6.9027138,
                    "lng" : 107.6190037
 },
                 "travel mode" : "DRIVING"
 }
             ],
             "traffic_speed_entry" : [],
            "via waypoint" : []
 }
       \frac{1}{2},
       "overview polyline" : {
          "points" : "|dci@wizoS?e@x@A"
        },
        "summary" : "",
        "warnings" : [],
        "waypoint_order" : []
     }
  \, \, \, "status" : "OK"
}
```
## **3.1.4.4 Cuaca API**

Cuaca API pada penelitian ini digunakan untuk menampilkan informasi titik cuaca dan juga sebagai validasi peringatan hujan kepada pengendara. Adapaun pada penelitian ini didapat informasi sebanyak 46 titik sensor cuaca yang meliputi kelurahan dan kecamatan di Kota Bandung. Namun didapat bahwa data yang diberikan oleh sensor cuaca ini terkadang mengalami keterlambatan, berbeda dengan informasi yang didapat pada pembahasan sebelumnya, sehingga informasi menjadi kurang *real-time*.

Berikut alur proses dari penggunaan Cuaca API pada sistem yang akan dibangun dalam mendapatkan informasi terkait cuaca suatu daerah di wilayah kota bandung ditunjukan pada gambar 3.11

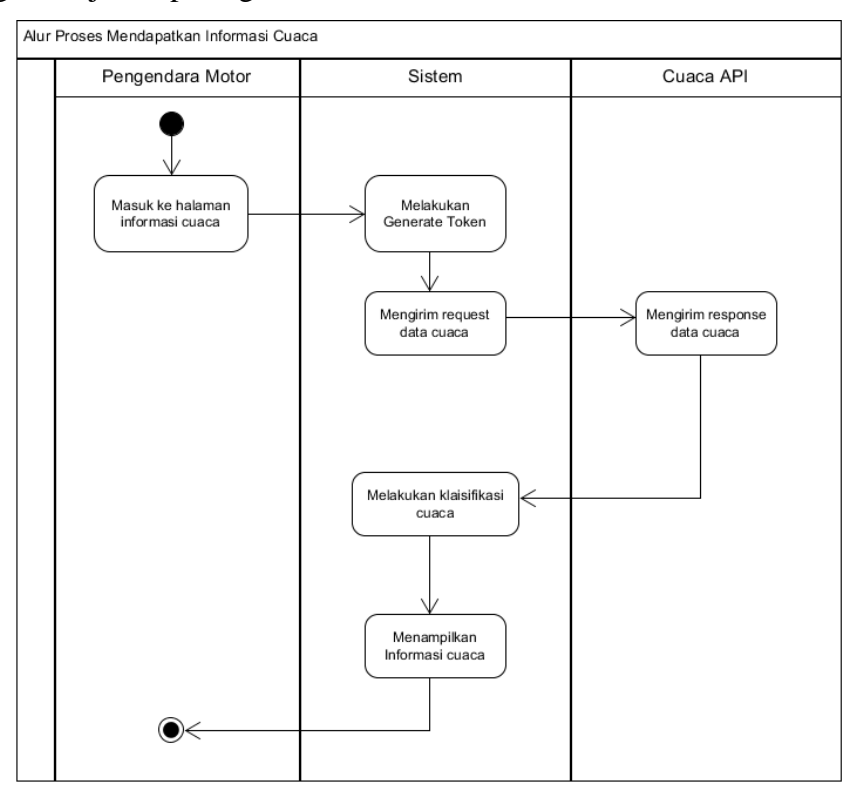

**Gambar 3.11 Alur Proses Mendapatkan Informasi Cuaca**

Berikut penjelasan dari alur proses yang terdapat pada gambar 3.11

- 1. Pendendara motor masuk ke halaman informasi cuaca yang ada pada sistem
- 2. Selanjutnya sistem akan melakukan *generate token* untuk mendapatkan *access token.* Dalam melakukan *generate token* diperlukan *username* dan *password* yang telah terdaftar di Cuaca API
- 3. Setelah itu, sistem akan mengirimkan *request* ke Cuaca API untuk meminta informasi data cuaca, *request* dilakukan dengan menyertakan *access token*  sebagai perizinan permintaan data
- 4. Setelah Cuaca API mengirimkan *response* data cuaca ke sistem, sistem akan melakukan klasifikasi cuaca berdasarkan informasi parameter cuaca yang didapatkan

5. Selanjutnya sistem akan menampilkan informasi cuaca pada sistem ke pengendara motor

Berikut contoh *response* yang didapatkan dari Cuaca API

**Tabel 3.15 Response Data Cuaca API**

```
\lceil\lbrack {
              "weeklyrainin": "0.00",
              "yearlyrainin": "6.58",
              "baromin": "29.85",
              "windchillf": "79.7",
              "uv": null,
              "indoortempf": "79.9",
              "rainin": "0.00",
              "windgustmph": "2.46",
              "dailyrainin": "0.00",
              "indoorhumidity": "58",
              "time": "2017-09-11T02:56:52.789216144Z",
              "ID": "IBANDUNG4",
              "windspeedmph": "0.22",
              "dewptf": "62.6",
              "humidity": "56",
              "solarradiation": "84.41",
              "monthlyrainin": "0.09",
              "tempf": "79.7",
              "winddir": "97"
         }
      ]
]
```
## **3.1.4.5 Accuweather API**

Accuweather API merupakan layanan servis yang menyediakan informasi dan juga prediksi cuaca. Dalam penelitian ini Accuweather API digunakan untuk memberikan informasi prediksi cuaca lokasi tujuan pengendara ketika pengendara mencari rute. Adapun alur proses dari penggunaan Accuweahter API pada sistem yang akan dibangun ditunjukan pada gambar 3.12

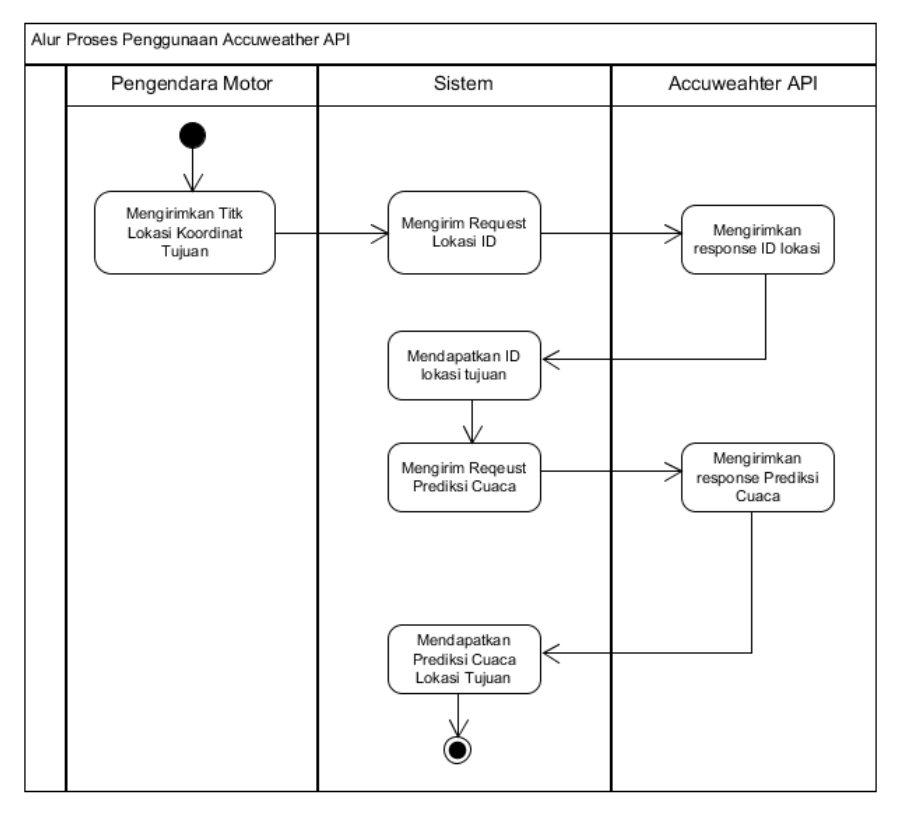

**Gambar 3.12 Alur Proses Mendapatkan Prediksi Cuaca**

Berikut penjelasan dari alur proses yang terdapat pada gambar 3.12

- 1. Pengendara akan mengirimkan titik lokasi tujuan ke dalam sistem
- 2. Selanjutnya sistem akan mengirim titik lokasi tujuan tersebut yang berupa titik koordinat *latitude* dan *longitude* ke Accuweather API untuk mendapatkan ID lokasi tujuan
- 3. Setelah sistem mendapatkan ID lokasi tersebut, selanjutnya ID lokasi tersebut akan digunakan sebagai parameter permintaan prediksi cuaca tujuan lokasi
- 4. Setelah sistem mendapatkan informasi prediksi cuaca dari Accuweather API maka akan ditampilkan kepada pengendara

## **3.1.4.6 Firebase Cloud Messaging**

*Firebase Cloud Messaging* (FCM) merupakan layanan yang disediakan oleh *google* untuk mengirimkan pesan notifikasi ke semua perangkat android yang terhubung dengan *server*. Pada penelitian ini FCM digunakan untuk memberikan notifikasi berupa informasi hujan kepada pengendara motor ketika aplikasi berada di *background* sehingga pengendara motor dapat mengetahui daerah – daerah mana yang sedang terjadi hujan dan banjir secara *real-time*. Pengiriman notifikasi pesan pada aplikasi dilakukan dengan menggunakan *messaging topic* kepada semua perangkat aplikasi yang terdaftar, aplikasi klien akan secarang otomatis berlangganan ke topik pada saat pengendara motor melakukan pendaftaran pengguna. Berikut ilustrasi dari penggunaan FCM pada sistem ditunjukan pada gambar 3.13

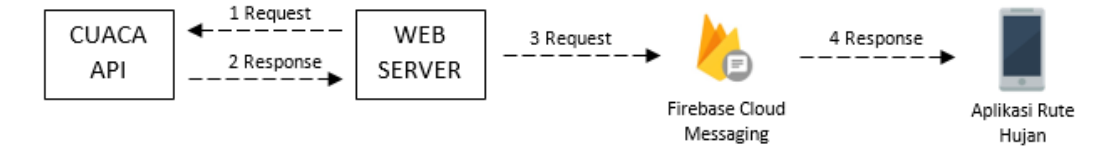

**Gambar 3.13 Notifikasi Banjir dengan FCM**

Berikut tahapan dari penggunaan *firebase cloud messaging* pada sistem ketika pengendara melaporkan laporan banjir sebagai berikut :

- 1. *Web server* akan mengirimkan *request* secara berkala untuk mendapatkan informasi cuaca terbaru ke Cuaca API.
- 2. Selanjutnya Cuaca API akan mengerimkan *response* berupa informasi data cuaca dari setiap sensor cuaca yang ada kembali ke *web server*.
- 3. Dari data cuaca yang didapat maka *web server* akan melihat apakah terdapat titik hujan dari data cuaca sensor yang ada. Jika ada maka *web server* akan melakukan *request* pengriman pesan ke FCM (*firebase cloud messaging*)
- 4. Setelah FCM menerima *request* dari *web server*, FCM akan meneruskan pesan berupa informasi daerah – daerah hujan dalam bentuk *response*  kepada seluruh aplikasi rute hujan dalam bentuk *push notification*.

## **3.1.5 Analisis Spesifikasi Kebutuhan Perangkat Lunak**

Analisis spesifikasi kebutuhan perangkat lunak dilakukan untuk memberikan gambaran kebutuhan apa saja yang terdapat pada perangkat lunak yang akan dibangun serta sepesifikasi kebutuhan apa saja yang diperlukan dalam menjalankan sistem. Sepesifikasi kebutuhan perangkat lunak pada sistem yang akan diabangun terbagi menjadi dua yaitu sepesifikasi kebutuhan fungsional dan spesifikasi kebutuhan non-fungsional.

Spesifikasi kebutuhan perangkat lunak fungsional akan memberikan deskripsi hal apa saja yang terdapat pada sistem yang harus disediakan. Adapun analisis yang dilakukan yaitu pada sistem dengan *platform mobile*. Berikut spesifikasi kebutuhan perangkat lunak fungsional ditunjukan pada tabel 3.16

| <b>Kode SKPL</b>  | Spesifikasi Kebutuhan Perangkat Lunak                                  |
|-------------------|------------------------------------------------------------------------|
| <b>SKPL-F-001</b> | Sistem mobile menyediakan fasilitas bagi pengendara motor untuk dapat  |
|                   | melakukan pendaftaran pengguna                                         |
| <b>SKPL-F-002</b> | Sistem mobile menyediakan fasilitas bagi pengendara motor untuk dapat  |
|                   | melakukan login pengguna                                               |
| <b>SKPL-F-003</b> | Sistem mobile menyediakan fasilitas bagi pengendara motor untuk        |
|                   | memberikan informasi akun ketika pengendara lupa password              |
| <b>SKPL-F-004</b> | Sistem mobile menyediakan fasilitas bagi pengendara motor untuk        |
|                   | menampilkan informasi titik cuaca pada map                             |
| <b>SKPL-F-005</b> | Sistem mobile menyediakan fasilitas bagi pengendara motor untuk        |
|                   | menampilkan informasi hujan dan banjir berdasarkan rute perjalanan     |
| <b>SKPL-F-006</b> | Sistem mobile menyediakan fasilitas bagi pengendara motor untuk        |
|                   | mendapatkan notifikasi peringatan hujan saat terdapat titik hujan pada |
|                   | rute perjalanan pengendara                                             |
| <b>SKPL-F-007</b> | Sistem mobile menyediakan fasilitas bagi pengendara motor untuk        |
|                   | mendapatkan rekomendasi jalur alternatif dalam menghindari banjir pada |
|                   | rute perjalanannya                                                     |
| <b>SKPL-F-008</b> | Sistem mobile menyediakan fasilitas bagi pengendara motor untuk        |
|                   | menampilkan informasi prediksi cuaca lokasi tujuannya                  |
| <b>SKPL-F-009</b> | Sistem mobile menyediakan fasilitas bagi pengendara motor untuk        |
|                   | menampilkan informasi laporan banjir                                   |
| <b>SKPL-F-010</b> | Sistem mobile menyediakan fasilitas bagi pengendara motor untuk        |
|                   | melakukan pelaporan lokasi banjir terkini                              |
| <b>SKPL-F-011</b> | Sistem mobile menyediakan fasilitas bagi pengendara motor untuk dapat  |
|                   | melakukan logout pengguna                                              |

**Tabel 3.16 Spesfikasi Kebutuhan Perangkat Lunak Fungsional**
Selain spesifikasi kebutuhan fungsional, adapun kebutuhan spesifikasi nonfungsonal. Kebutuhan non-fungsional memberikan batasan – batasan layanan yang ditawarakan oleh sistem yang akan dibangun. Adapun spesifikasi perangkat lunak kebutuhan non-fungsional dilakukan pada palform *mobile.* Berikut spesifikasi kebutuhan perangkat lunak non-fungsional pada *platform mobile* ditunjukan pada tabel 3.17

| <b>Kode SKPL</b> | Spesifikasi Kebutuhan Perangkat Lunak                                   |
|------------------|-------------------------------------------------------------------------|
| SKPL-NF-001      | Sistem <i>mobile</i> yang dibangun berbasis sistem operasi android      |
| SKPL-NF-002      | Sistem <i>mobile</i> dapat dijalankan pada sistem android dengan versi  |
|                  | minimal 5.0 (Lollipop)                                                  |
| SKPL-NF-003      | Sistem mobile memerlukan akses GPS pada smartphone                      |
| SKPL-NF-004      | Sistem <i>mobile</i> perlu dijalankan dengan menggunakan akses internet |
| SKPL-NF-005      | Sistem <i>mobile</i> dapat diakses selamat 24 jam                       |

**Tabel 3.17 Spesfikasi Kebutuhan Perangkat Lunak Non-Fungsional**

#### **3.1.6 Analisis Kebutuhan Non Fungsional**

Analisis kebutuhan non-fungsional dilakukan untuk menentukan spesifikasi kebutuhan yang diperlukan oleh sistem yang akan dibangun agar dapat berjalan dengan baik. Spesifikasi ini meliputi sekumpulan elemen dan komponen apa saja yang diperlulan oleh sistem yang akan dibangun sebelum diimplemenetasikan. Selain itu ditentukan pula spesifikasi masukan apa saja yang diperlukan oleh sistem hingga menghasilkan suatu keluaran. Dalam kebutuhan non-fungsional dilakukan beberapa analisis yaitu analisis kebutuhan perangkat keras, analisis kebutuhan perangkata lunak, serta analisis pengguna.

#### **3.1.6.1 Analisis Kebutuhan Perangkat Keras**

Analisis kebutuhan perangkat keras dilakukan untuk menentukan kebutuhan non-fungsional yang berkaitan dengan spesifikasi perangkat keras yang diperlukan oleh sistem agar aplikasi dapat berjalan dengan baik. Adapun spesifikasi kebutuhan perangkat keras yang dilakukan terhadap sistem yang berjalan pada *platform mobile*. Berikut spesifikasi kebutuhan perangkat keras minimum yang dibutuhkan oleh aplikasi pada *platform mobile* ditunjukan pada tabel 3.18

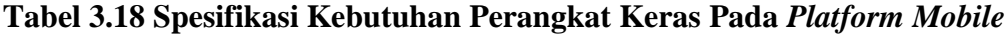

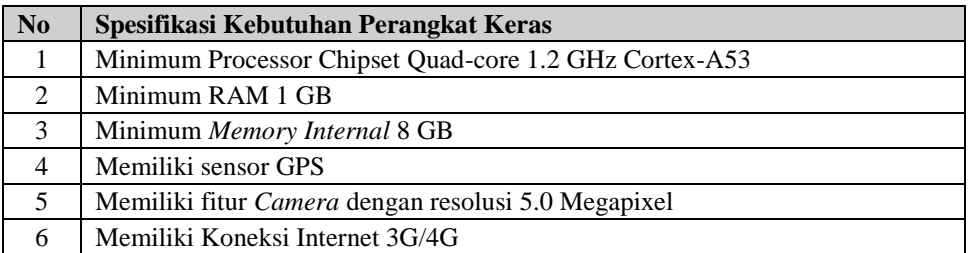

### **3.1.6.2 Analisis Kebutuhan Perangkat Lunak**

Analisis kebutuhan perangkat lunak merupakan spesifikasi perangkat lunak (*software*) yang diperlukan dalam membangun aplikasi yang akan dibangun serta kebutuhan yang diperlukan agar aplikasi dapat berjalan. Adapun spesifikasi kebutuhan perangkat lunak yang ditunjukan pada tabel 3.19

**Tabel 3.19 Spesifikasi kebutuhan perangkat lunak**

| <b>Jenis</b>                                      | <b>Spesifikasi</b>      |
|---------------------------------------------------|-------------------------|
| Sistetm Operasi Mobile                            | Android OS 5.0 Lollipop |
| Sistetm Operasi Desktop                           | Microsoft Windows Xp    |
| <b>IDE</b> (Intergraterd Development Environment) | Android Studio 3.3      |
| Kode Editor                                       | Sublime 3               |
| Mockup Tool                                       | Balsamiq Mockup         |
| <b>UML</b> Tool                                   | <b>UML</b> et           |

### **3.1.6.3 Analisis Pengguna**

Analisis pengguna dimaksudkan untuk menentukan kriteria pengguna yang dapat berinteraksi serta menjalankan sistem yang akan dibangun. Analisis pengguna bertujuan untuk mengetahui karakteristik pengguna yang terlibat dengan sistem sehingga sistem dapat dijalankan dengan optimal. Berikut karakteristik pengguna yang terlibat dengan sistem ditunjukan pada tabel 3.20

**Tabel 3.20 Analisis Pengguna**

| Pengguna         | Karakterisitik                                                                                                    |  |
|------------------|----------------------------------------------------------------------------------------------------|--|
| Pengendara Motor | Memiliki pengetahuan dasar terhadap penggunaan aplikasi di android<br>Tidak memiliki masalah dalam penglihatan<br>Terbiasa mengoperasikan perangkat smartphone android |  |
|                  |                                                                                                    |  |
|                  |                                                                                                    |  |
|                  | Memiliki pemahaman dalam menggunakan aplikasi navigasi rute                                                                                                    |  |

#### **3.1.7 Analisis Kebutuhan Fungsional**

Analisis kebutuhan fungsional dimaksudkan untuk memberikan gambaran proses kegiatan yang terdapat dalam sistem serta menjelaskan kebutuhan fungsional apa saja yang diperlukan oleh sistem agar sistem dapat berjalan dengan baik. Analisis kebutuhan fungsional yang dilakukan dimodelkan dengan menggunakan UML (*Unifield Modeling Languange*). Adapun tahapan – tahapan pemodelan spesifikasi kebutuhan fungsional menggunakan UML meliputi *use case diagram, activitiy diagram, class diagram, sequence diagram.*

#### **3.1.7.1 Use Case Diagram**

*Use Case* diagram menggambarkan hubungan antara aktor atau pengguna yang terlibat dengan sistem dengan sistem yang akan dibangun. Aktor merupakan seorang yang berinteraksi langsung dengan sistem, sedangkan *use case* menunjukan fungsionalitas apa saja yang terdapat dalam sistem. Berikut merupakan diagram *use case* dari sistem yang akan dibangun ditunjukan pada gambar 3.14

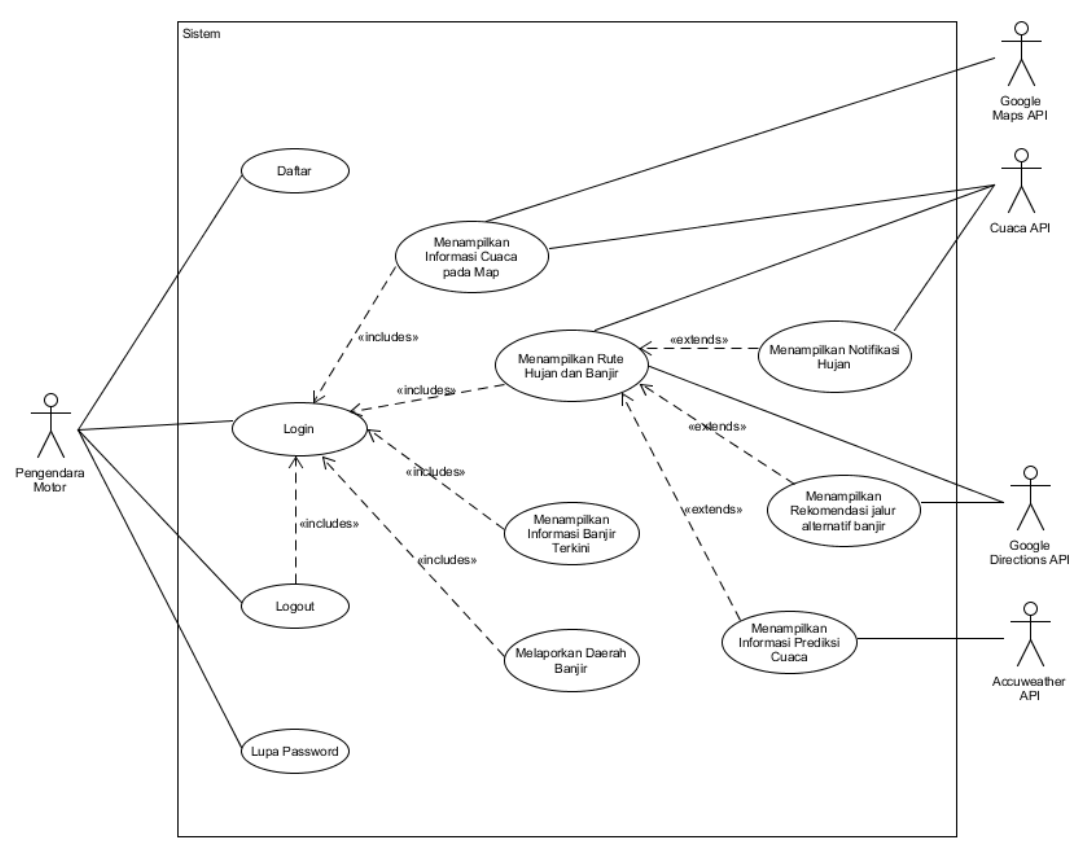

**Gambar 3.14** *Use Case* **Diagram**

Berikut definisi dan peran aktor yang terlibat dalam sistem yang dibangun ditunjukan pada tabel 3.21

| <b>Aktor</b>          | <b>Deskripsi</b>                                                             |  |
|-----------------------|------------------------------------------------------------------------------|--|
| Pengendara Motor      | Aktor utama yang berperan untuk menggunakan fungsionalitas pada              |  |
|                       | sistem yang dibangun pada <i>platform mobile</i> pada level <i>interface</i> |  |
| Google Maps API       | Aktor pendukung yang berperan memberikan data yang dibutuhkan                |  |
|                       | oleh sistem dalam menampilkan <i>map</i>                                     |  |
| Google Directions API | Aktor pendukung yang berperan memberikan data yang dibutuhkan                |  |
|                       | oleh sistem dalam menampilkan rute jalur                                     |  |
| Cuaca API             | Aktor pendukung yang berperan memberikan data yang dibutuhkan                |  |
|                       | oleh sistem dalam mendapatkan informasi parameter cuaca                      |  |
| Accuweather API       | Aktor pendukung yang berperan memberikan data yang dibutuhkan                |  |
|                       | oleh sistem dalam mendapatkan informasi prediksi cuaca                       |  |

**Tabel 3.21 Deskripsi Aktor**

Berikut deskripsi dari *use case* yang terdapat dalam sistem yang dibangun ditunjukan pada tabel 3.22

**Tabel 3.22 Deskripsi** *Use Cae*

| N <sub>0</sub> | <b>Use Case</b>  | <b>Deskripsi</b>                                                       |  |
|----------------|------------------|------------------------------------------------------------------------|--|
| 1.             | Daftar           | Sistem menyediakan fasilitas bagi pengendara motor untuk               |  |
|                |                  | melakukan pendafataran pengguna baru pada aplikasi mobile              |  |
| 2.             | Login            | Sistem menyediakan fasilitas bagi pengendara motor untuk               |  |
|                |                  | melakukan login untuk dapat menggunakan aplikasi mobile                |  |
| 3.             | Lupa Password    | Sistem <i>mobile</i> menyediakan fasilitas bagi pengendara motor untuk |  |
|                |                  | memberikan informasi akun ketika pengendara lupa password              |  |
| 4.             | Menampilkan      | Sistem menyediakan fasilitas bagi pengendara motor untuk               |  |
|                | Informasi Cuaca  | menampilkan informasi cuaca berupa <i>marker</i> pada map yang berisi  |  |
|                | Pada Map         | informasi kondisi cuaca dari sensor yang ada                           |  |
| 5.             | Menampilkan Rute | Sistem menyediakan fasilitas bagi pengendara motor untuk               |  |
|                | Hujan dan Banjir | menampilkan rute dan juga informasi daerah hujan dan banjir            |  |
|                |                  | berdasarkan rute perjalanannya                                         |  |
| 6.             | Menampilkan      | Sistem menyediakan fasilitas bagi pengendara motor untuk               |  |
|                | Notifikasi Hujan | mendapatkan notifikasi berupa peringatan hujan dan rekomendasi         |  |
|                |                  | pemakaian jas hujan ketika daerah pada rute perjalanannya              |  |
|                |                  | terindikasi hujan                                                      |  |

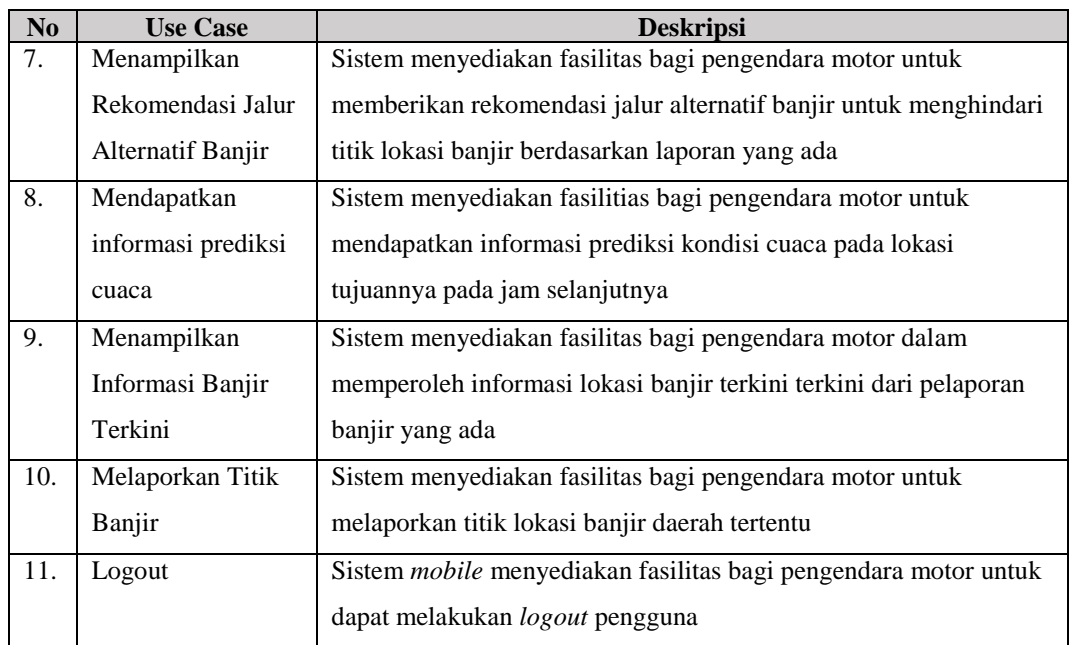

### **3.1.7.2 Skenario Use Case**

*Use case scenario* digunakan untuk memberi pemahaman lebih jauh dari setaip proses yang terdapa pada *use case* yang dibangun. Pada *Use Case Scenario*  dijelaskan setiap tahapan alur proses berupa interaksi aktor dengan *use case* yang ada pada sistem*.* Adapun *use case scenrario* dari setiap *use case* yaitu sebagai berikut.

1. Use Case Daftar

Berikut adalah skenario *use case* daftar yang ditunjukan pada tabel 3.23

**Tabel 3.23 Skenario Use Case Daftar**

| Nama Use Case:         | Daftar                                 |                |
|------------------------|----------------------------------------|----------------|
| <b>ID</b> Use Case     | <b>SUC-001</b>                         |                |
| Prioritas              | Tinggi                                 |                |
| Pelaku Sistem Utama    | Pengendara Motor                       |                |
| Pelaku Partisipan Lain |                                        |                |
| Prakondisi:            | Pengendara berada di halaman login     |                |
| Pemicu:                | Pengendara motor memilih menu "daftar" |                |
|                        | Kegiatan Pelaku                        | Respons Sistem |

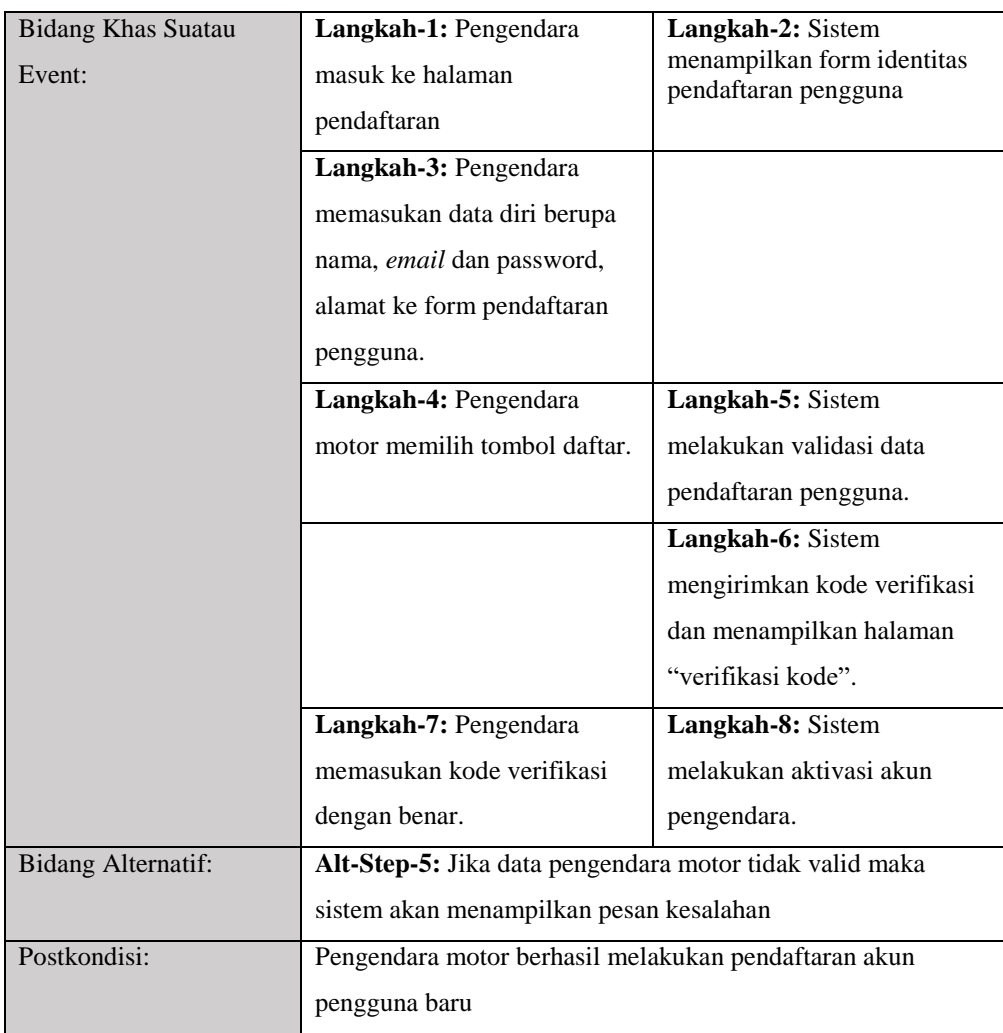

# 2. Use Case Login Pengendara

Berikut adalah skenario *use case* login bagi pengendara motor yang ditunjukan pada tabel 3.24

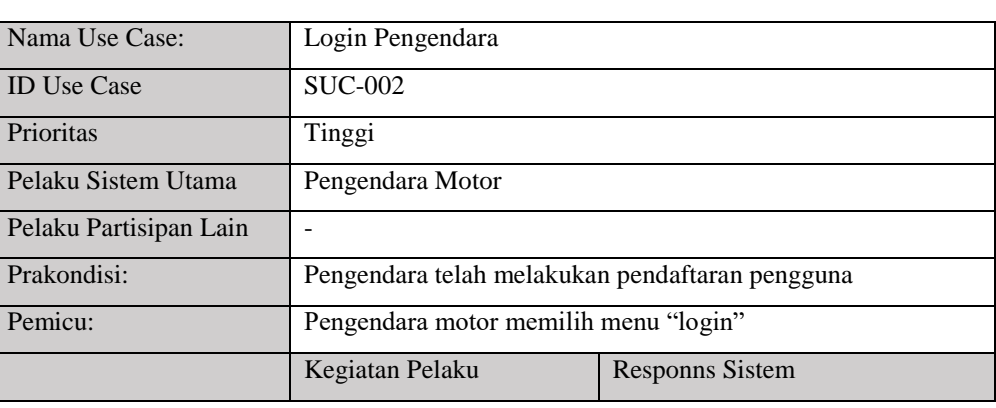

# **Tabel 3.24 Skenario Use Case Login Pengendara**

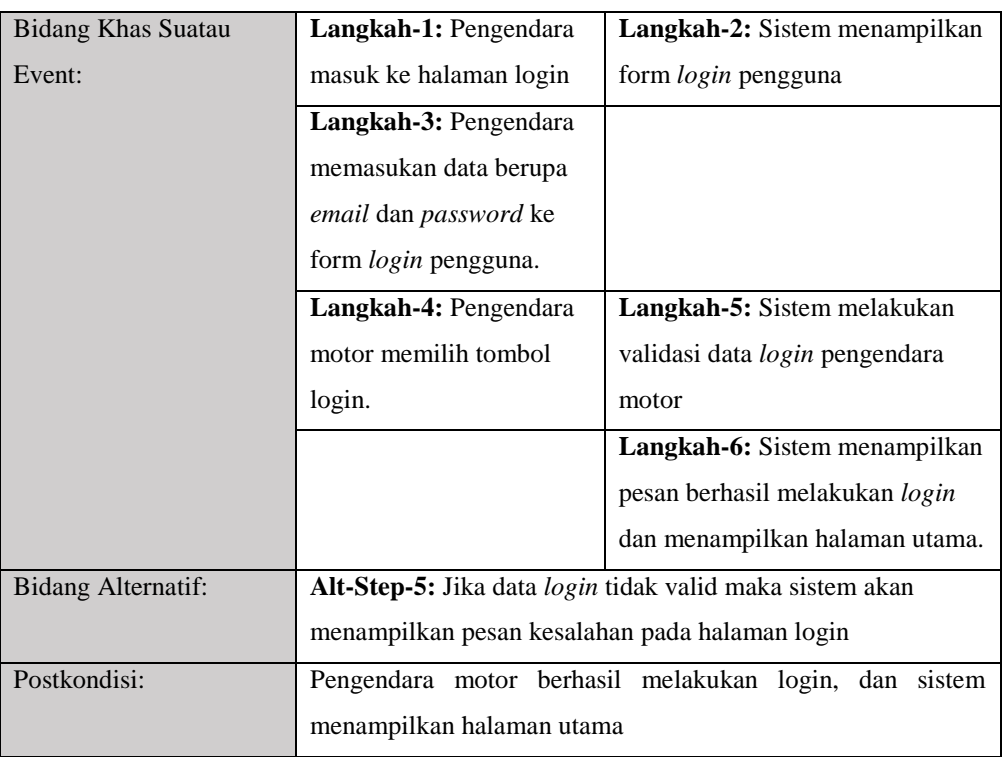

### 3. Use Case Lupa Password

Berikut adalah skenario *use case* lupa password bagi pengendara motor yang ditunjukan pada tabel 3.25

| Nama Use Case:         | Lupa Password                                   |                                      |  |
|------------------------|-------------------------------------------------|--------------------------------------|--|
| <b>ID</b> Use Case     | <b>SUC-003</b>                                  |                                      |  |
| Prioritas              | Tinggi                                          |                                      |  |
| Pelaku Sistem Utama    | Pengendara Motor                                |                                      |  |
| Pelaku Partisipan Lain |                                                 |                                      |  |
| Prakondisi:            | Pengendara telah melakukan pendaftaran pengguna |                                      |  |
| Pemicu:                | Pengendara motor memilih menu "lupa password"   |                                      |  |
| Bidang Khas Suatau     | Kegiatan Pelaku                                 | Responns Sistem                      |  |
| Event:                 | Langkah-1: Pengendara                           | <b>Langkah-2:</b> Sistem menampilkan |  |
|                        | masuk ke halaman lupa                           | form halaman lupa password           |  |
|                        | password                                        |                                      |  |
|                        | Langkah-3: Pengendara                           |                                      |  |
|                        | memasukan data berupa                           |                                      |  |
|                        | <i>email</i> ke dalam form.                     |                                      |  |

**Tabel 3.25 Skenario Use Case Login Pengendara**

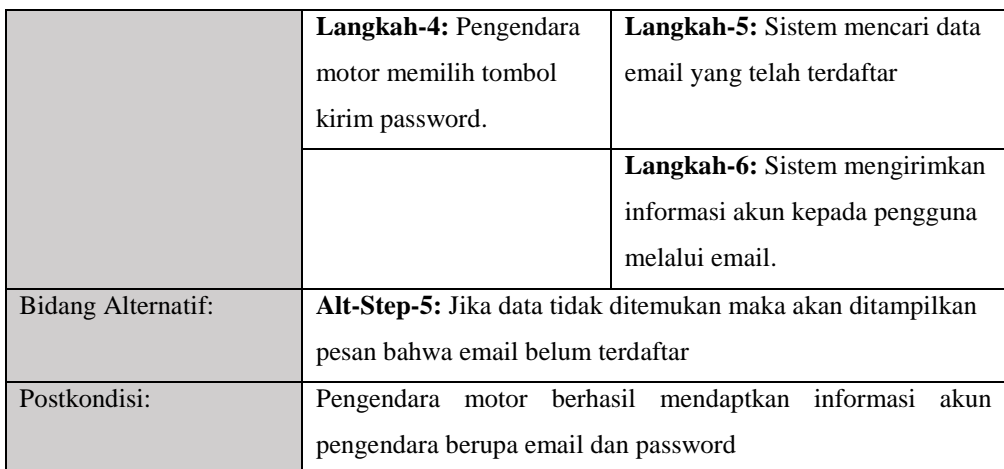

4. Use Case Menampilkan Informasi Cuaca Pada Map

Berikut adalah skenario *use case* untuk menampilkan informasi cuaca pada *map* yang ditunjukan pada tabel 3.26

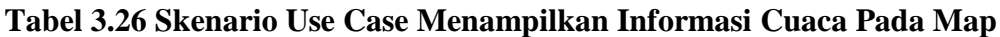

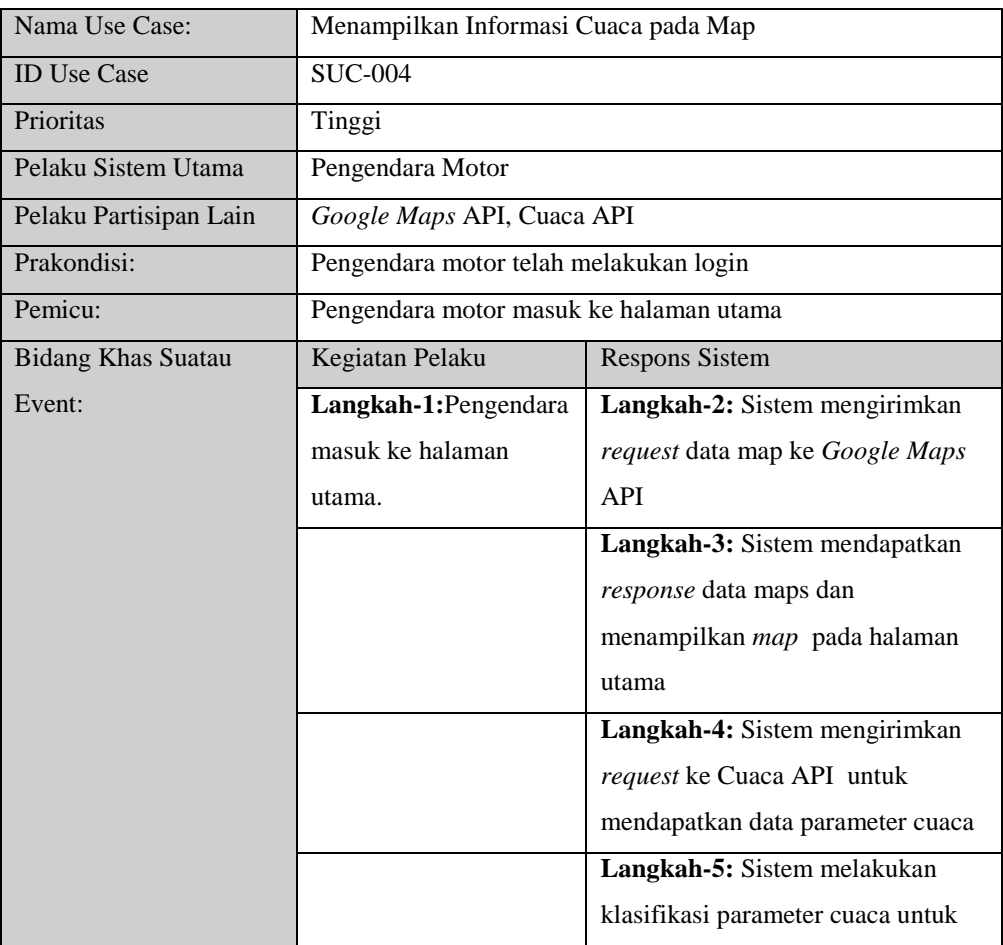

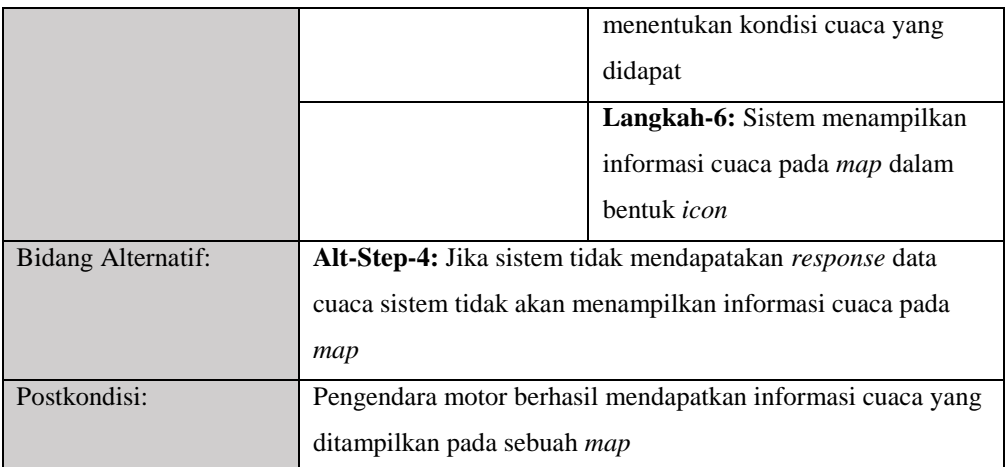

5. Use Case Menampilkan Rute Hujan dan Banjir

Berikut adalah skenario *use case* untuk menampilkan rute hujan dan banjir yang ditunjukan pada tabel 3.27

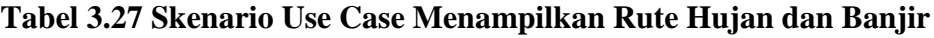

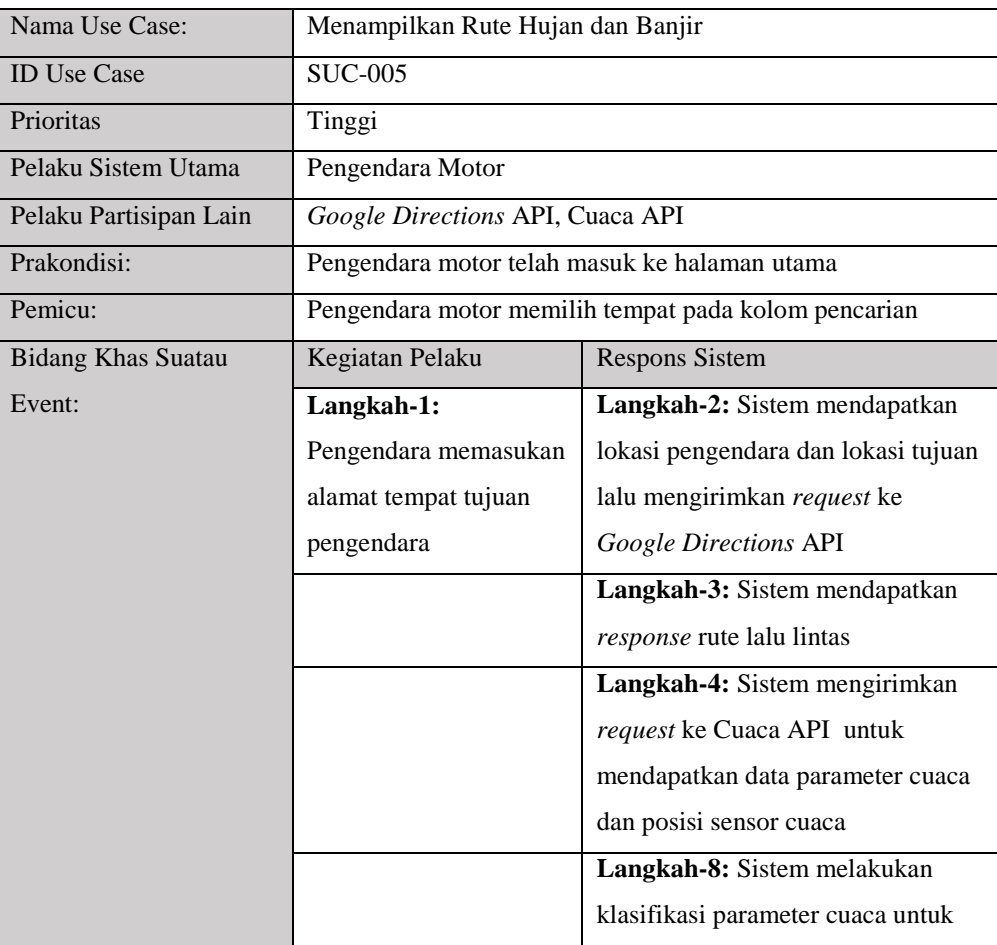

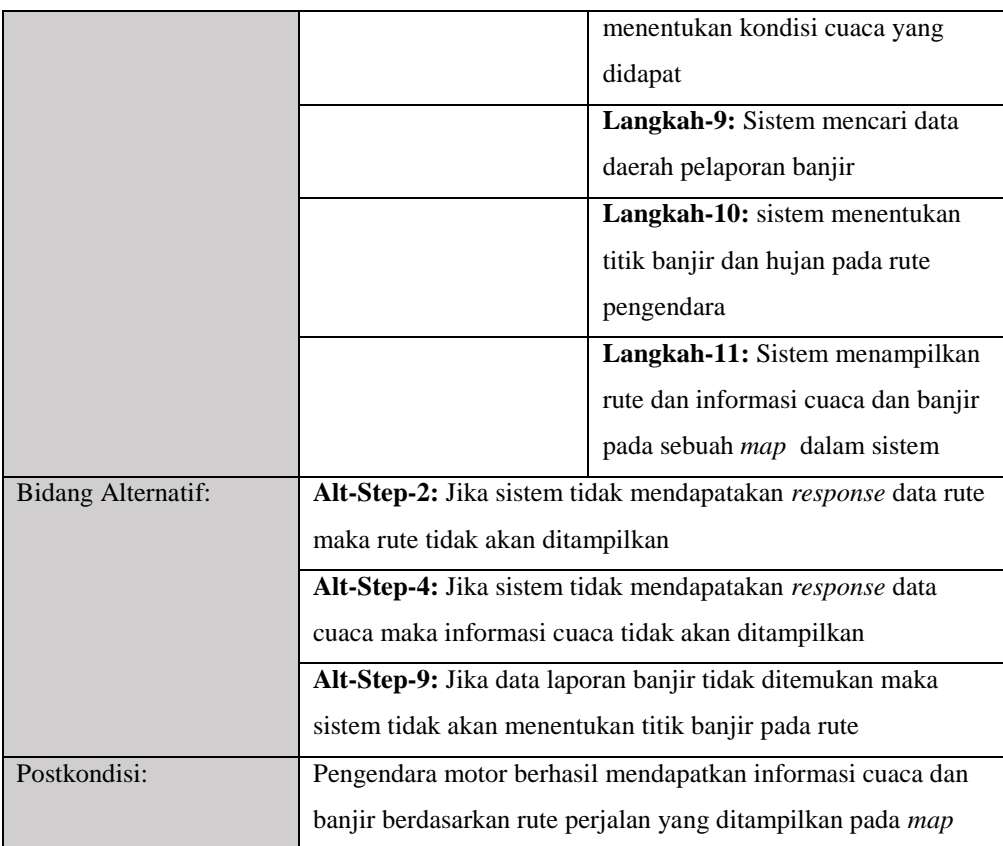

6. Use Case Menampilkan Notifikasi Hujan

Berikut adalah skenario *use case* menampilkan notifikasi hujan yang ditunjukan pada tabel 3.28

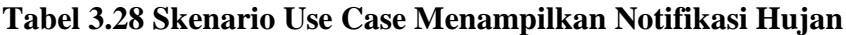

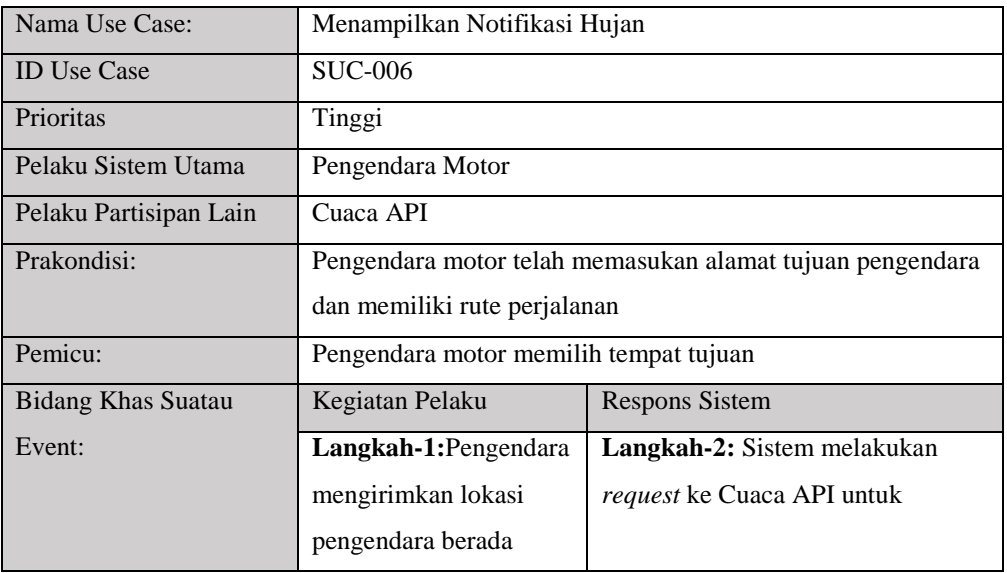

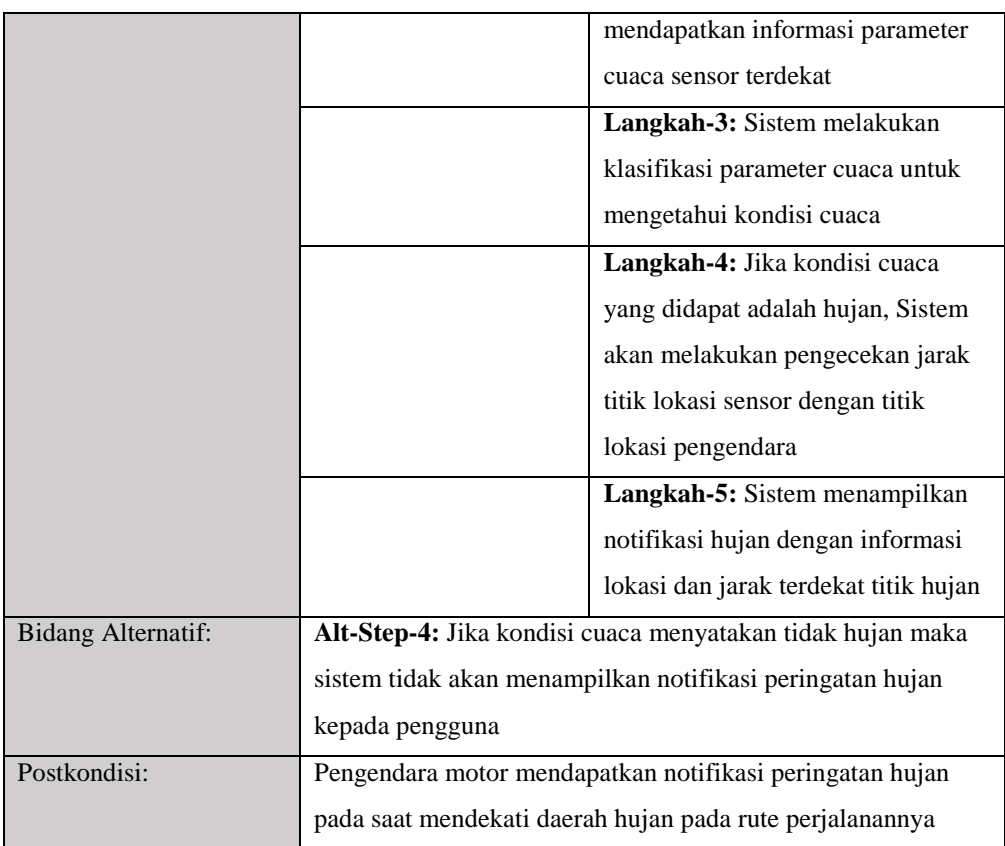

7. Use Case Menampilkan Rekomendasi Jalur Alternatif Banjir Berikut adalah skenario *use case* menampilkan rekomendasi jalur alternatif banjir yang ditunjukan pada tabel 3.29

**Tabel 3.29 Skenario Use Case Menampilkan Rekomendasi Jalur Alternatif Banjir**

| Nama Use Case:         | Menampilkan Rekomendasi Jalur Alternatif Banjir                                         |                       |  |
|------------------------|-----------------------------------------------------------------------------------------|-----------------------|--|
| <b>ID</b> Use Case     | <b>SUC-007</b>                                                                          |                       |  |
| Prioritas              | Tinggi                                                                                  |                       |  |
| Pelaku Sistem Utama    | Pengendara Motor                                                                        |                       |  |
| Pelaku Partisipan Lain | <b>Google Directions API</b>                                                            |                       |  |
| Prakondisi:            | Pengendara motor telah memasukan alamat tujuan lokasi<br>pengendara                     |                       |  |
|                        |                                                                                         |                       |  |
| Pemicu:                | Sistem mendeteksi bahwa terdapat titik banjir pada daerah rute<br>perjalanan pengendara |                       |  |
|                        | Kegiatan Pelaku                                                                         | <b>Respons Sistem</b> |  |

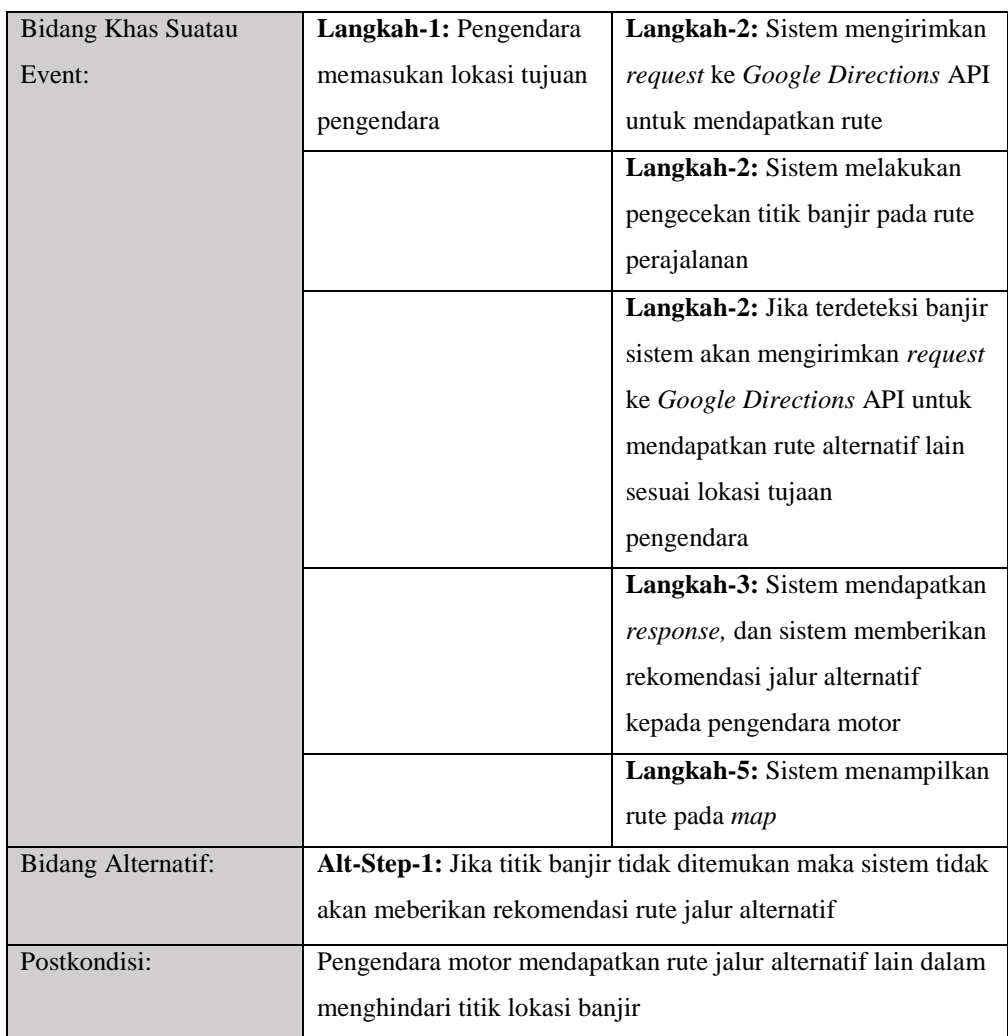

8. Use Case Mendapatkan Informasi Prediksi Cuaca

Berikut adalah skenario *use case* menampilkan informasi prediksi cuaca yang ditunjukan pada tabel 3.30

| Nama Use Case:         | Menampilkan Informasi Prediksi Cuaca                          |
|------------------------|---------------------------------------------------------------|
| <b>ID</b> Use Case     | <b>SUC-008</b>                                                |
| Prioritas              | Tinggi                                                        |
| Pelaku Sistem Utama    | Pengendara Motor                                              |
| Pelaku Partisipan Lain | Accueweather API                                              |
| Prakondisi:            | Pengendara motor memasukan alamat lokasi tujuan<br>pengendara |
| Pemicu:                | Pengendara motor memilih tombol "prediksi cuaca"              |

**Tabel 3.30 Skenario Use Case Menampilkan Info Prediksi Cuaca**

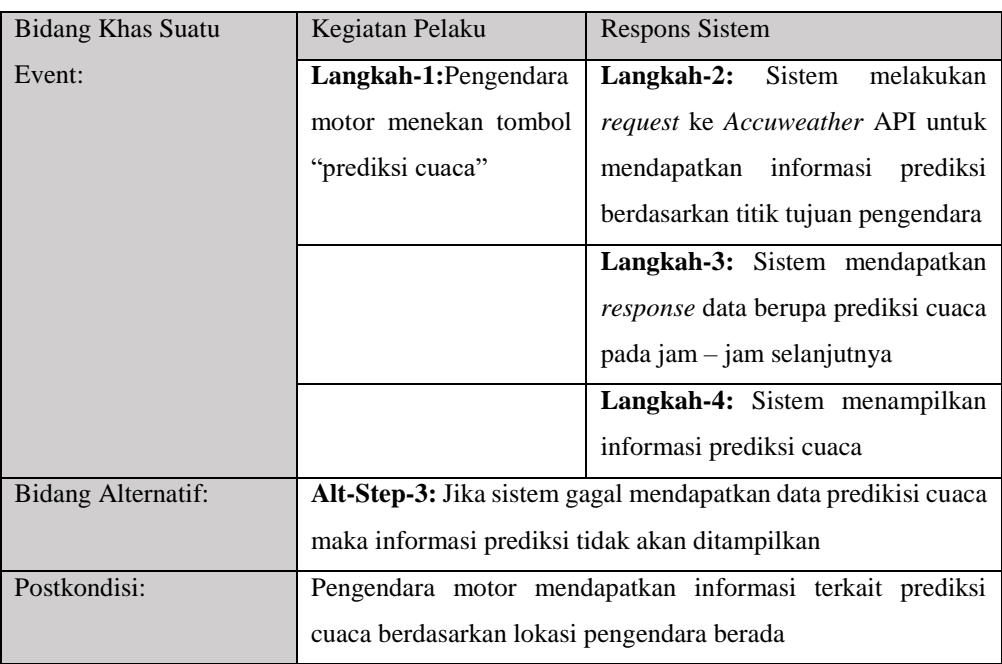

## 9. Use Case Menampilkan Informasi Banjir Terkini

Berikut adalah skenario *use case* menampilkan informasi banjir terkini kepada pengendara yang ditunjukan pada tabel 3.31

**Tabel 3.31 Skenarion Use Case Menampilkan Informasi Banjir Terkini**

| Nama Use Case:         | Menampilkan Informasi Banjir Terkini          |                                 |  |
|------------------------|-----------------------------------------------|---------------------------------|--|
| <b>ID</b> Use Case     | <b>SUC-009</b>                                |                                 |  |
| Prioritas              | Tinggi                                        |                                 |  |
| Pelaku Sistem Utama    | Pengendara Motor                              |                                 |  |
| Pelaku Partisipan Lain | ۰                                             |                                 |  |
| Prakondisi:            | Pengendara motor telah masuk ke halaman utama |                                 |  |
| Pemicu:                | Pengendara motor memilih menu "info banjir"   |                                 |  |
| Bidang Khas Suatau     | Kegiatan Pelaku                               | <b>Respons Sistem</b>           |  |
|                        |                                               |                                 |  |
| Event:                 | Langkah-1: Pengendara                         | Langkah-2: Sistem melakukan     |  |
|                        | motor memilih menu                            | pencarian data laporan banjir   |  |
|                        | "informasi banjir"                            | terkini yang dikirim pengendara |  |
|                        |                                               | motor lain                      |  |
|                        |                                               | Langkah-3: Sistem mendapatkan   |  |
|                        |                                               | data laporan banjir terkni      |  |
|                        |                                               | Langkah-4: Sistem menampilkan   |  |

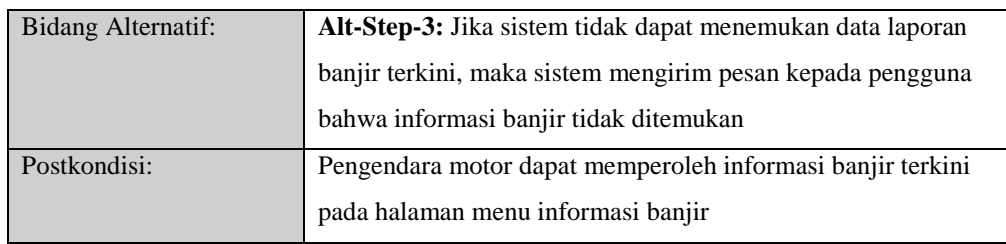

## 10. Use Case Melaporkan Titik Banjir

Berikut adalah skenario *use case* melaporkan titik banjir yang ditunjukan pada tabel 3.32

| Nama Use Case:                  | Melaporkan Titik Banjir                       |                                    |
|---------------------------------|-----------------------------------------------|------------------------------------|
| <b>ID Use Case</b>              | <b>SUC-010</b>                                |                                    |
| Prioritas                       | Tinggi                                        |                                    |
| Pelaku Sistem Utama             | Pengendara Motor                              |                                    |
| Pelaku Partisipan Lain          | $\overline{a}$                                |                                    |
| Prakondisi:                     | Pengendara motor telah masuk ke halaman utama |                                    |
| Pemicu:                         | Pengendara motor memilih menu "lapor banjir"  |                                    |
| <b>Bidang</b><br>Khas<br>Suatau | Kegiatan Pelaku                               | <b>Respons Sistem</b>              |
| Event:                          | Langkah-1: Pengendara                         | Langkah-2: Sistem menampilkan      |
|                                 | masuk<br>halaman<br>ke                        | halaman laporan banjir yang berisi |
|                                 | laporan banjir                                | form pelaporan pengendara          |
|                                 | Langkah-3: Pengendara                         |                                    |
|                                 | motor memasukan data                          |                                    |
|                                 | laporan banjir berupa foto                    |                                    |
|                                 | dan lokasi pengirim                           |                                    |
|                                 | Langkah-4: Pengendara                         | Langkah-5: Sistem melakukan        |
|                                 | memilih<br>tombol<br>motor                    | validasi data banjir yang dikirim  |
|                                 | "kirim laporan"                               |                                    |
|                                 |                                               | Langkah-6: Sistem mengirimkan      |
|                                 |                                               | request ke Cuaca API untuk         |
|                                 |                                               | mendapatkan histori cuaca          |
|                                 |                                               | Langkah-7: Sistem melakukan        |
|                                 |                                               | validasi histori cuaca             |

**Tabel 3.32 Skenario Use Case Melaporkan Titik Banjir**

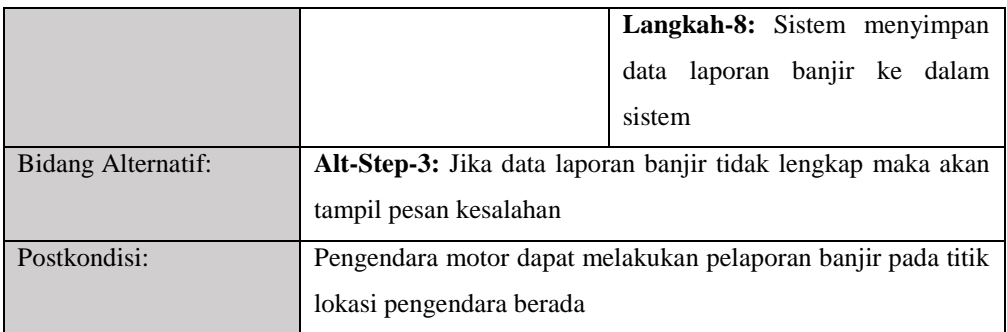

# 11. Use Case Logout

Berikut adalah skenario *use case* melaporkan titik banjir yang ditunjukan pada tabel 3.33

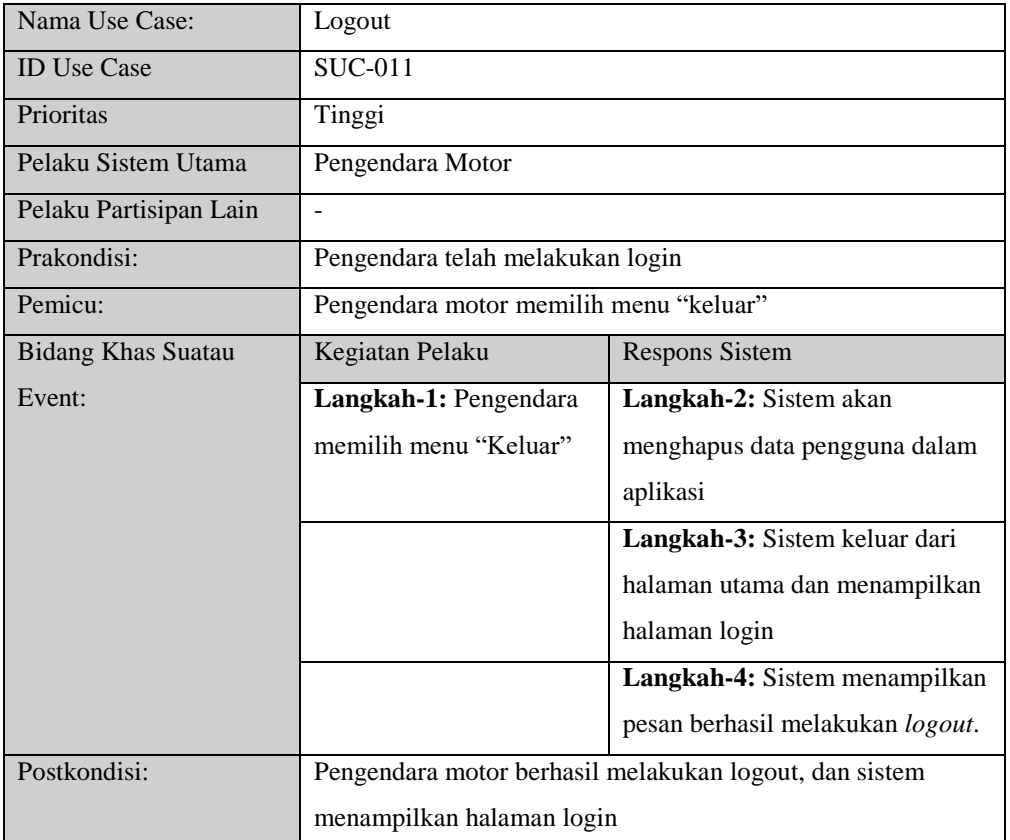

# **Tabel 3.33 Skenario Use Case Logout**

#### **3.1.7.3 Activity Diagram**

*Actvity Diagram* merupakan suatu model yang memberi gambaran urutan proses atau aktivitas dalam sebuah *use case*. *Activity diagaram* bertujuan memberikan pemahaman terhadap proses bisinis dari sebuah sistem secara keseluruhan. Adapaun pembuatan *activity diagram* didasarkan pada *use case diagram* dan *scenario use case* yang telah dirancang sebelumnya. Berikut rincian dari *activity diagram* yang telah disusun yaitu sebagai berikut

1. *Activity Diagram* Daftar

Berikut adalah skenario *activity diagram* daftar yang ditunjukan pada gambar 3.15

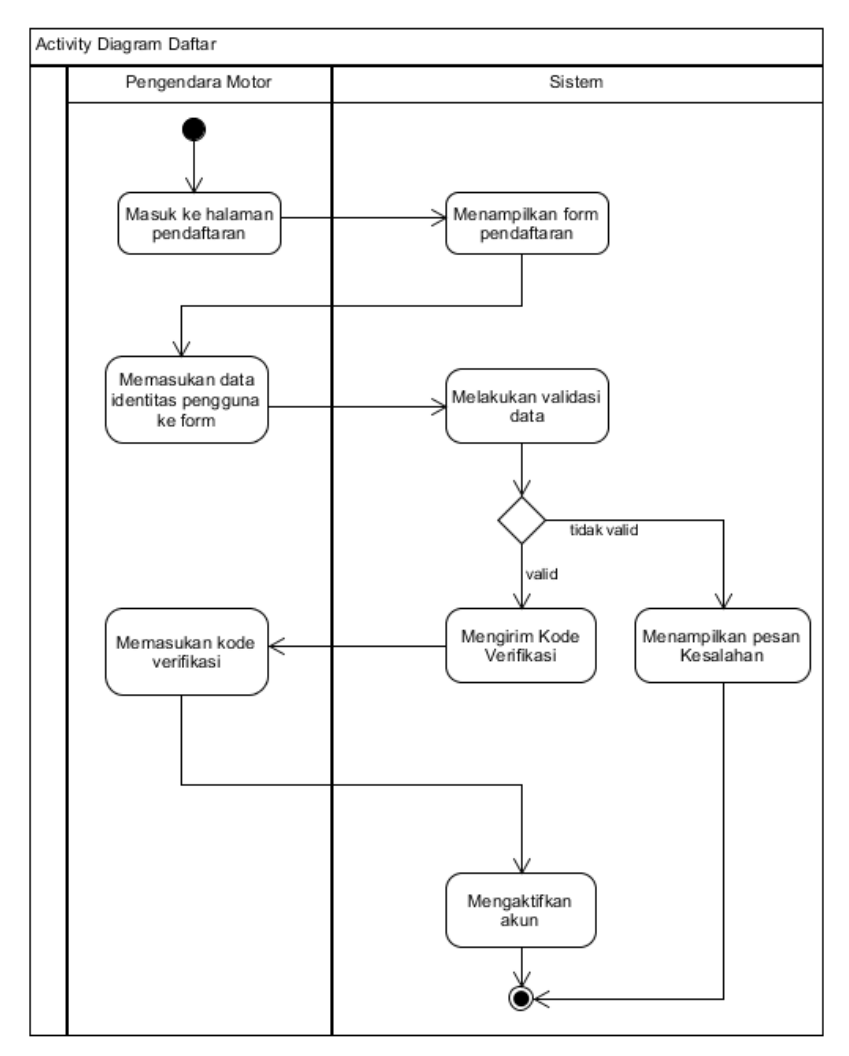

**Gambar 3.15 Acitvity Diagram Daftar**

82

## 2. *Activity Diagram* Login

Berikut adalah skenario *activity diagram* login oleh pengendara motor yang ditunjukan pada gambar 3.16

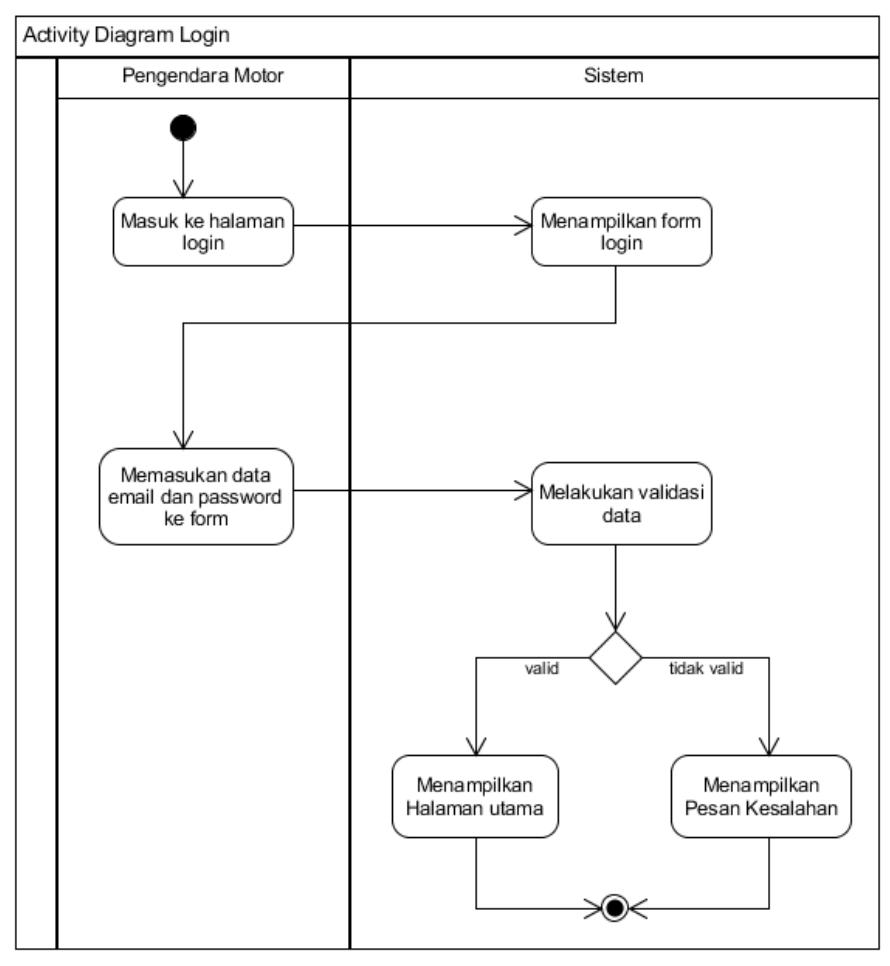

**Gambar 3.16 Activity Diagram Login Pengendara**

3. *Activity Diagram* Lupa Password

Berikut adalah skenario *activity diagram* lupa password oleh pengendara motor yang ditunjukan pada gambar 3.17

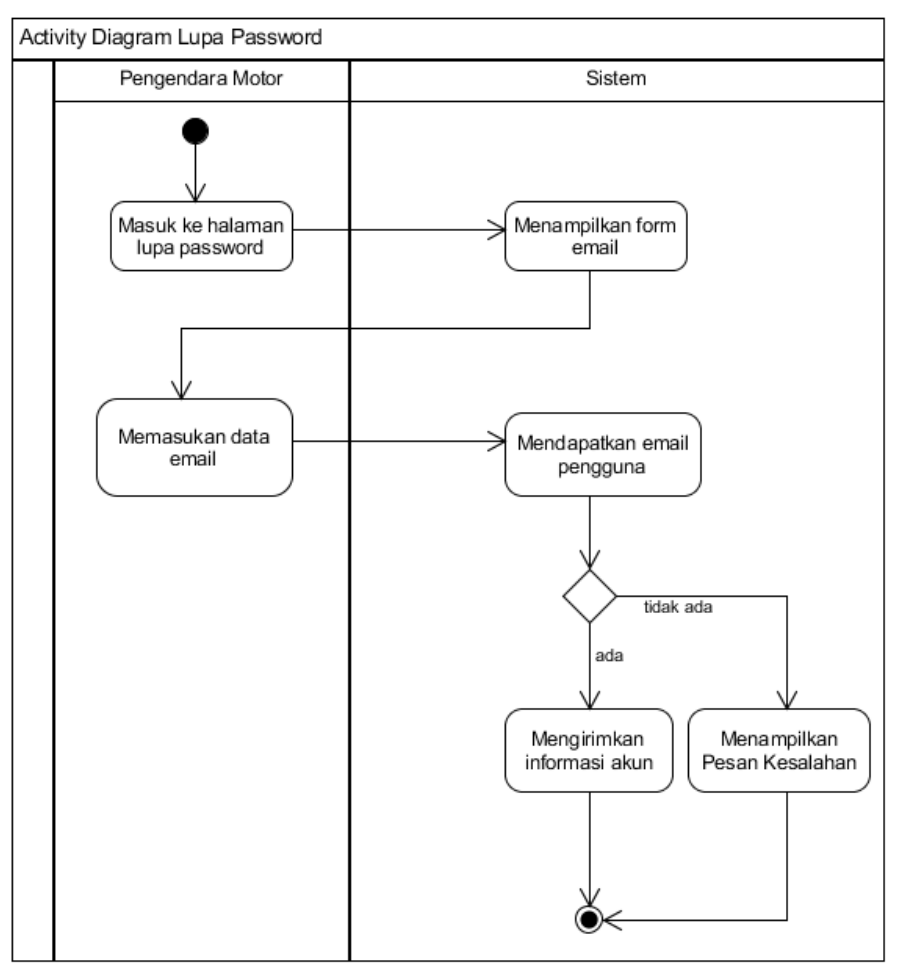

**Gambar 3.17 Activity Diagram Lupa Password**

4. *Activity Diagram* Menampilkan Informasi Cuaca Pada Map

Berikut adalah skenario *activity diagram* menampilkan informasi cuaca pada *map* yang ditunjukan pada gambar 3.18

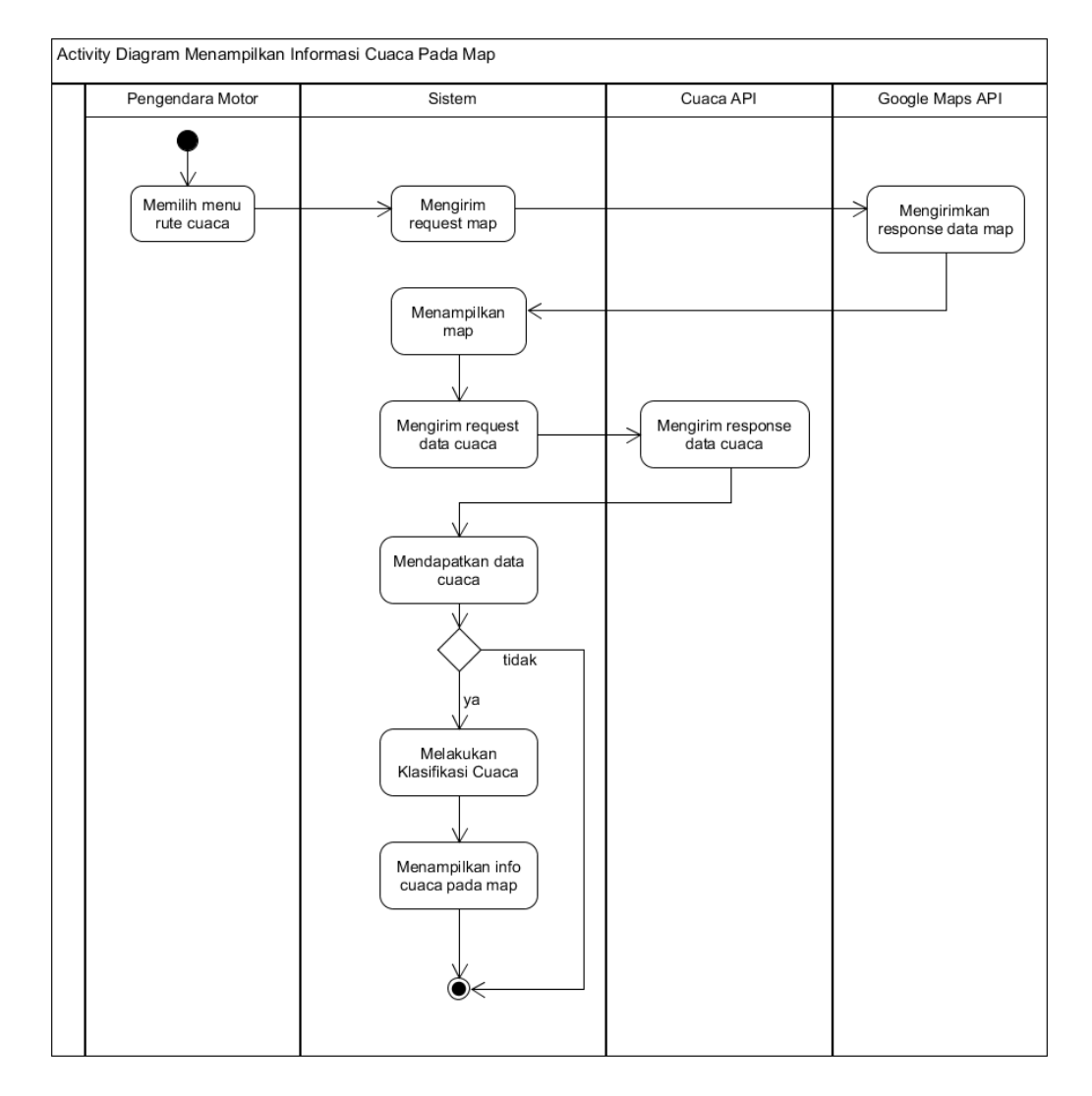

**Gambar 3.18 Activity Diagram Menampilkan Informasi Cuaca Pada Map**

5. *Activity Diagram* Menampilkan Rute Hujan dan Banjir

Berikut adalah skenario *activity diagram* menampilkan rute hujan dan banjir yang ditunjukan pada gambar 3.19

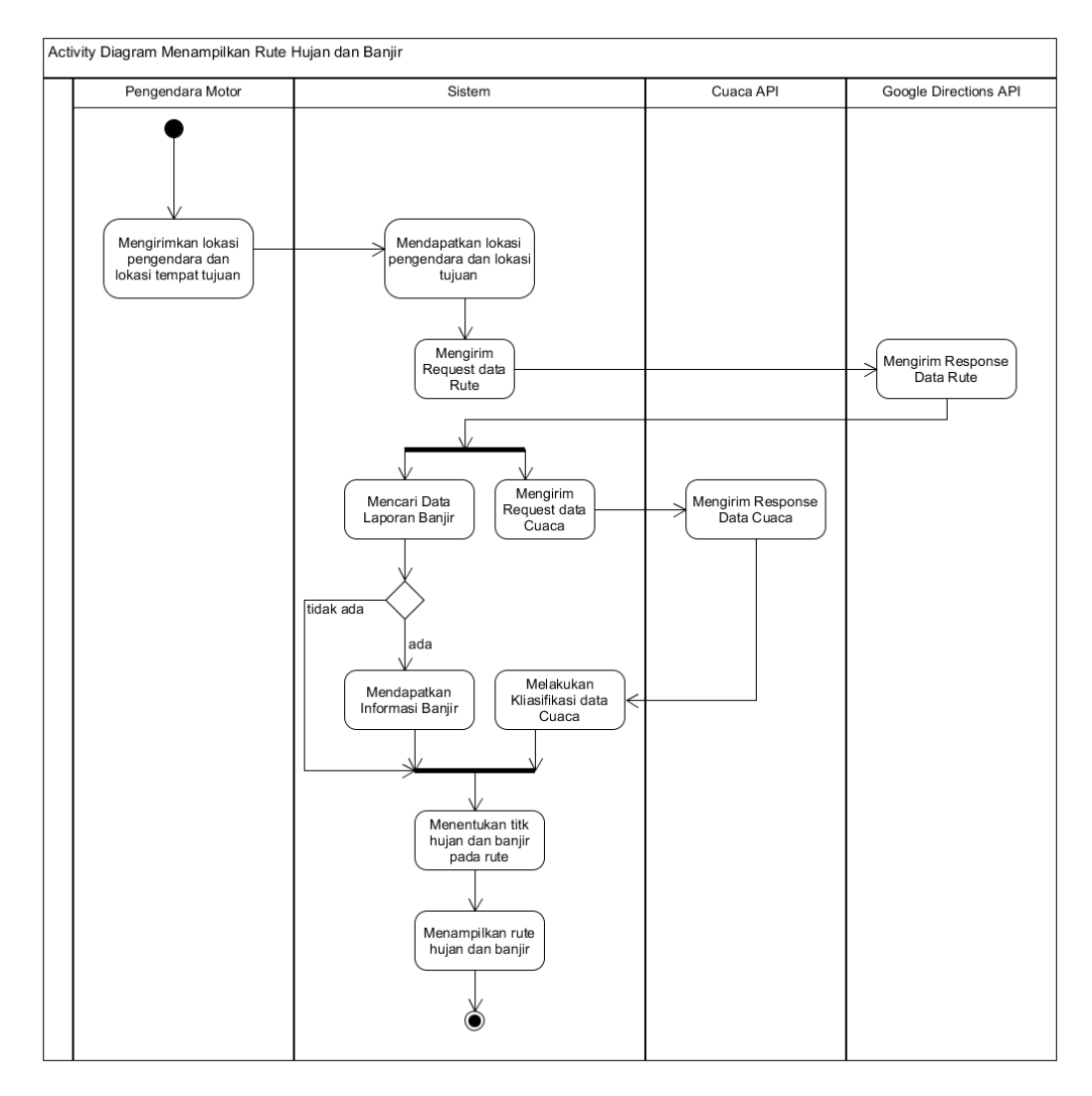

**Gambar 3.19 Activity Diagram Menampilkan Rute Hujan dan Banjir**

6. *Activity Diagram* Menampilkan Notifikasi Hujan

Berikut adalah skenario *activity diagram* menampilkan notifikasi hujan yang ditunjukan pada gambar 3.20

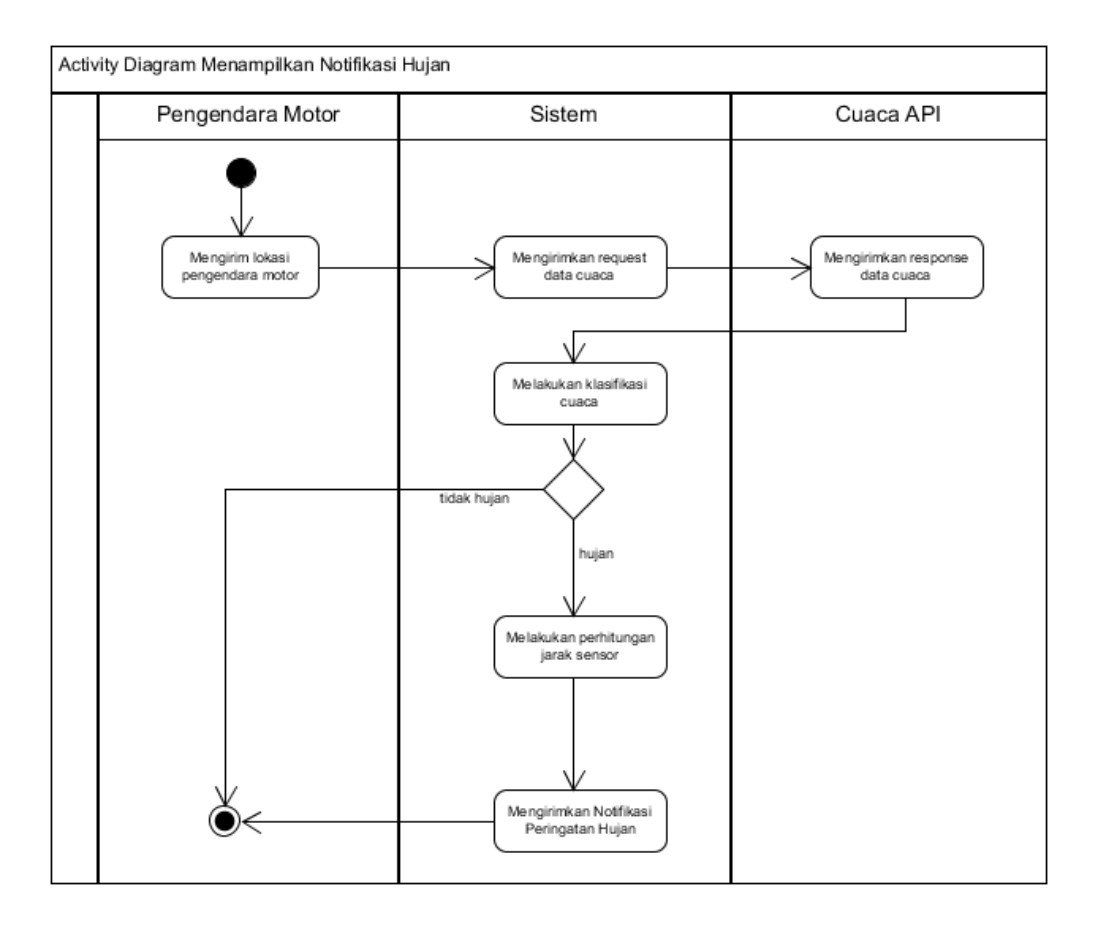

**Gambar 3.20 Activity Diagram Menampilkan Notifikasi Hujan**

7. *Activity Diagram* Menampilkan Rekomendasi Jalur Alternatif Rute Banjir Berikut adalah skenario *activity diagram* rekomendasi jalur alternatif banjir yang ditunjukan pada gambar 3.21

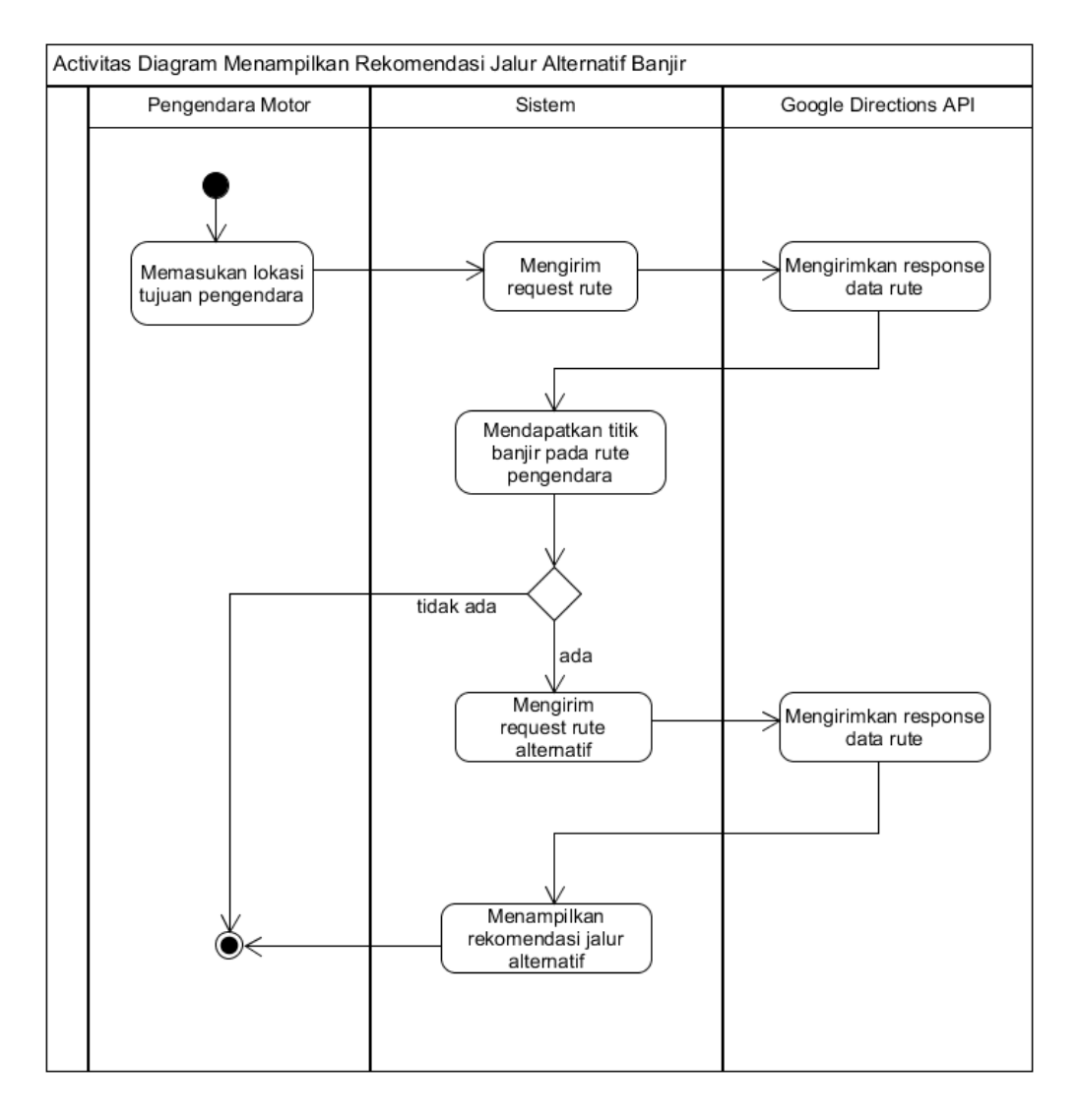

**Gambar 3.21 Activity Diagram Menampilkan Rekomendasi Jalur Alternatif Banjir**

8. *Activity Diagram* Mendapatakan Info Prediksi Cuaca

Berikut adalah skenario *activity diagram* mendapatakan info prediksi cuaca bagi pengendara yang ditunjukan pada gambar 3.22

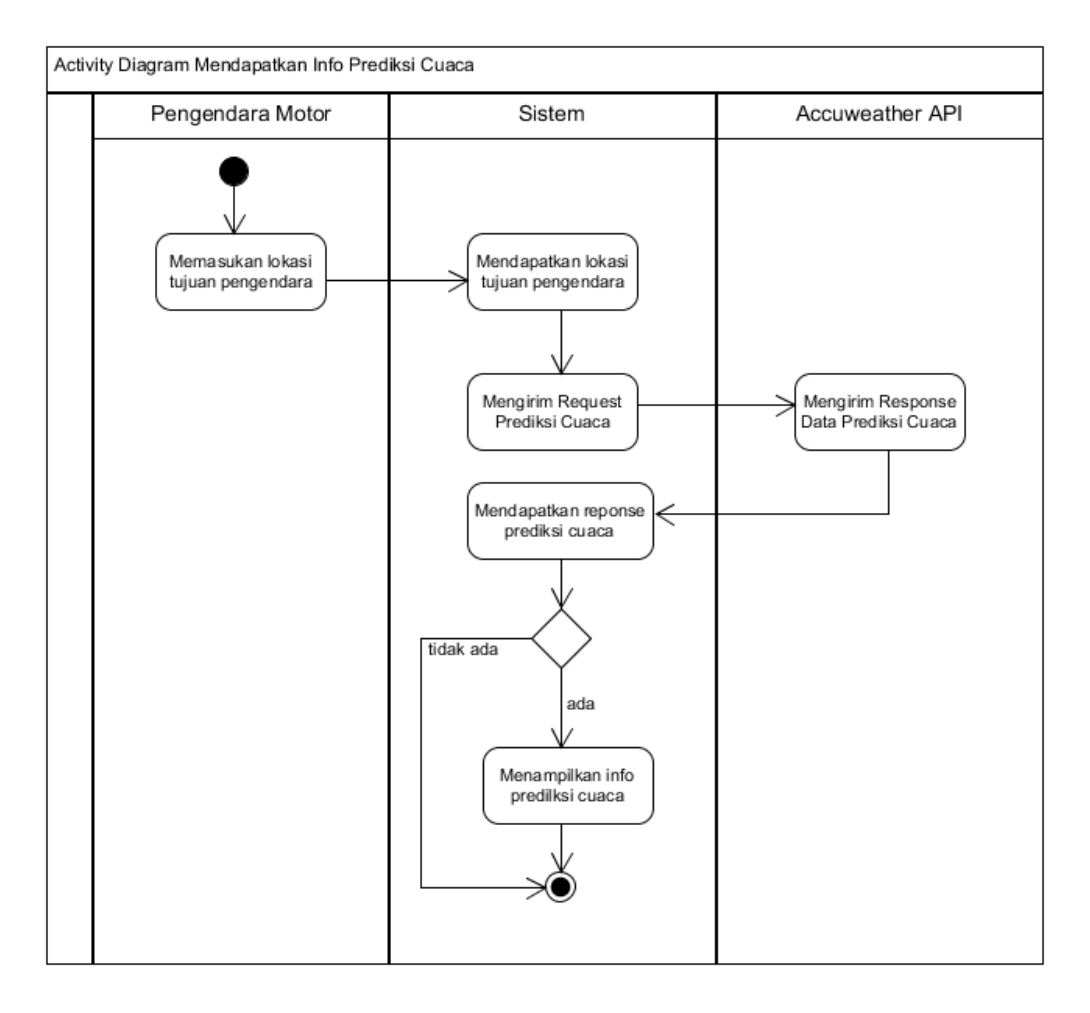

**Gambar 3.22 Activity Diagram Mendapatkan Info Prediksi Cuaca**

9. *Activity Diagram* Menampilkan Informasi Banjir Terkini

Berikut adalah skenario *activity diagram* menampilkan informasi banjir terkini yang ditunjukan pada gambar 3.23

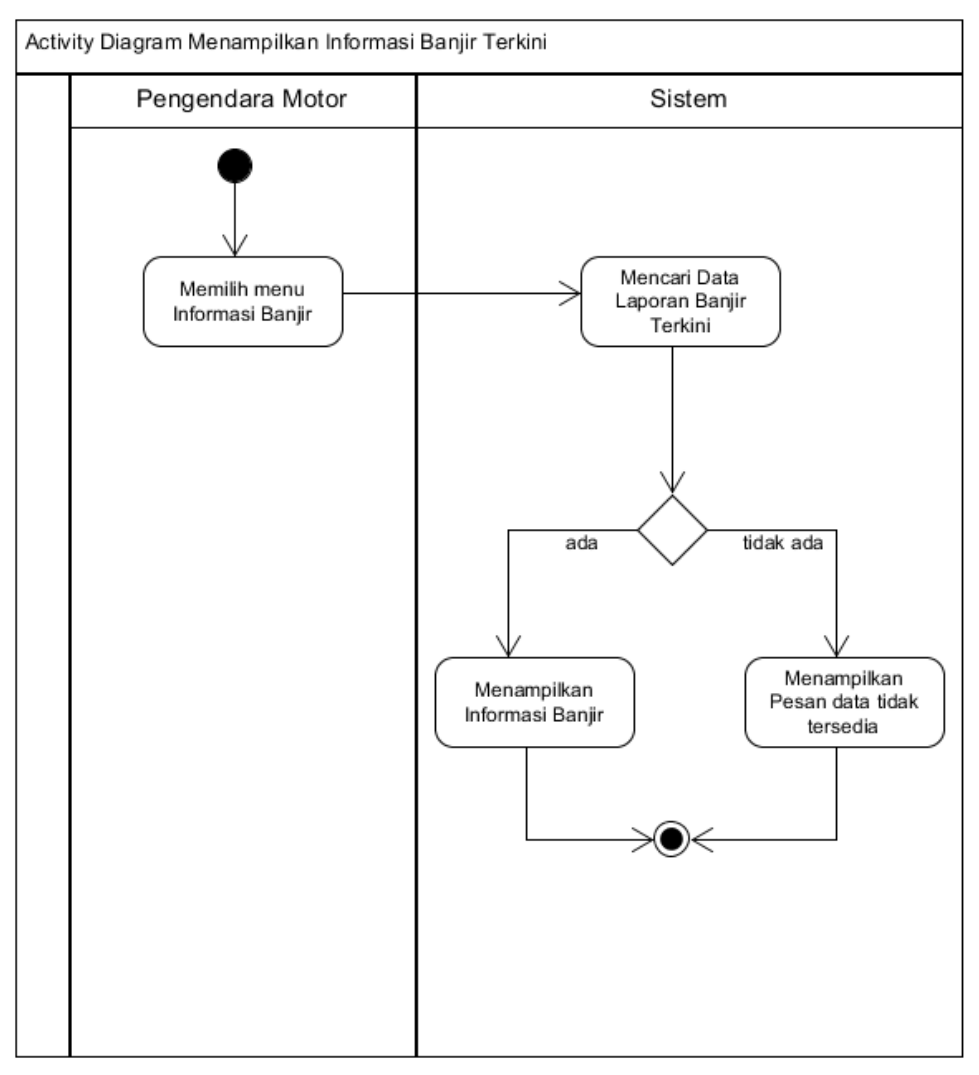

**Gambar 3.23 Activity Diagram Menampilkan Informasi Banjir Terkini**

## 10. *Activity Diagram* Melaporkan Titik Banjir

Berikut adalah skenario *activity diagram* melaporkan titik banjir yang ditunjukan pada gambar 3.24

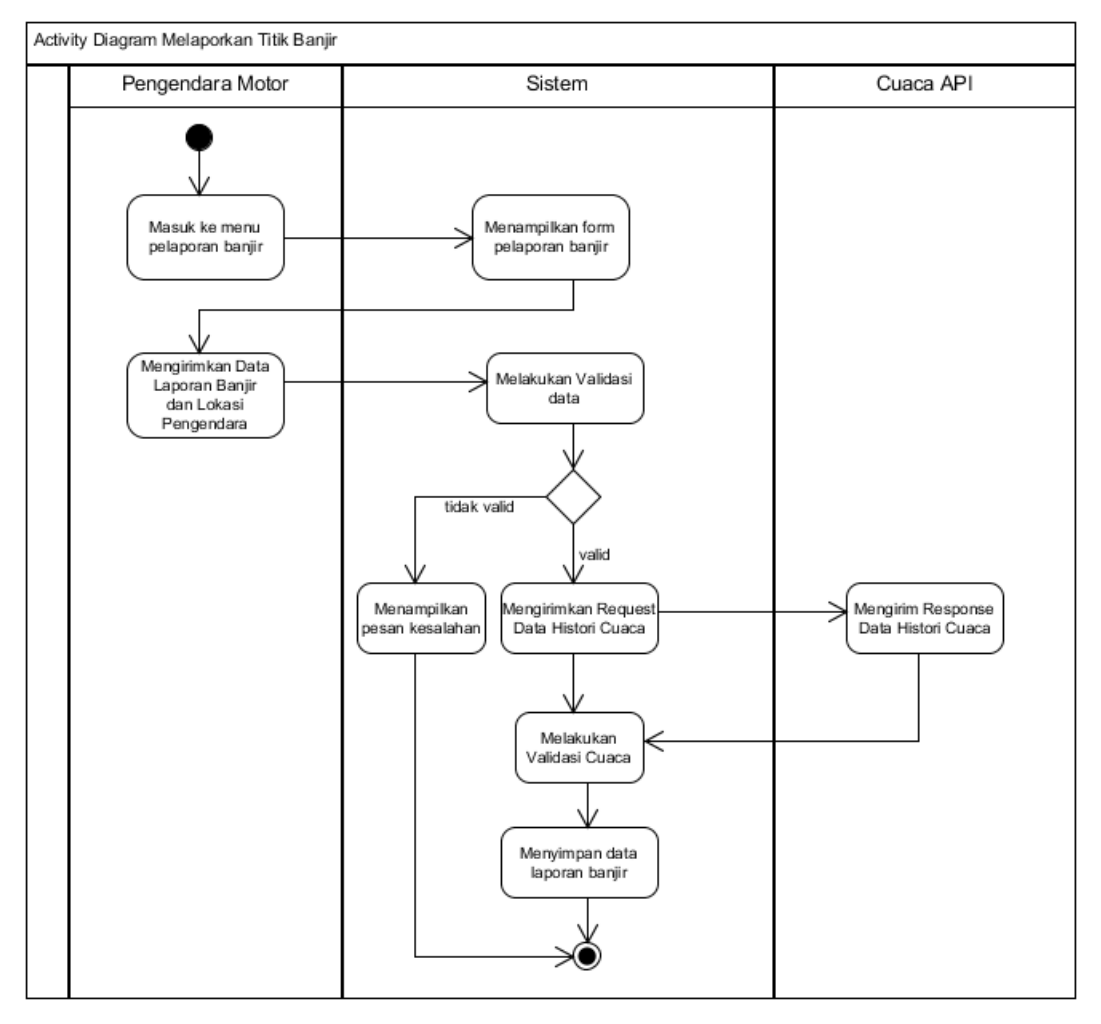

**Gambar 3.24 Activity Diagram Melaporkan Titik Banjir**

11. *Activity Diagram* Logout

Berikut adalah skenario *activity diagram* logout pengguna yang ditunjukan pada gambar 3.25

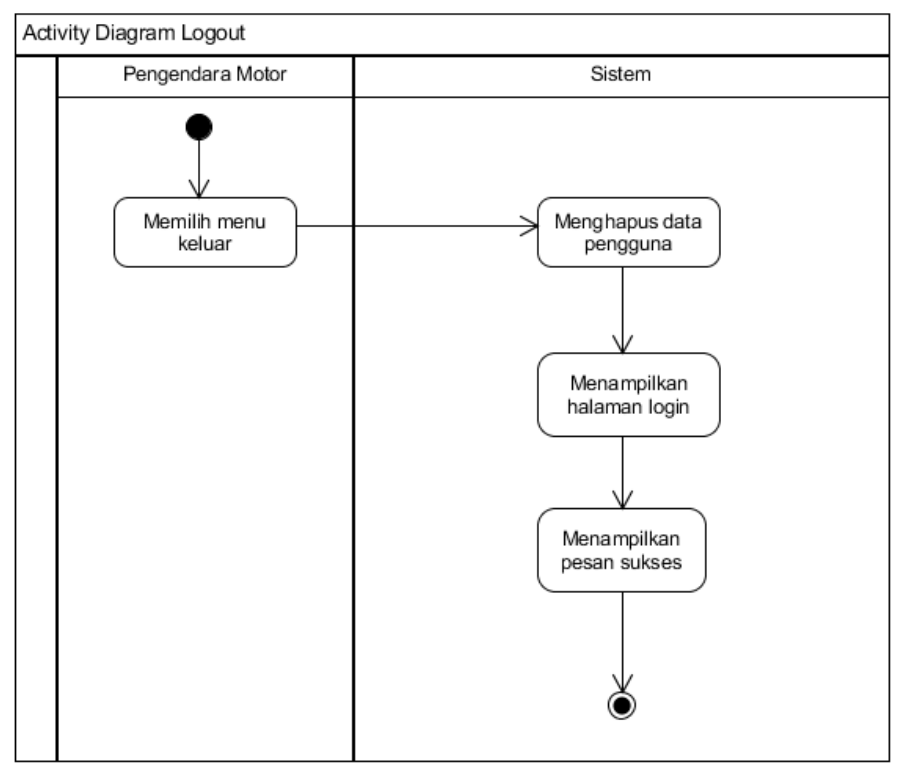

**Gambar 3.25 Activity Diagram Logout**

### **3.1.7.4 Class Diagram**

*Class Diagram* merupakan suatu model yang memberi gambaran struktur dari segi pendefinisian kelas yang terlibat didalam sistem. *Class diagaram*  bertujuan memberikan pemahaman terhadap hubungan antar kelas serta memberikan rincian atribut – atribut serta metode – metode yang terdapat pada kelas. Berikut model *class diagram* yang telah dibuat ditunjukan pada gambar 3.26

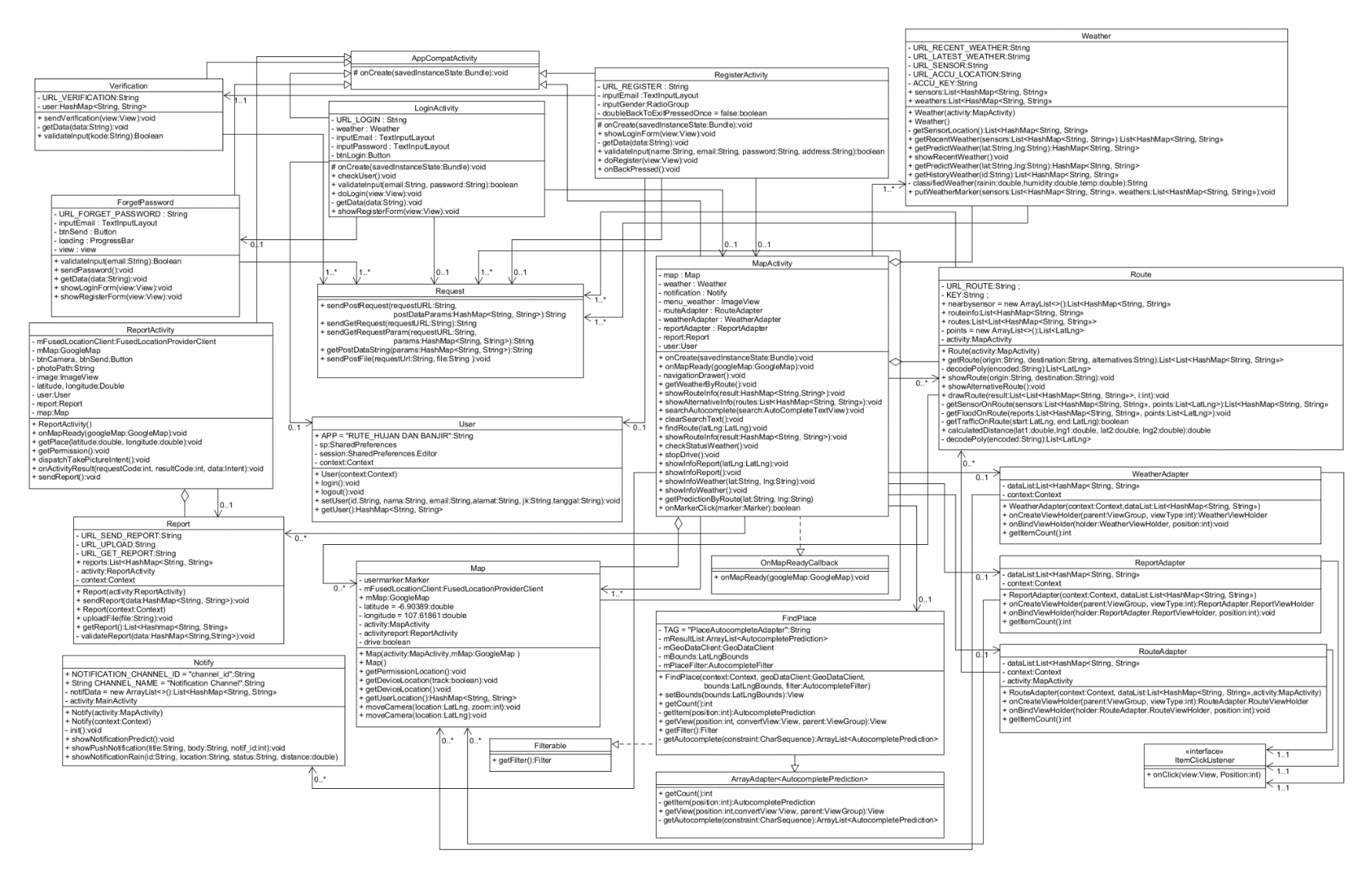

**Gambar 3.26 Class Diagram**

#### **3.1.7.5 Sequence Diagram**

*Sequence diagram* merupakan diagram yang menggambarkan suatu interaksi antar satu objek dengan objek lainnya yang terdapat dalam sebuah sistem yang akan dibangun. *Sequence diagram* dapat memberikan gambaran *event* atau kelakuan yang terjadi pada suatu objek dalam mendeskripsikan waktu hidup dan juga pesan – pesan yang dikirimkan antar objek. Adapaun pembuatan *sequence diagram*  didasarkan pada *use case diagram* dan *scenario use case* yang telah dirancang sebelumnya. Berikut rincian dari *sequence diagram* yang telah disusun yaitu sebagai berikut.

1. *Sequence Diagram Daftar*

Berikut adalah skenario *sequence diagram* daftar yang ditunjukan pada gambar

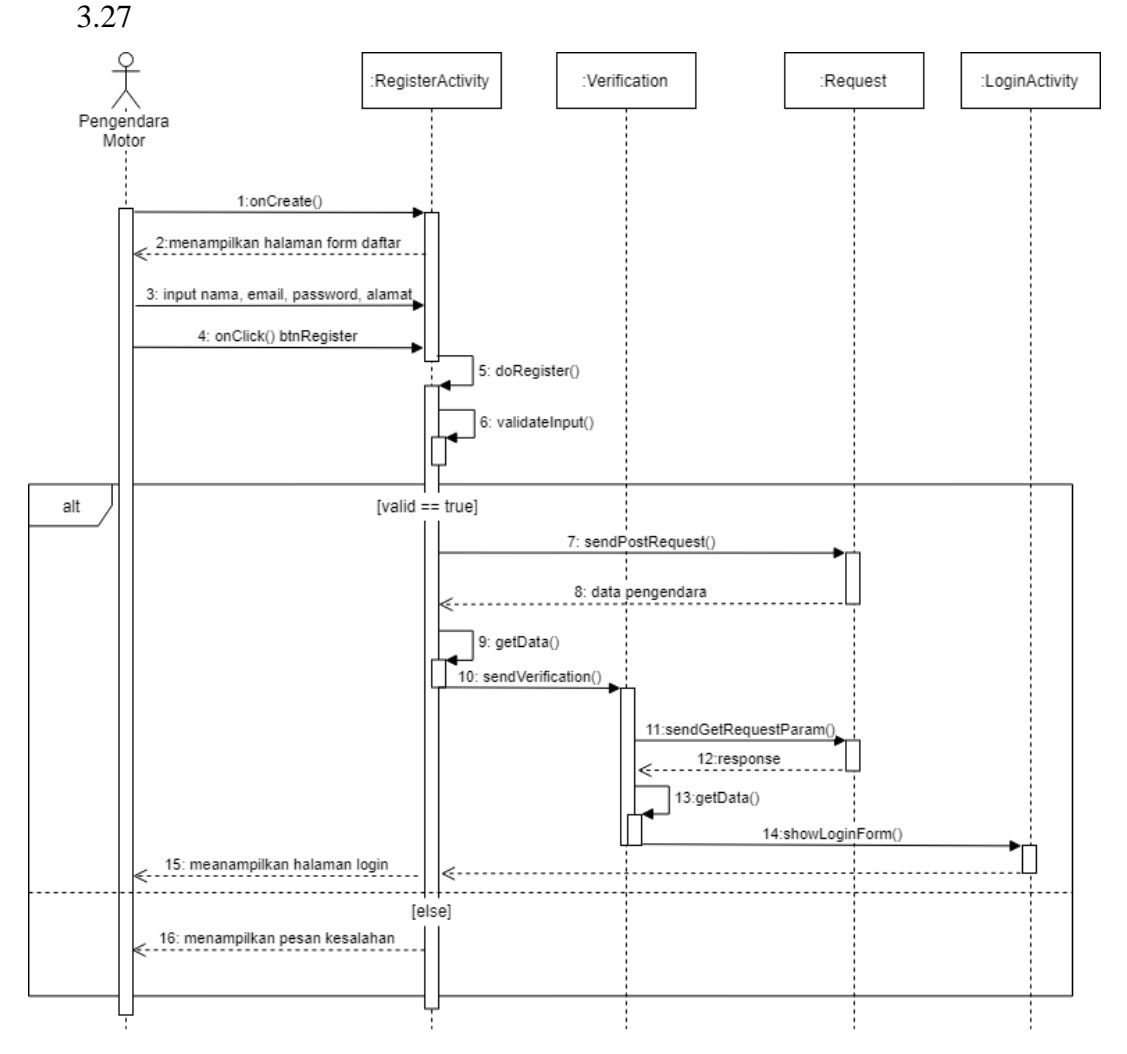

**Gambar 3.27 Sequence Diagram Daftar**

## 2. *Sequence Diagram* Login

Berikut adalah skenario *sequence diagram* login bagi pengendara yang ditunjukan pada gambar 3.28

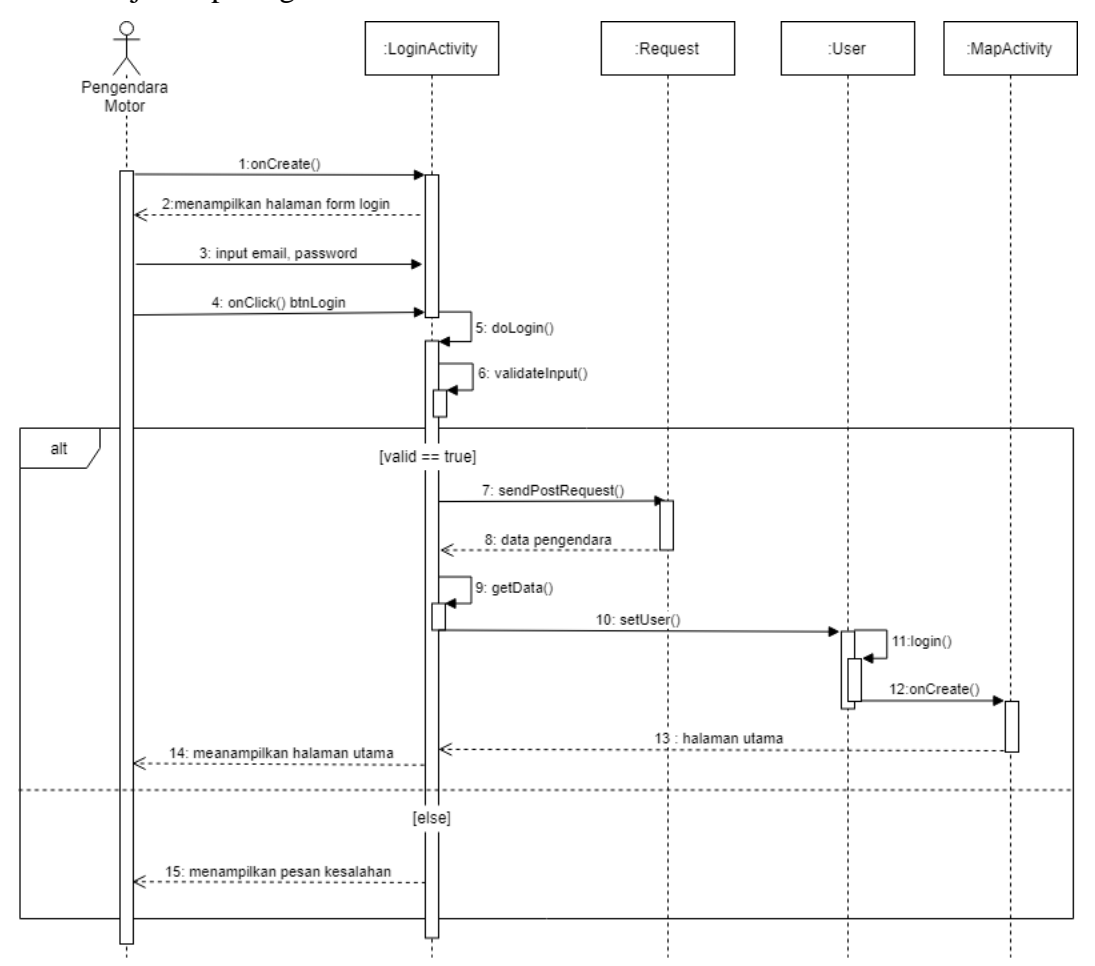

**Gambar 3.28 Sequence Diagram Login Pengendara**

3. *Sequence Diagram* Lupa Password

Berikut adalah skenario *sequence diagram* lupa password bagi pengendara yang ditunjukan pada gambar 3.29

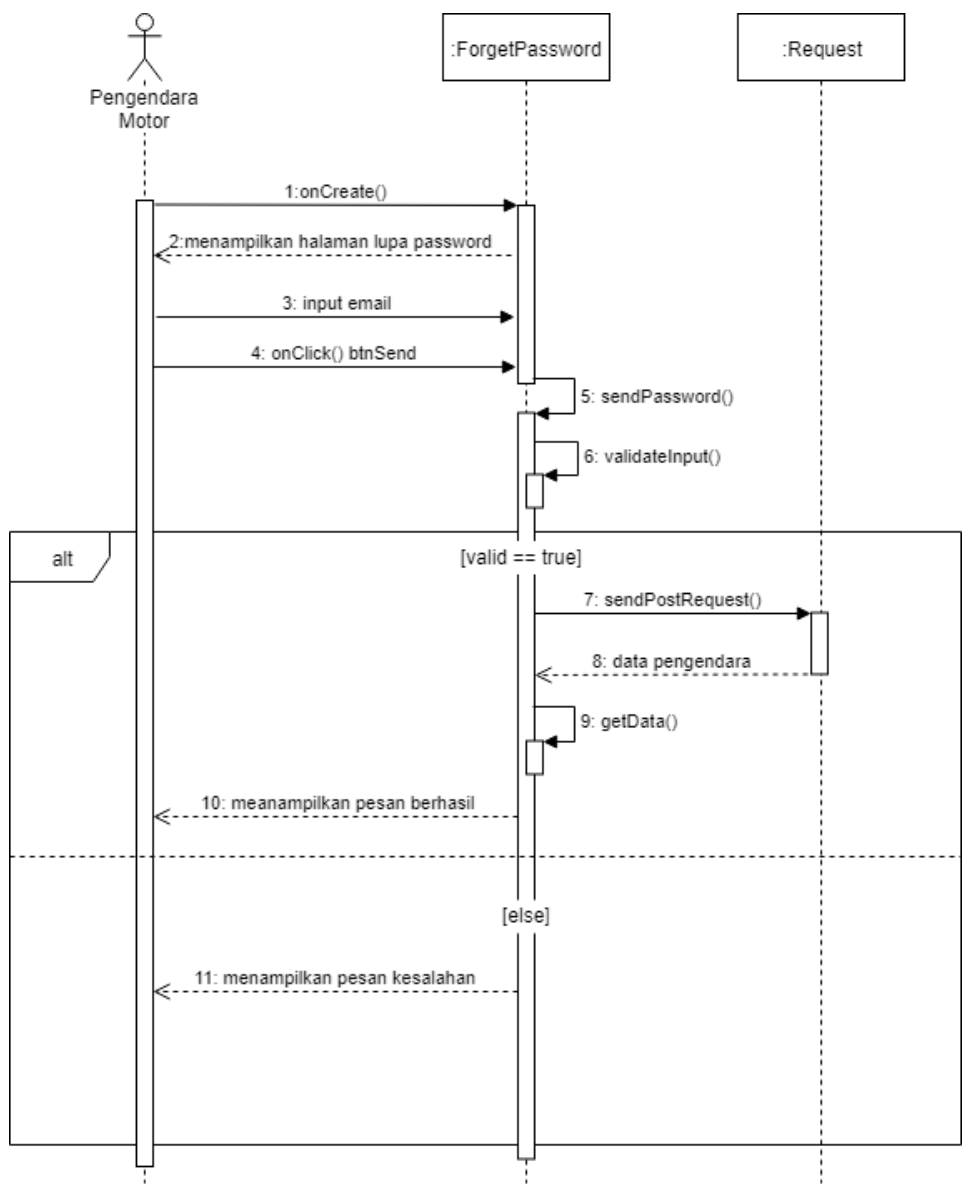

**Gambar 3.29 Sequence Diagram Lupa Password**

4. *Sequence Diagram* Menampilkan Informasi Cuaca Pada Map

Berikut adalah skenario *sequence diagram* menampilkan informasi cuaca pada *map* yang ditunjukan pada gambar 3.30

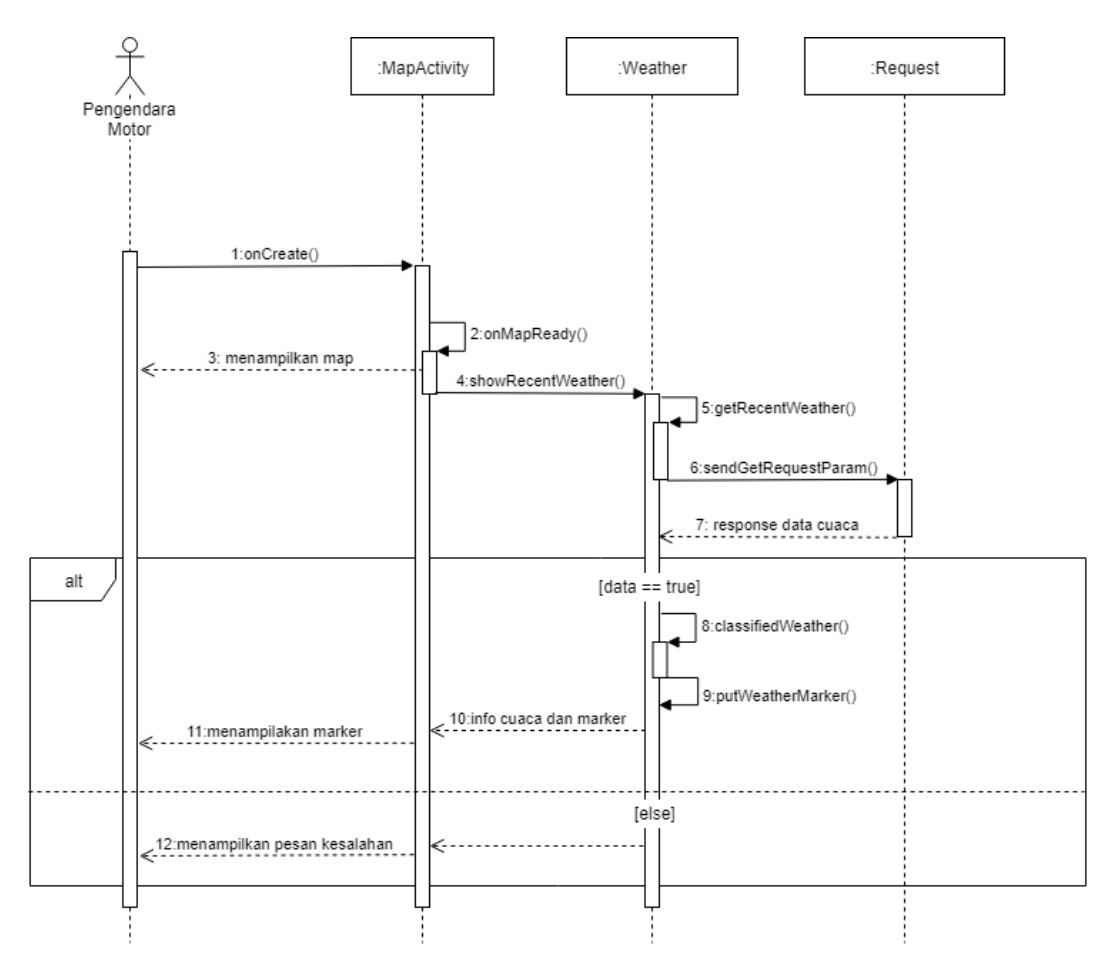

**Gambar 3.30 Sequence Diagram Menampilkan Informasi Cuaca Pada Map**

5. *Sequence Diagram* Menampilkan Rute Hujan dan Banjir

Berikut adalah skenario *sequence diagram* menampilkan rute hujan dan banjir yang ditunjukan pada gambar 3.31

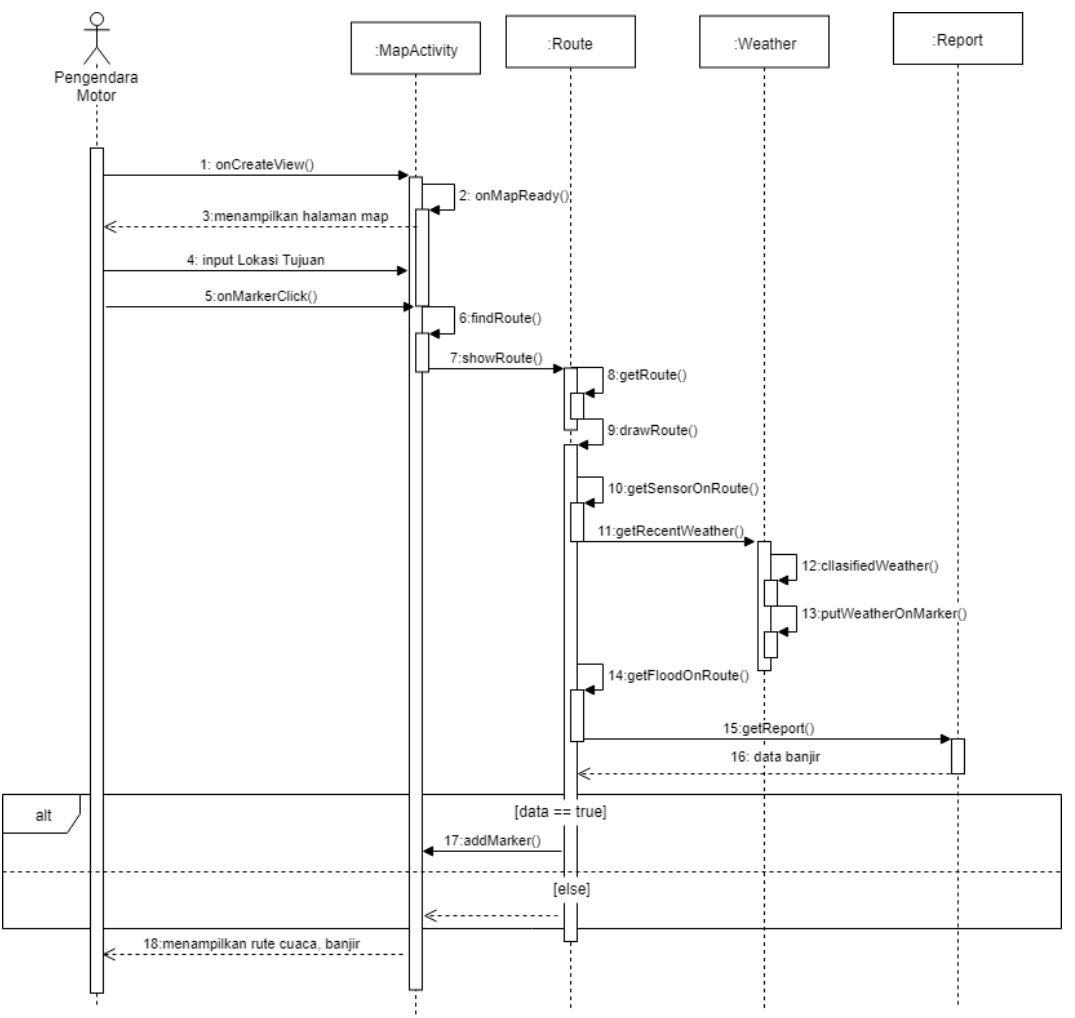

**Gambar 3.31 Sequence Diagram Informasi Rute Banjir**

6. *Sequence Diagram* Menampilkan Notifikasi Hujan

Berikut adalah skenario *sequence diagram* menampilkan notifikasi hujan yang ditunjukan pada gambar 3.32

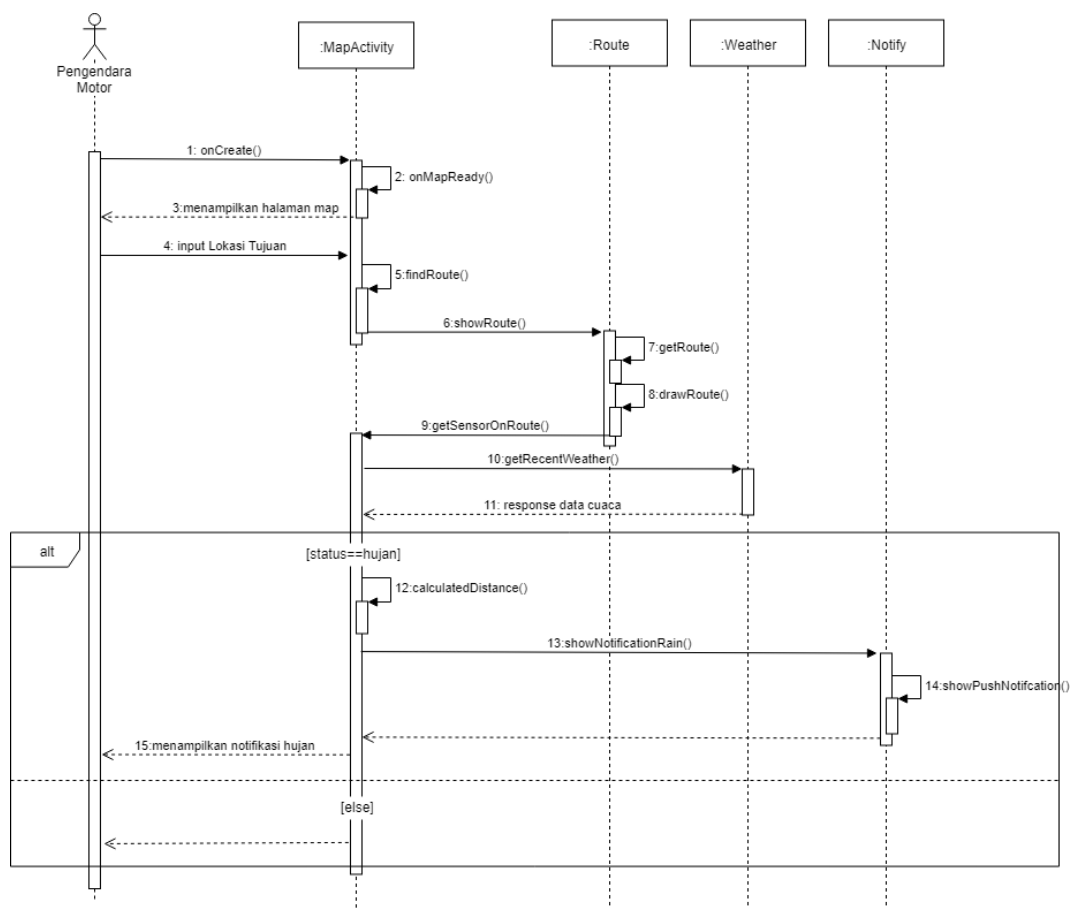

**Gambar 3.32 Sequence Diagram Menampilkan Notifikasi Hujan**

7. *Sequence Diagram* Menampilkan Rekomendasi Jalur Alternatif Banjir Berikut adalah skenario *sequence diagram* menampilkan rekomendasi jalur alternatif yang ditunjukan pada gambar 3.33

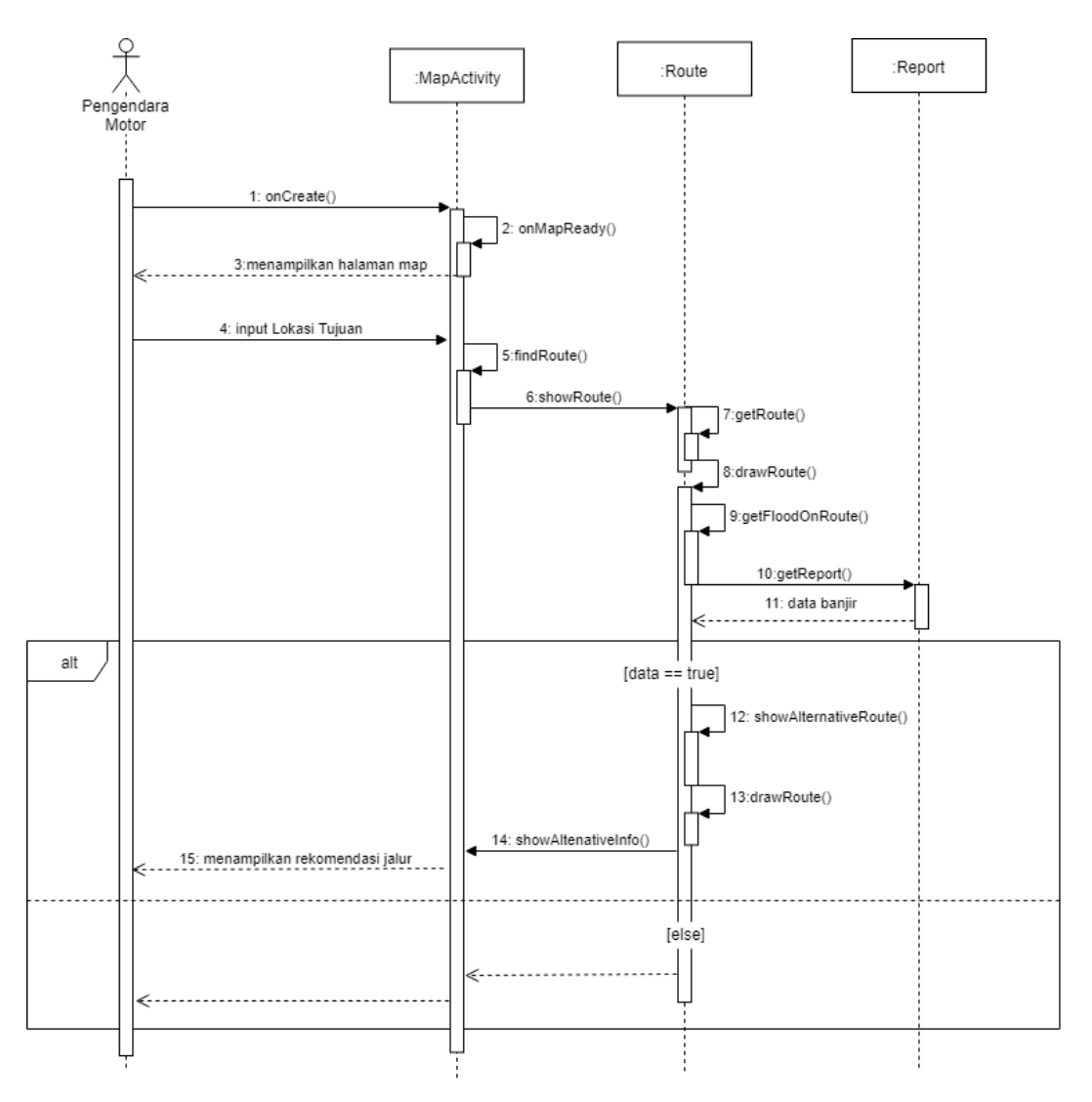

**Gambar 3.33 Sequence Diagram Menampilkan Rekomendasi Jalur Alternatif Banjir**

8. *Sequence Diagram* Mendapatkan Info Prediksi Cuaca

Berikut adalah skenario *sequence diagram* mendapatkan info prediksi cuaca yang ditunjukan pada gambar 3.34

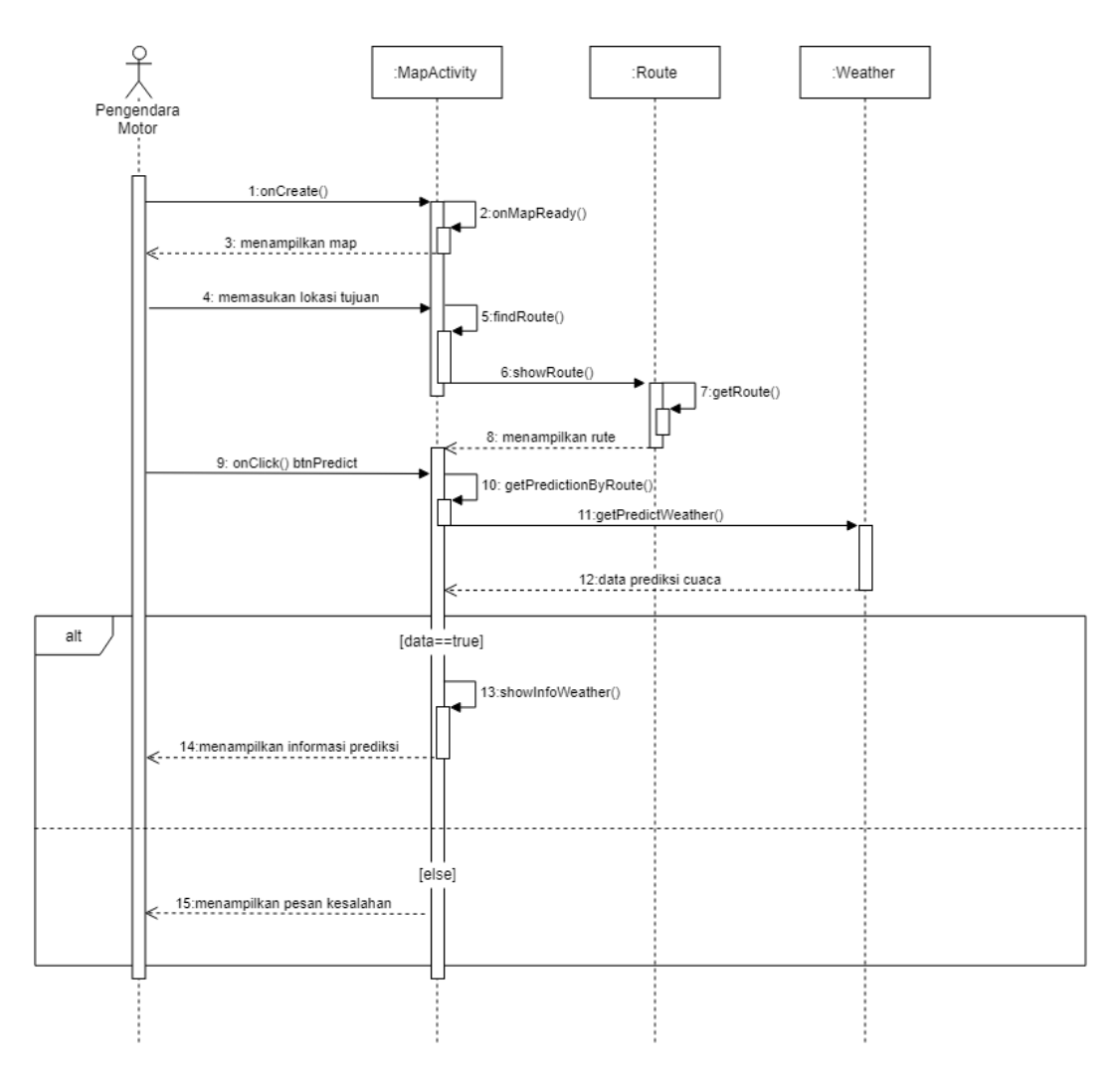

**Gambar 3.34 Sequence Diagram Mendapatkan Info Prediksi Cuaca**

9. *Sequence Diagram* Menampilkan Informasi Banjir Terkini

Berikut adalah skenario *sequence diagram* menampilkan informasi banjir terkini yang ditunjukan pada gambar 3.35

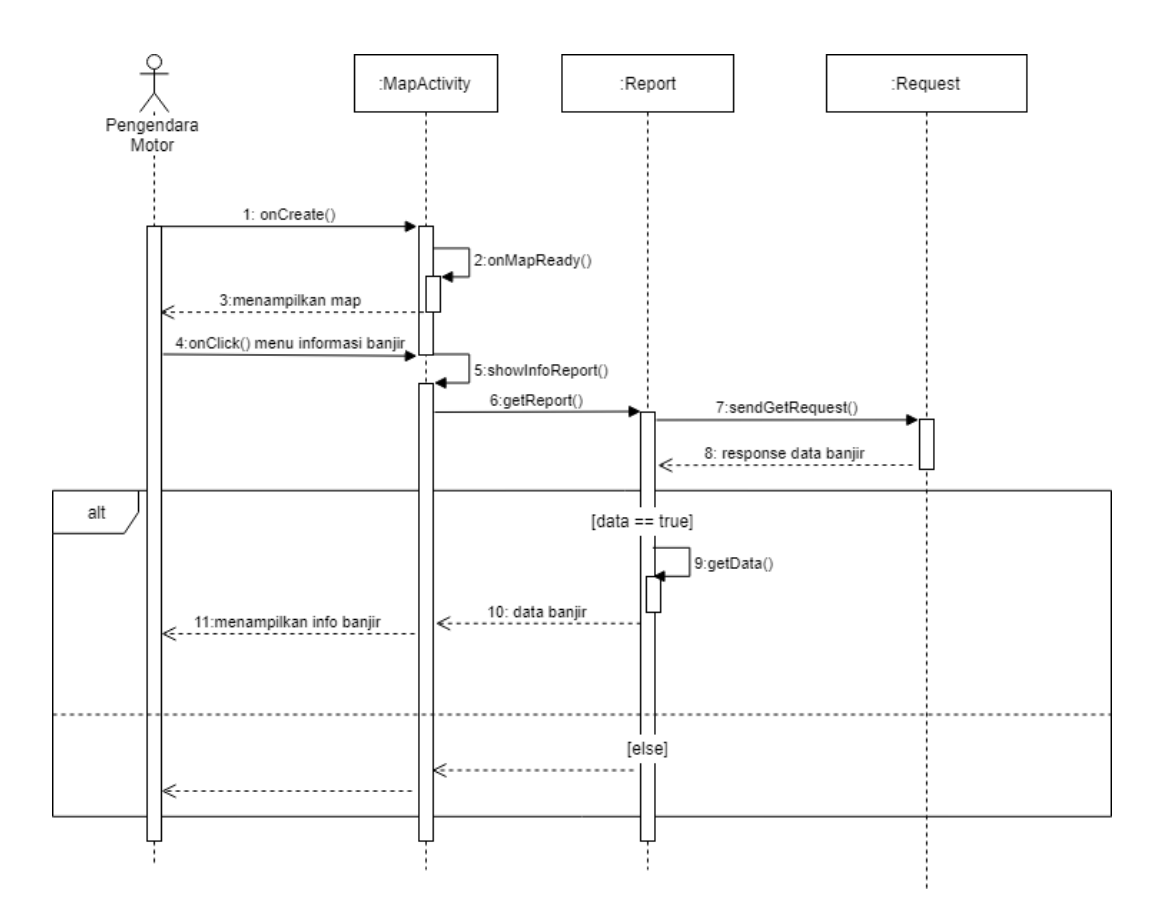

**Gambar 3.35 Sequence Diagram Menampilkan Informasi Banjir Terkini**
10. *Sequence Diagram* Melaporkan Daearah Banjir

Berikut adalah skenario *sequence diagram* melaporkan daerah banjir yang ditunjukan pada gambar 3.36

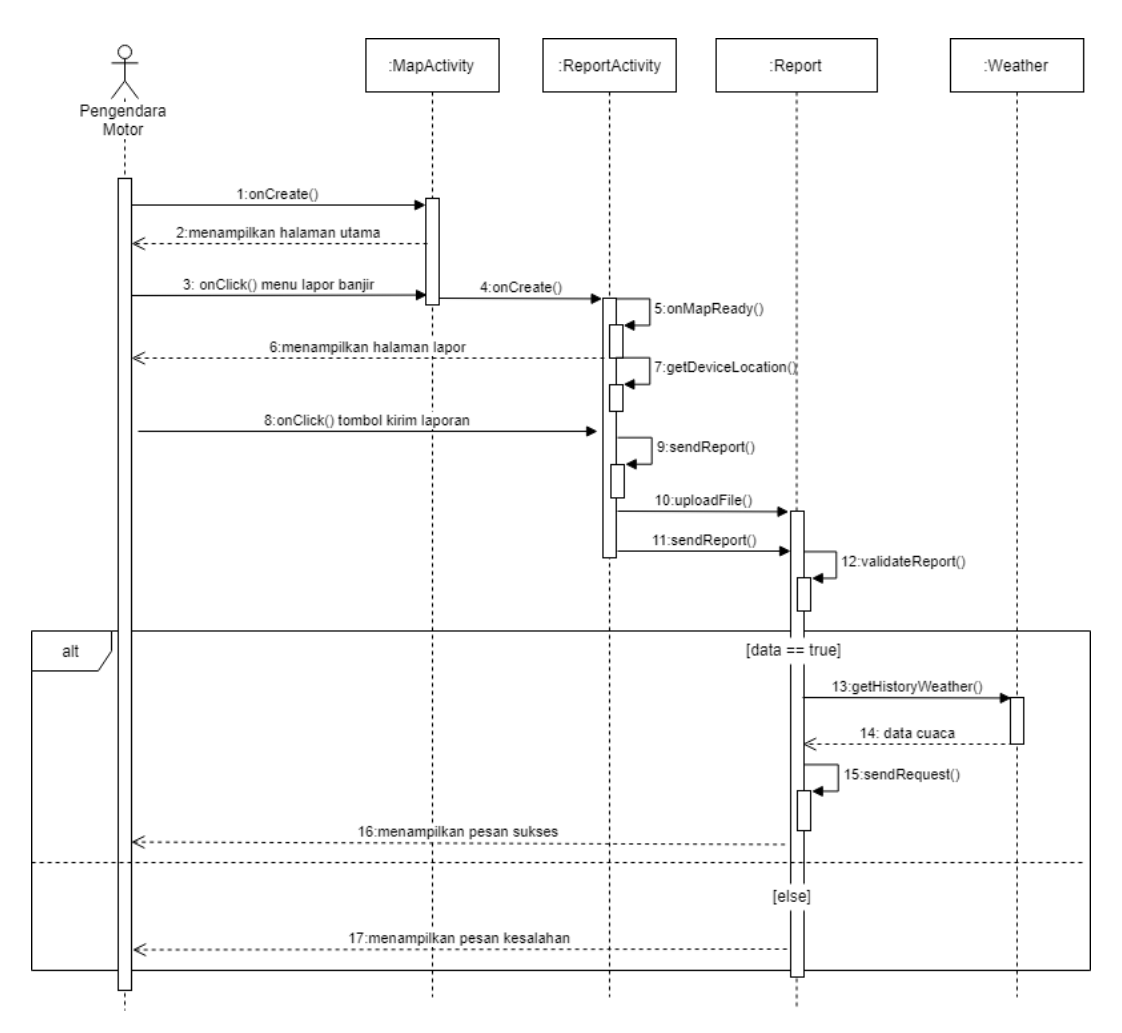

**Gambar 3.36 Sequence Diagram Melaporkan Daerah Banjir**

#### 11. *Sequence Diagram* Logout

Berikut adalah skenario *sequence diagram* logout pengguna yang ditunjukan pada gambar 3.37

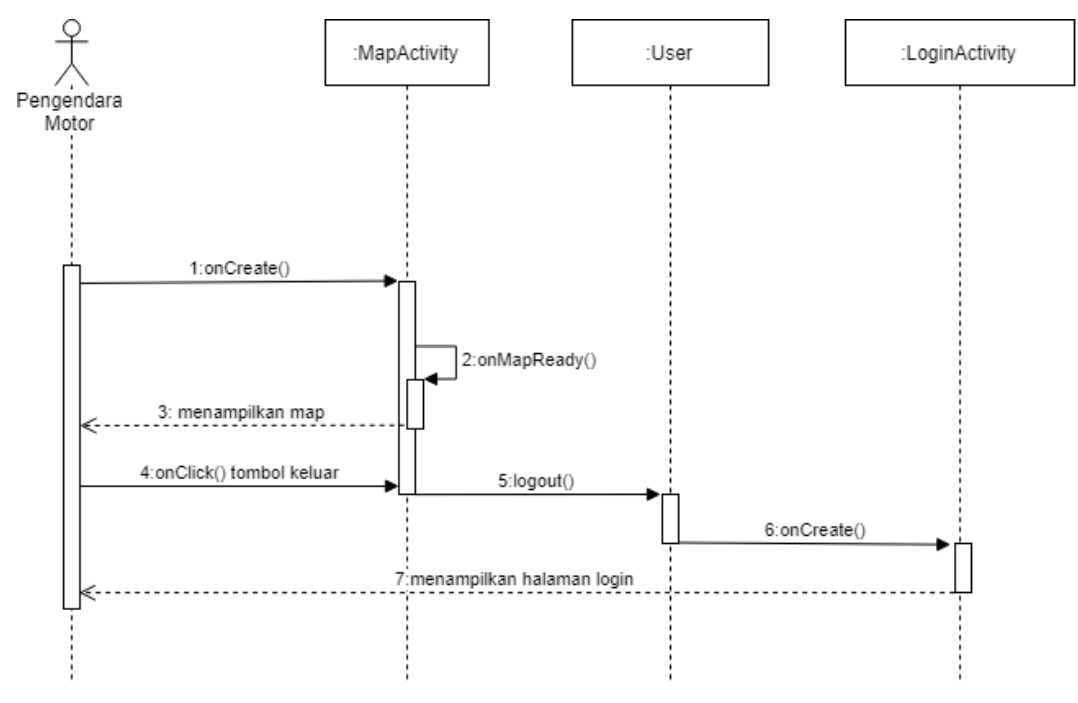

**Gambar 3.37 Sequence Diagram Logout**

#### **3.2 Perancangan Sistem**

Perancangan sistem dilakukan setelah tahapan analisis sistem telah dilakukan. Perancangan dapat diartikan sebagai suatu teknik untuk mendifinisikan suatu perangkat, suatu proses maupun sistem secara mendetail untuk kemudian direalisasikan. Adapun perancangan sistem yang dilakukan meliputi perancangan skema relasi, perancangan struktur tabel, perancangan struktur menu, perancangan antarmuka dan perancangan jaringan semantik.

## **3.2.1 Skema Relasi**

Skema relasi merupakan suatu rangkaian relasi dari dua buah tabel atau lebih pada sisem basis data. Berikut merupakan skema relasi yang ada pada penelitian ini ditunjukan pada gambar 3.38

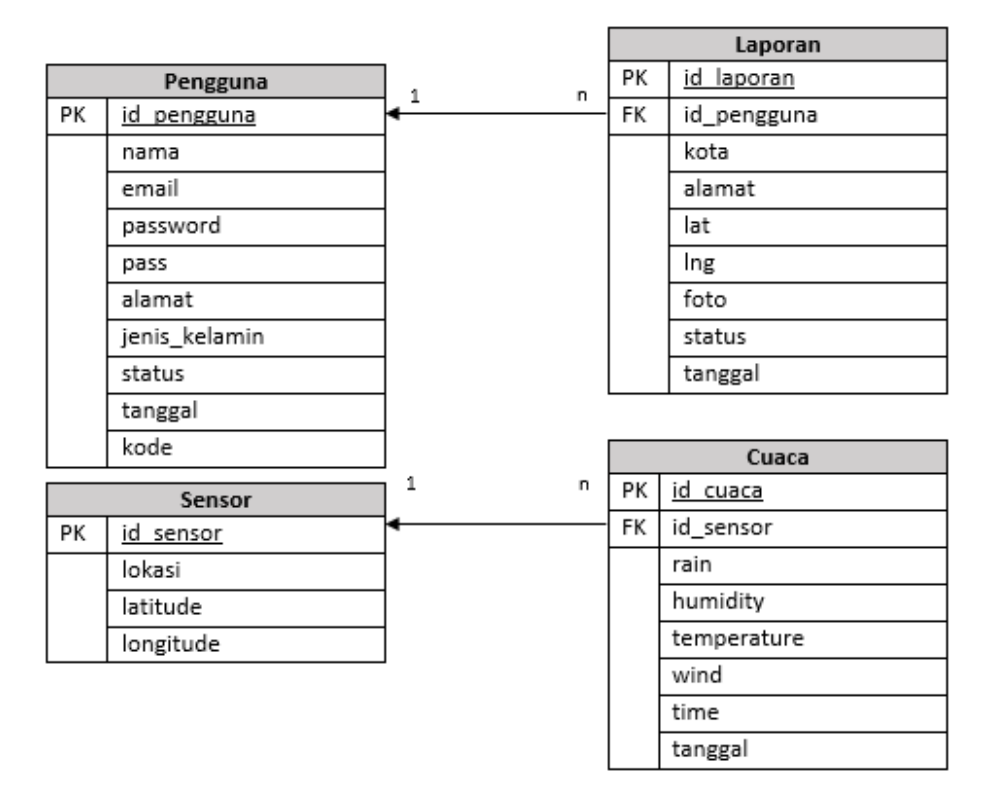

## **Gambar 3.38 Skema Relasi**

Perancangan struktur tabel dilakukan untuk mengidentifikasi atribut – atribut dari setiap table yang ada pada skema relasi. Adapun perancangan struktur tabel yang telah dilakukan yaitu sebagai berikut

1. Tabel Pengguna

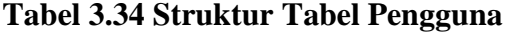

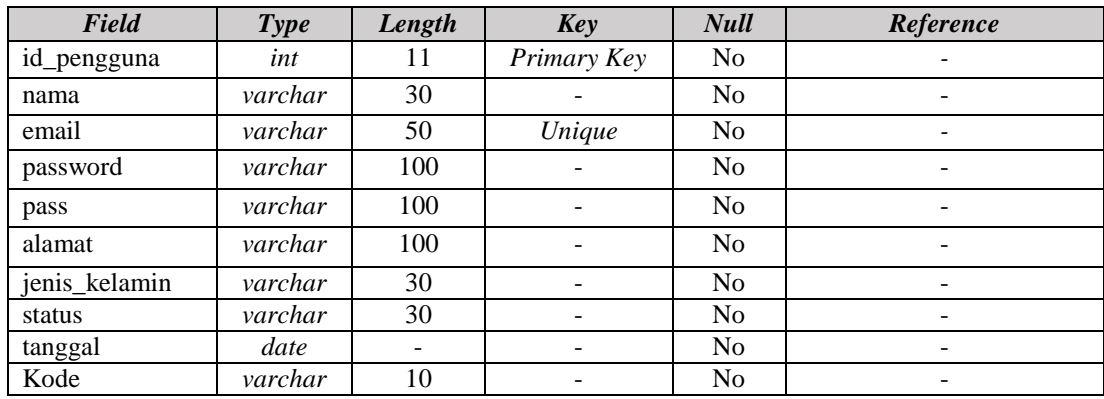

#### 2. Tabel Laporan

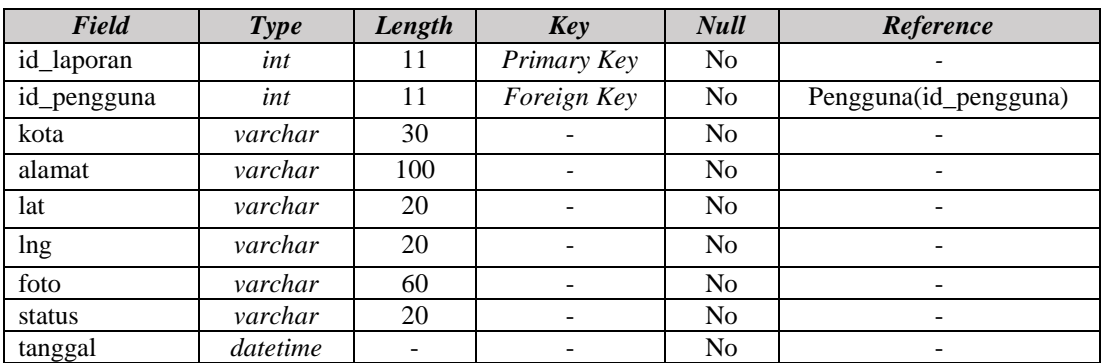

#### **Tabel 3.35 Struktur Tabel Laporan**

### 3. Tabel Sensor

#### **Tabel 3.36 Struktur Tabel Sensor**

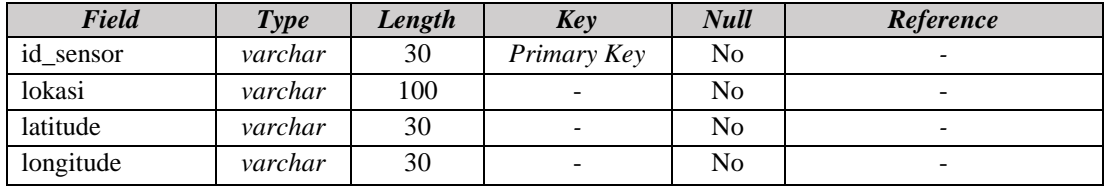

#### 4. Tabel Cuaca

## **Tabel 3.37 Struktur Tabel Cuaca**

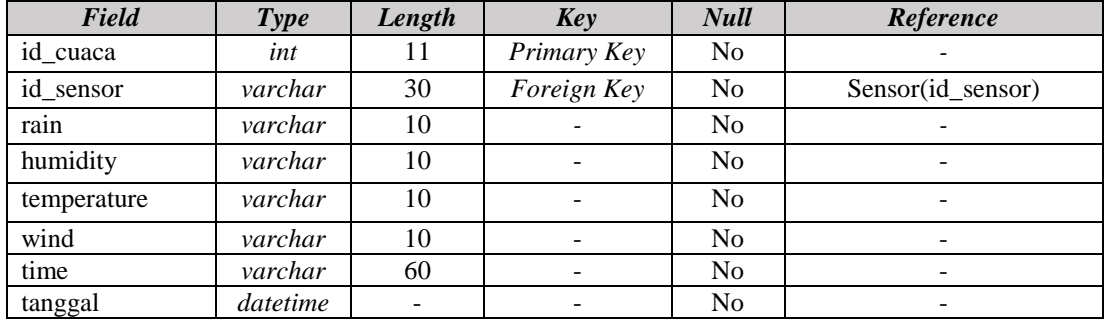

# **3.2.2 Perancangan Struktur Menu**

Perancangan struktur menu merupakan gambaran alur menu pada aplikasi sehingga dapat memberikan pemahaman dalam penggunaan aplikasi. Adapun Perancangan struktur menu yang dilakukan meliputi sistem yang ada pada *platform mobile.* Berikut struktur menu sistem yang terdapat pada *platform mobile*  ditunjukan pada gambar 3.39

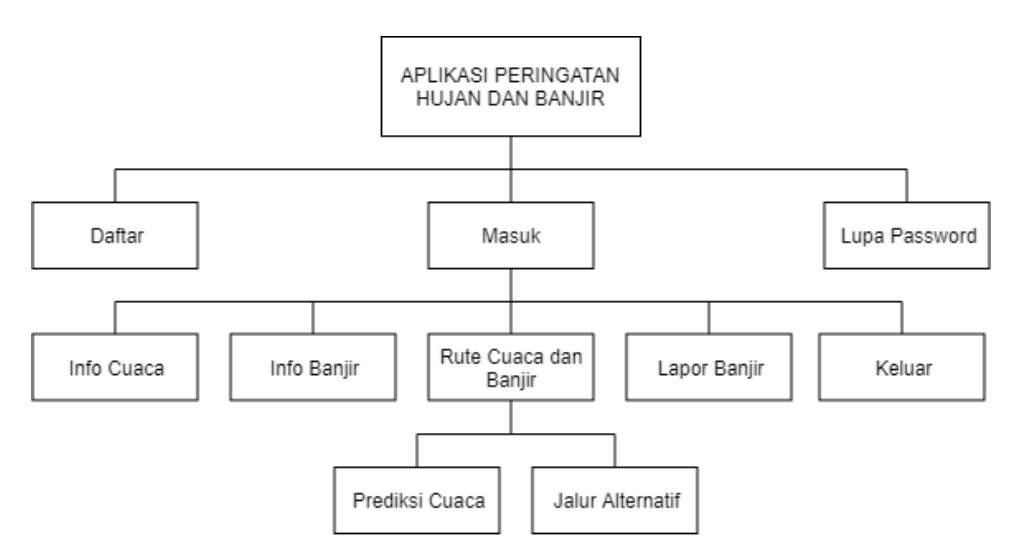

**Gambar 3.39 Struktur Menu Aplikasi**

## **3.2.3 Perancangan Antarmuka**

Perancangan antarmuka bertujuan untuk memberi gambaran tentang sistem yang akan dibangun pada level antarmuka sehingga akan memberikan gambaran jelas bagaimana sistem akan diimplementasikan. Adapun Perancangan antarmuka sistem yang dibangun pada *platform mobile* yaitu sebagai berikut*.*

1. Perancangan Antarmuka Login Pengendara

Berikut adalah perancangan antarmuka untuk halaman login pengendara ditunjukan pada gambar 3.40

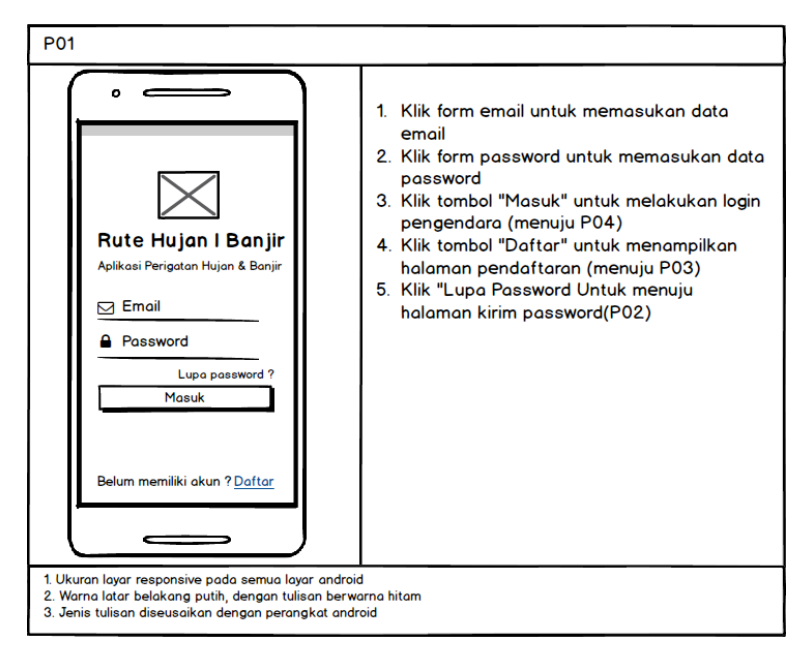

**Gambar 3.40 Perancangan Antarmuka Login Pengendara**

2. Perancangan Antarmuka Lupa Password

Berikut adalah perancangan antarmuka untuk halaman lupa password pengendara ditunjukan pada gambar 3.41

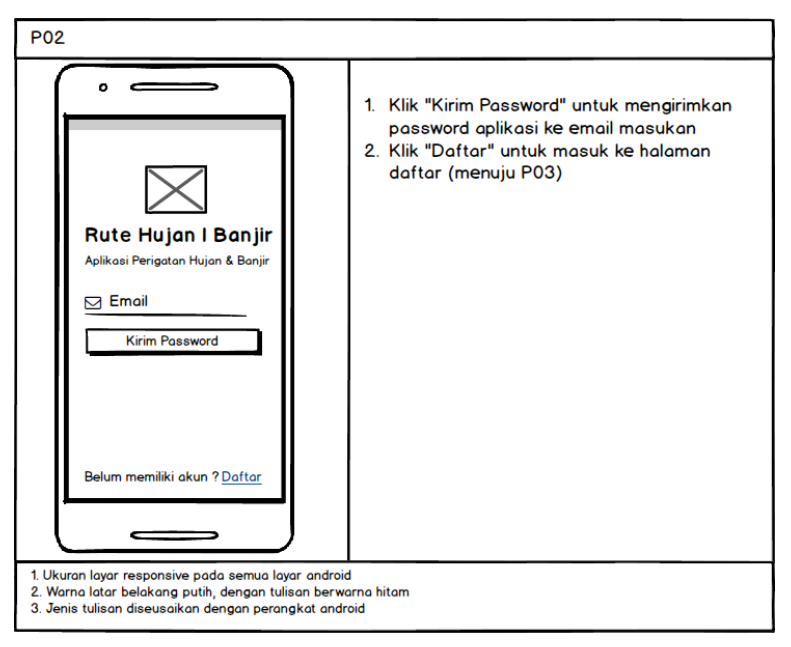

**Gambar 3.41 Perancangan Antarmuka Daftar**

3. Perancangan Antarmuka Daftar

Berikut adalah perancangan antarmuka untuk halaman pendaftaran pengendara ditunjukan pada gambar 3.42

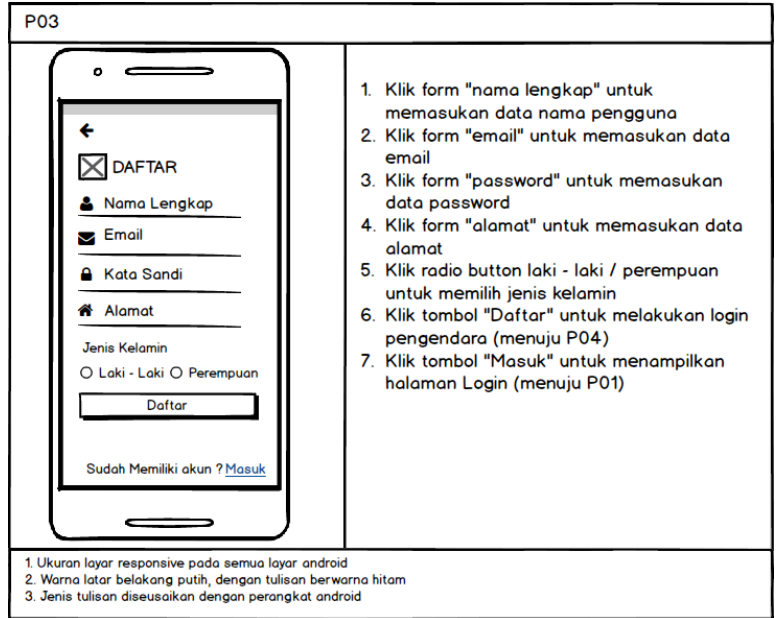

**Gambar 3.42 Gambar 3.43 Perancangan Antarmuka Daftar**

4. Perancangan Antarmuka Halaman Utama

Berikut adalah perancangan antarmuka untuk halaman utama aplikasi ditunjukan pada gambar 3.43

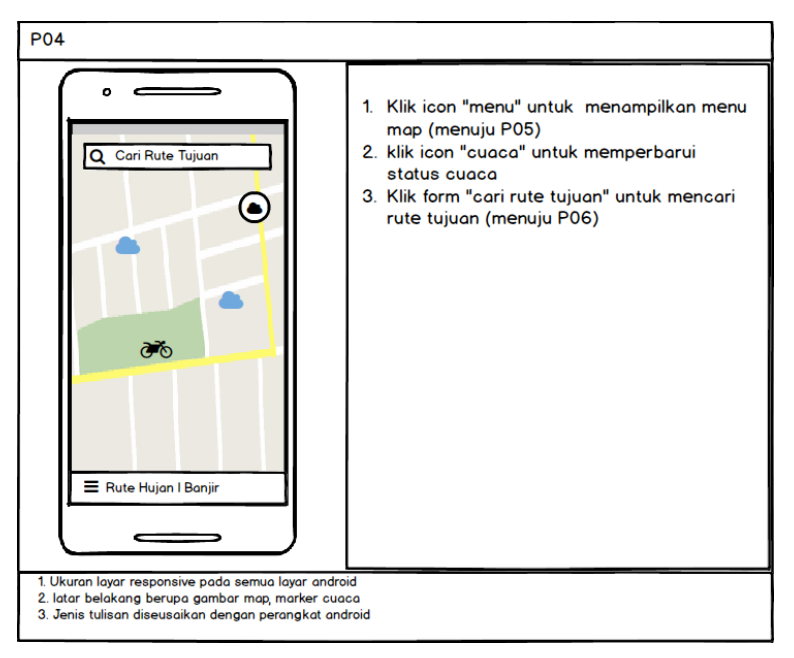

**Gambar 3.44 Perancangan Antarmuka Halaman Utama**

5. Perancangan Antarmuka Menu Utama

Berikut adalah perancangan antarmuka untuk halaman menu utama ditunjukan pada gambar 3.44

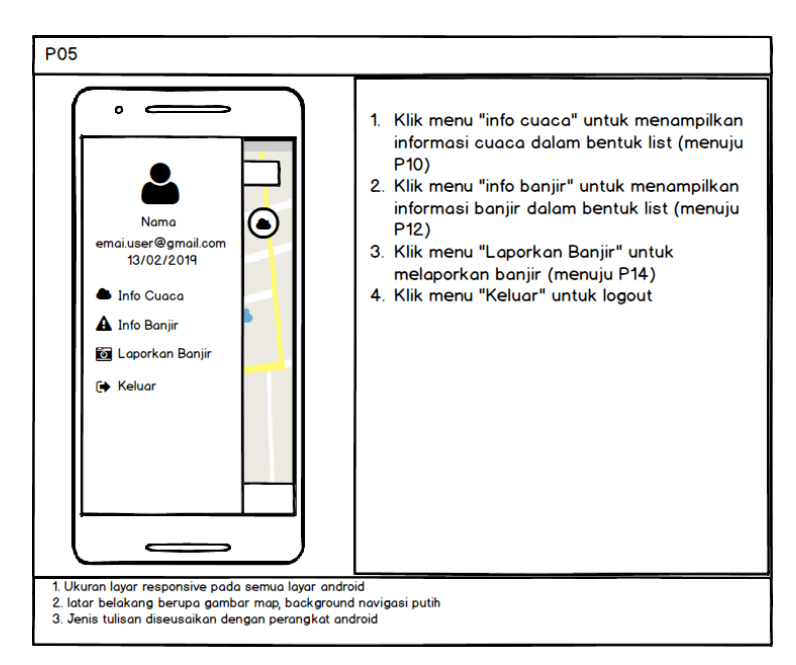

**Gambar 3.45 Perancangan Antarmuka Menu Utama**

6. Perancangan Antarmuka Rute Hujan dan Banjir

Berikut adalah perancangan antarmuka untuk halaman rute hujan dan banjir pengendara ditunjukan pada gambar 3.45

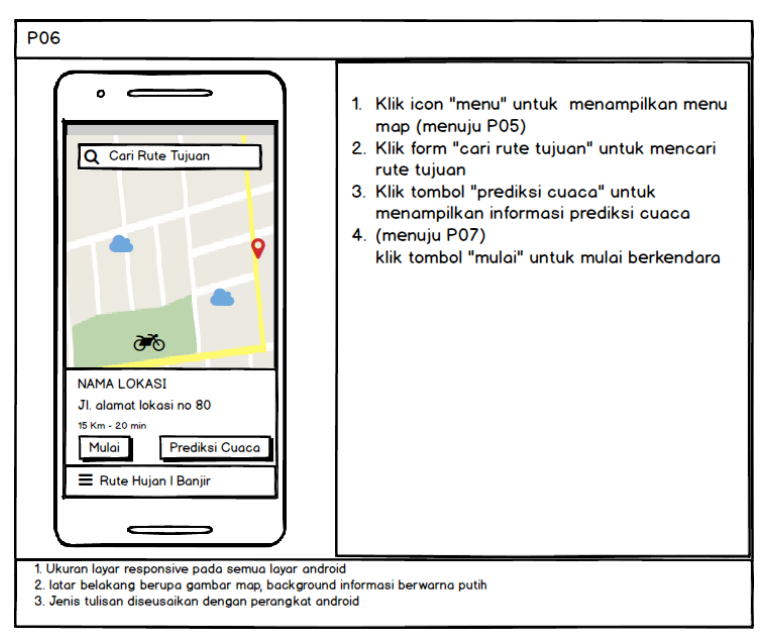

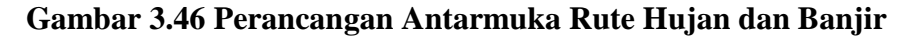

7. Perancangan Antarmuka Prediksi Cuaca

Berikut adalah perancangan antarmuka untuk halaman prediksi cuaca ditunjukan pada gambar 3.46

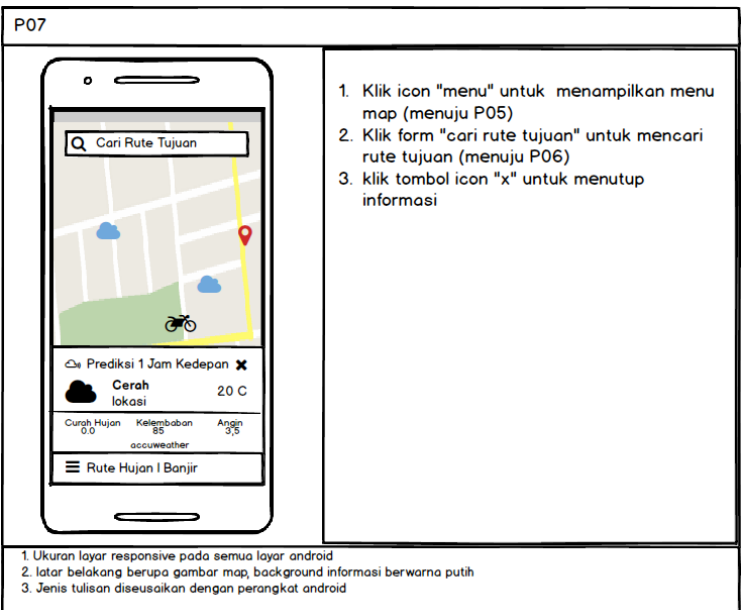

**Gambar 3.47 Perancangan Antarmuka Prediksi Cuaca**

8. Perancangan Antarmuka Peringatan Hujan

Berikut adalah perancangan antarmuka untuk halaman peringatan hujan bagi pengendara ditunjukan pada gambar 3.47

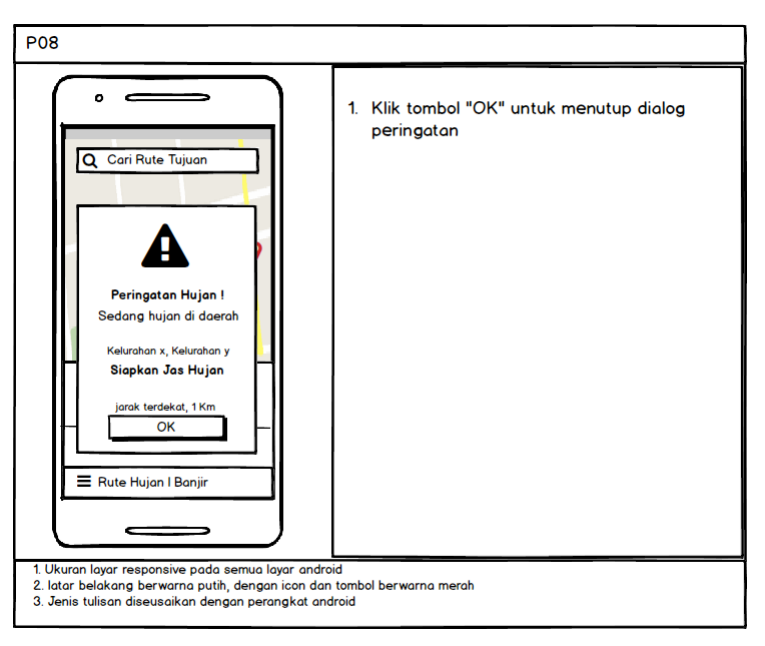

**Gambar 3.48 Perancangan Antarmuka Peringatan Hujan**

9. Perancangan Antarmuka Rute Alternatif Banjir

Berikut adalah perancangan antarmuka untuk halaman rute alternatif banjir pengendara ditunjukan pada gambar 3.48

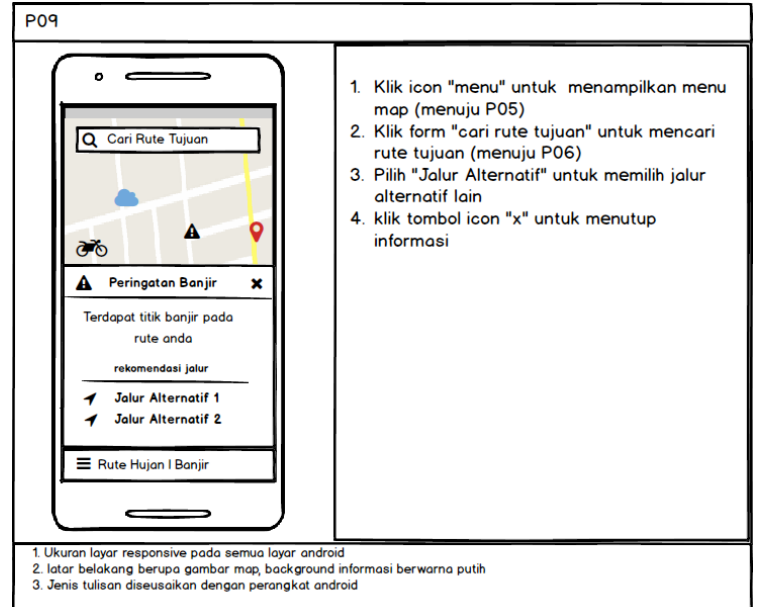

**Gambar 3.49 Perancangan Antarmuka Rute Alternatif Banjir**

10. Perancangan Antarmuka Menu Informasi Cuaca

Berikut adalah perancangan antarmuka untuk halaman menu informasi cuaca ditunjukan pada gambar 3.49

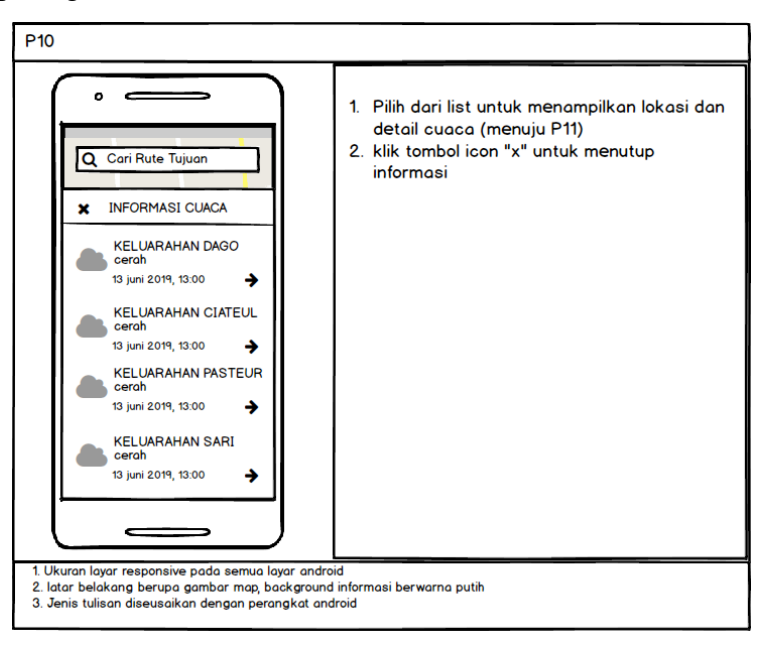

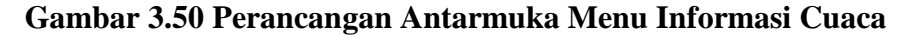

11. Perancangan Antarmuka Detail Informasi Cuaca

Berikut adalah perancangan antarmuka untuk halaman detail informasi cuaca ditunjukan pada gambar 3.50

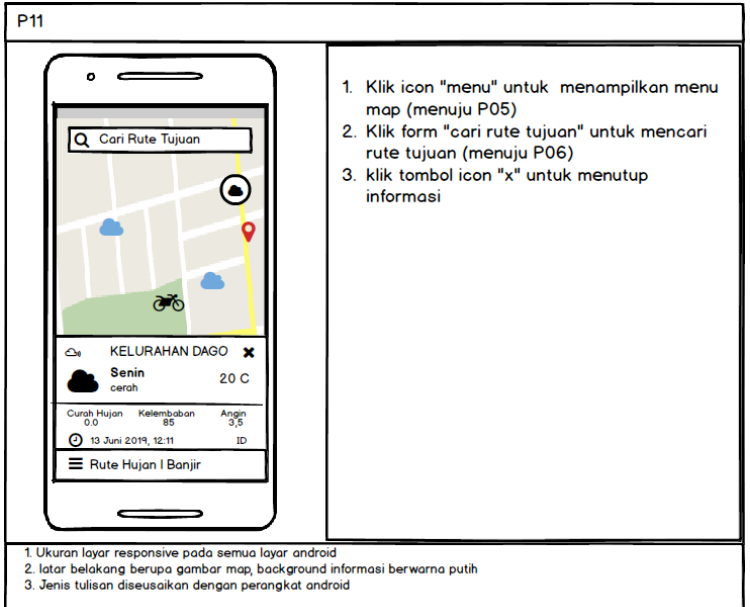

**Gambar 3.51 Perancangan Antarmuka Detail Informasi Cuaca**

12. Perancangan Antarmuka Menu Informasi Banjir

Berikut adalah perancangan antarmuka untuk halaman menu informasi banjir ditunjukan pada gambar 3.51

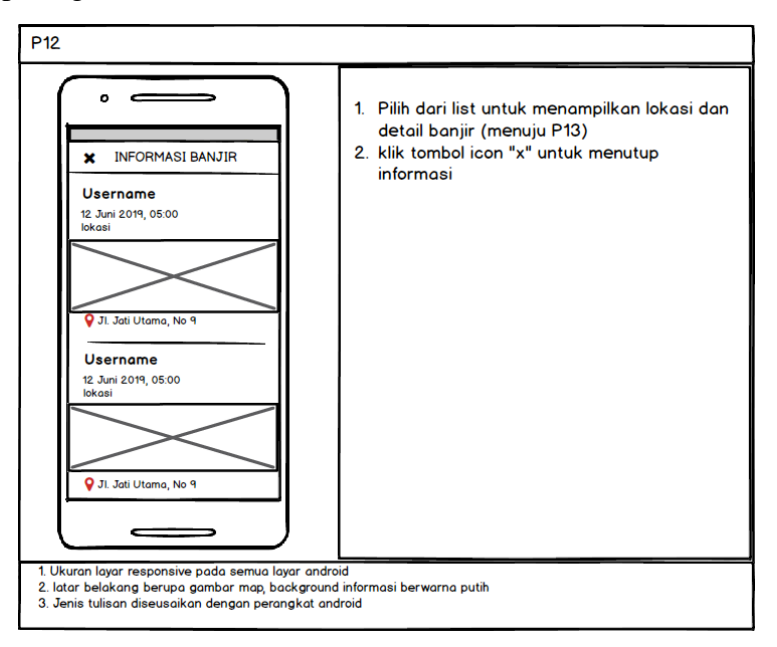

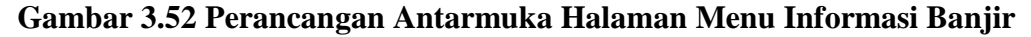

13. Perancangan Antarmuka Detail Informasi Banjir

Berikut adalah perancangan antarmuka untuk halaman detail informasi banjir ditunjukan pada gambar 3.52

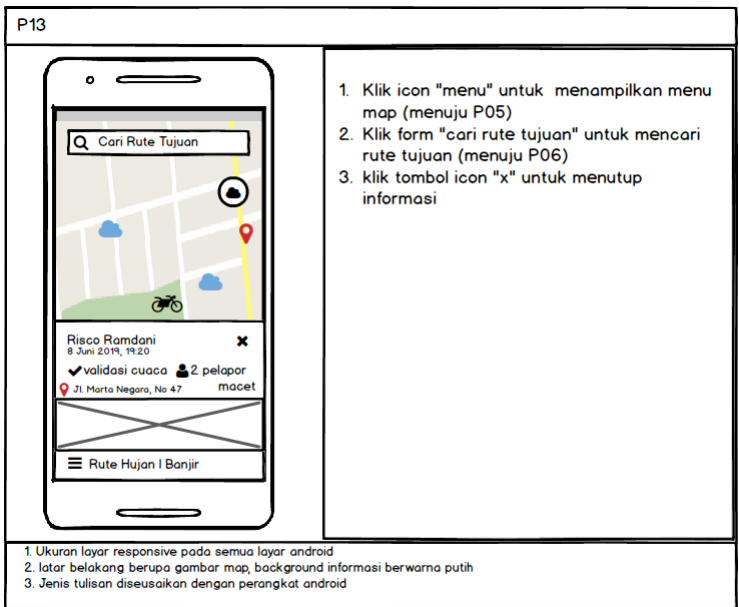

**Gambar 3.53 Perancangan Antarmuka Halaman Detail Informasi Banjir**

14. Perancangan Antarmuka Pelaporan Banjir

Berikut adalah perancangan antarmuka untuk halaman pelaporan banjir ditunjukan pada gambar 3.53

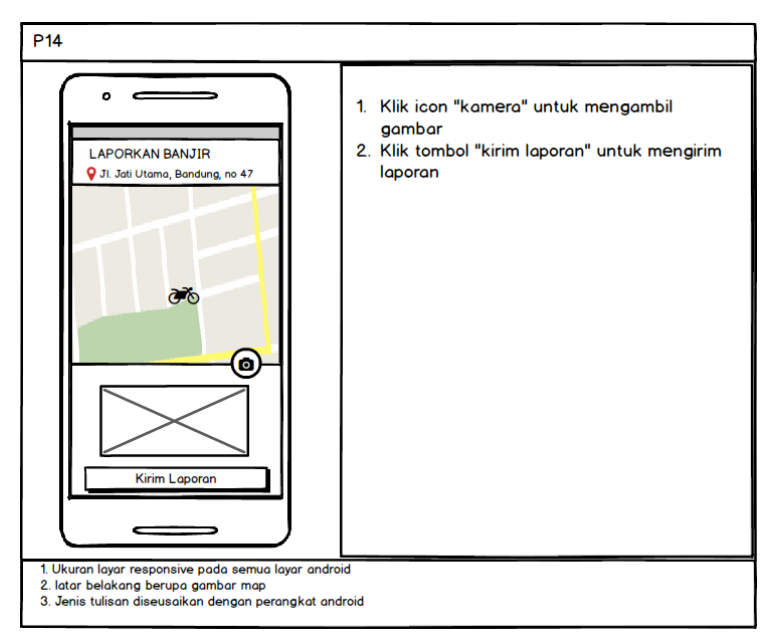

**Gambar 3.54 Perancangan Antarmuka Halaman Pelaporan Banjir**

#### **3.2.4 Perancangan Pesan**

Perancangan pesan merupakan perancangan yang dilakukan untuk memberikan gambaran pesan apa saja yang akan ditampilkan pada saat sistem dijalankan oleh pengguna dalam melaksanakan perintah – perintah yang ada pada suatu menu. Berikut merupakan perancangan pesan yang dilakukan pada sistem yang akan dibangun pada *plaform mobile* ditunjukan pada tabel

1. Pesan kesalahan data kurang lengkap halaman login

Pesan ini akan tampil ketika pengendara tidak mengisi masukan yang ada pada halaman login secara lengkap, ataupun terdapat masukan yang masih kosong pada form login. Berikut pesan kesalahan tersebut dapat dilihat pada gambar 3.54

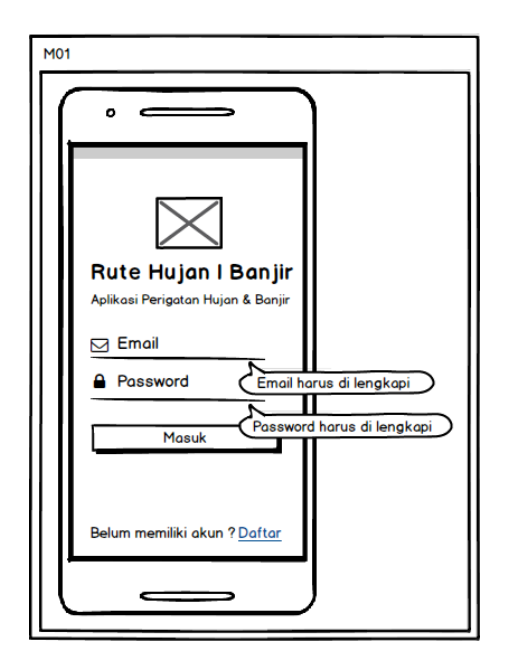

**Gambar 3.55 Perancangan Pesan M01 Data Login Kurang Lengkap**

2. Pesan kesalahan data kurang lengkap halaman daftar

Pesan ini akan tampil ketika pengendara tidak mengisi masukan yang ada pada halaman daftar secara lengkap. Berikut pesan kesalahan tersebut dapat dilihat pada gambar 3.55

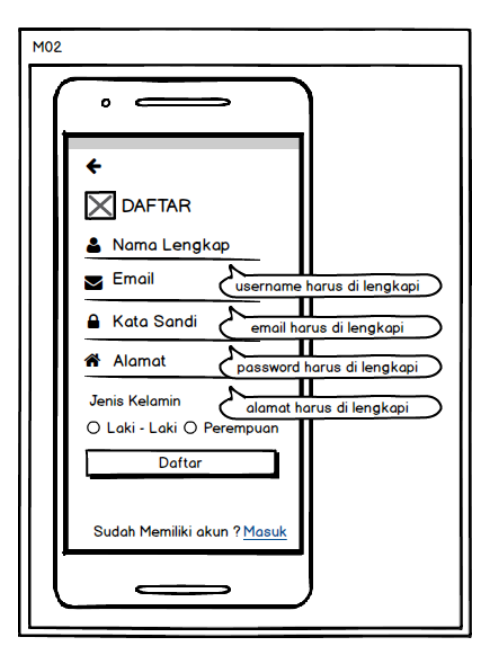

**Gambar 3.56 Perancangan Pesan M02 Data Pengguna Kurang Lengkap**

3. Pesan kesalahan informasi cuaca tidak ditemukan

Pesan kesalahan ini akan tampil ketika pengendara hendak mendapatkan informasi cuaca yang ada pada aplikasi namun data tidak didapatkan. Berikut pesan kesalahan tersebut dapat dilihat pada gambar 3.56

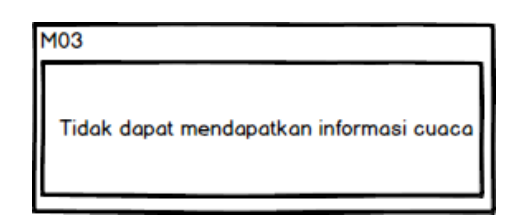

**Gambar 3.57 Perancangan Pesan M03 Gagal Mendapatkan Informasi Cuaca**

4. Pesan kesalahan rute tujuan

Pesan kesalahan ini akan tampil ketika sistem pengendara hendak mendapatkan rute tujuan namun sistem tidak dapat mendapatkan rute lokasi tujuan pengendara. Berikut pesan kesalahan tersebut dapat dilihat pada gambar 3.57

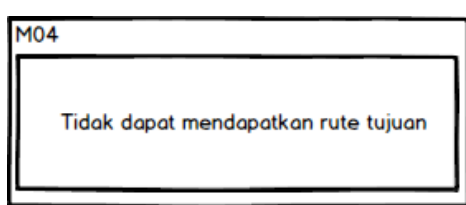

**Gambar 3.58 Perancangan Pesan M04 Gagal Mendapatkan Rute Tujuan**

5. Pesan kesalahan informasi banjir

Pesan kesalahan ini akan tampil ketika pengendara hendak mendapatkan informasi banjir yang ada pada aplikasi namun data tidak didapatkan. Berikut pesan kesalahan tersebut dapat dilihat pada gambar 3.58

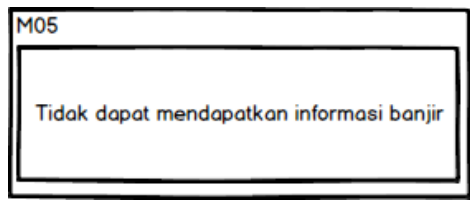

**Gambar 3.59 Perancangan Pesan M05 Gagal Mendapatkan Informasi Banjir**

6. Pesan kesalahan data foto harus dilengkapi

Pesan kesalahan ini akan tampil ketika pengendara tidak melengkapi masukan foto pada halaman pelaporan banjir. Berikut pesan kesalahan tersebut dapat dilihat pada gambar 3.59

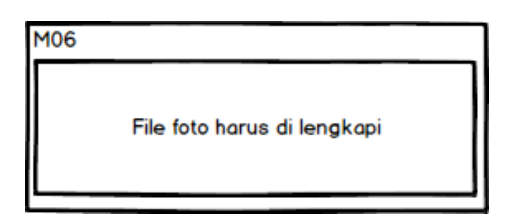

**Gambar 3.60 Perancangan Pesan M05 Data Masukan Foto Kurang Lengkap**

## **3.2.5 Jaringan Semantik**

Berikut perancangan jaringan semanatik pada pembangunan perangkat lunak berbasis *mobile* yaitu sebagai berikut ditunjukan pada gambar 3.60

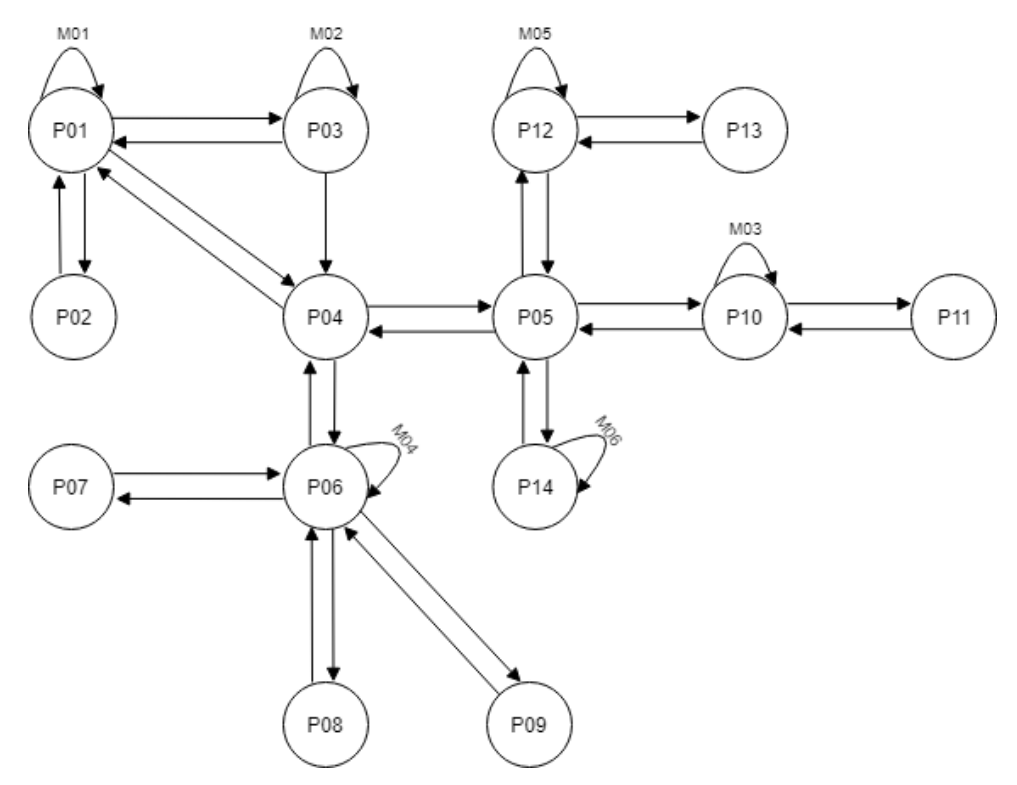

**Gambar 3.61 Jaringan Semantik Aplikasi Pada** *Platform Mobile*